## **UNIVERSIDADE FEDERAL DO RIO GRANDE DO SUL INSTITUTO DE MATEMÁTICA PROGRAMA DE PÓS-GRADUAÇÃO EM ENSINO DE MATEMÁTICA MESTRADO PROFISSIONALIZANTE EM ENSINO DE MATEMÁTICA**

**NAIRA GIROTTO**

# **O DESENVOLVIMENTO DE HÁBITOS DE PENSAMENTO: UM ESTUDO DE CASO A PARTIR DE CONSTRUÇÕES GEOMÉTRICAS NO GEOGEBRA**

**PORTO ALEGRE 2016**

### **NAIRA GIROTTO**

## **O DESENVOLVIMENTO DE HÁBITOS DE PENSAMENTO: UM ESTUDO DE CASO A PARTIR DE CONSTRUÇÕES GEOMÉTRICAS NO GEOGEBRA**

Dissertação de mestrado elaborada junto ao programa de Pós-graduação em Ensino de Matemática, com requisito parcial para a obtenção do título de Mestre em ensino de Matemática da Universidade Federal do Rio Grande do Sul.

## **Orientadora: Profª. Drª. Maria Alice Gravina**

### **PORTO ALEGRE**

### **NAIRA GIROTTO**

## **O DESENVOLVIMENTO DE HÁBITOS DE PENSAMENTO: UM ESTUDO DE CASO A PARTIR DE CONSTRUÇÕES GEOMÉTRICAS NO GEOGEBRA**

Dissertação de mestrado elaborada junto ao programa de Pós-graduação em Ensino de Matemática, com requisito parcial para a obtenção do título de Mestre em ensino de Matemática da Universidade Federal do Rio Grande do Sul.

**Orientadora: Profª. Drª. Maria Alice Gravina**

### **BANCA EXAMINADORA**

Profª. Drª. Carmen Vieira Mathias (UFSM)

**\_\_\_\_\_\_\_\_\_\_\_\_\_\_\_\_\_\_\_\_\_\_\_\_\_\_\_\_\_\_\_\_\_**

Profª. Drª. Márcia Rodrigues Notare Meneghetti (UFRGS)

**\_\_\_\_\_\_\_\_\_\_\_\_\_\_\_\_\_\_\_\_\_\_\_\_\_\_\_\_\_\_\_\_\_**

Prof. Dr. Vandoir Stormowski (PUCRS)

**\_\_\_\_\_\_\_\_\_\_\_\_\_\_\_\_\_\_\_\_\_\_\_\_\_\_\_\_\_\_\_\_\_\_**

### **AGRADECIMENTOS**

À minha orientadora Profª. Drª. Maria Alice Gravina pela compreensão, dedicação e paciência. Sempre muito atenciosa, me deu força para enfrentar os desafios. Agradeço seus ensinamentos, sugestões e opiniões durante a realização deste trabalho. *Muito obrigada*.

Aos professores do curso de Pós-graduação pelos momentos de aprendizado e estímulos ao compartilhar seus conhecimentos.

Aos meus colegas de mestrado pela troca de experiências e apoio mútuo, durante esta etapa tão importante de nossas vidas.

Aos profissionais que atuam na escola em que a pesquisa foi realizada.

Aos meus queridos alunos que colaboraram para a realização deste trabalho.

À amiga Carolina, pela gentil ajuda na correção do abstract.

Aos meus familiares e amigos que sempre estiveram presentes em minha caminhada, dando me apoio e incentivo.

Ao Rafael pelo amor, paciência e compreensão.

#### **RESUMO**

Esta dissertação apresenta, a partir de atividades de construções geométricas no software GeoGebra, uma proposta de desenvolvimento de hábitos do pensamento matemático no Ensino Fundamental. Nos fundamentos teóricos trazemos, de documentos oficiais, recomendações específicas sobre o trabalho escolar com construções geométricas usando régua e compasso, seguidos de alguns recortes que ilustram a presença de tais construções nos livros didáticos; também tratamos das regras de construção com a régua e o compasso, exemplificando com algumas construções clássicas, seguidas de demonstração; e finalmente apresentamos o potencial do software GeoGebra e, no contexto das construções geométricas, identificamos os diferentes hábitos de pensamento propostos no trabalho de Goldenberg. São com estes fundamentos que concebemos a sequência didática que foi colocada sob experimentação e avaliação em uma turma de 9º ano de uma escola de Ensino Fundamental, no município de Porto Alegre. Na análise do experimento, tendo-se como material as produções dos alunos realizadas no GeoGebra, foi possível observar estratégias que revelam raciocínios que fazem parte dos hábitos do pensamento elencados, especialmente aqueles que dizem respeito a visualização, exploração e experimentação geométrica.

Palavras-chave: Construções Geométricas. GeoGebra. Geometria Dinâmica. Hábitos de Pensamento

### **ABSTRACT**

Based on geometric constructions activities with GeoGebra software, this dissertation presents a proposal for the development of mathematical thinking in elementary school. The theoretical approach of this work considers three aspects: the recommendations given at official documents about ruler and compass constructions as school activities; principles of the ruler and compass constructions, illustrated with some examples and their mathematical proofs; the potential of the GeoGebra software as a tool for geometric reasoning, in particular as a tool for development of the habits of reasoning proposed by Goldenberg. Based on those theoretical considerations, it was designed a didactic sequence that was placed under experimentation and evaluation in a class of 9th grade of elementary school in the city of Porto Alegre. Using as data base the productions of the students it was possible to observe in their strategies the presence of mathematical reasoning discussed by Goldenberg, especially those concerning to visualization and geometric exploration.

Keywords: Geometric Constructions. GeoGebra. Dynamic Geometry. Habits of reasoning.

## **LISTA DE ILUSTRAÇÕES**

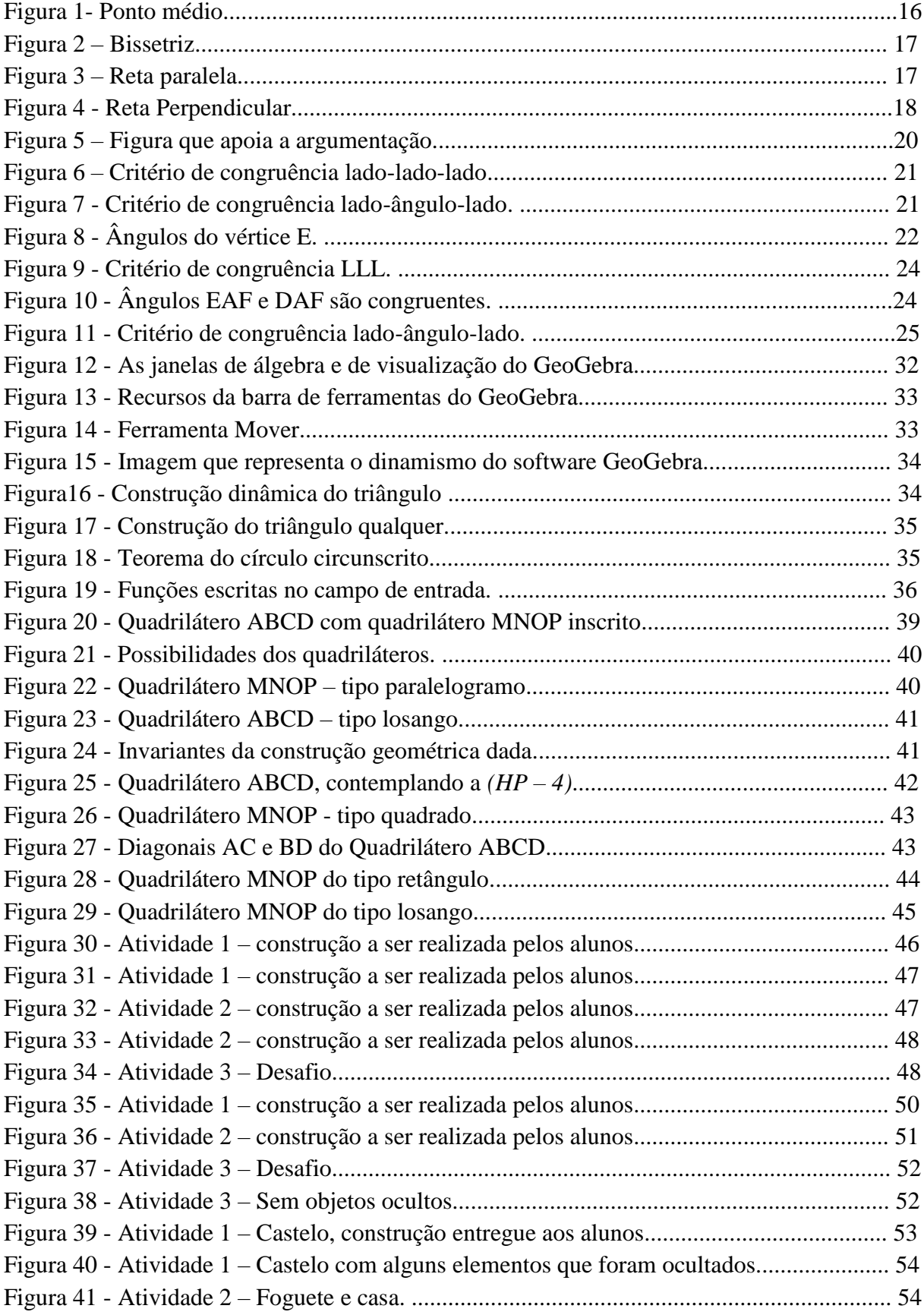

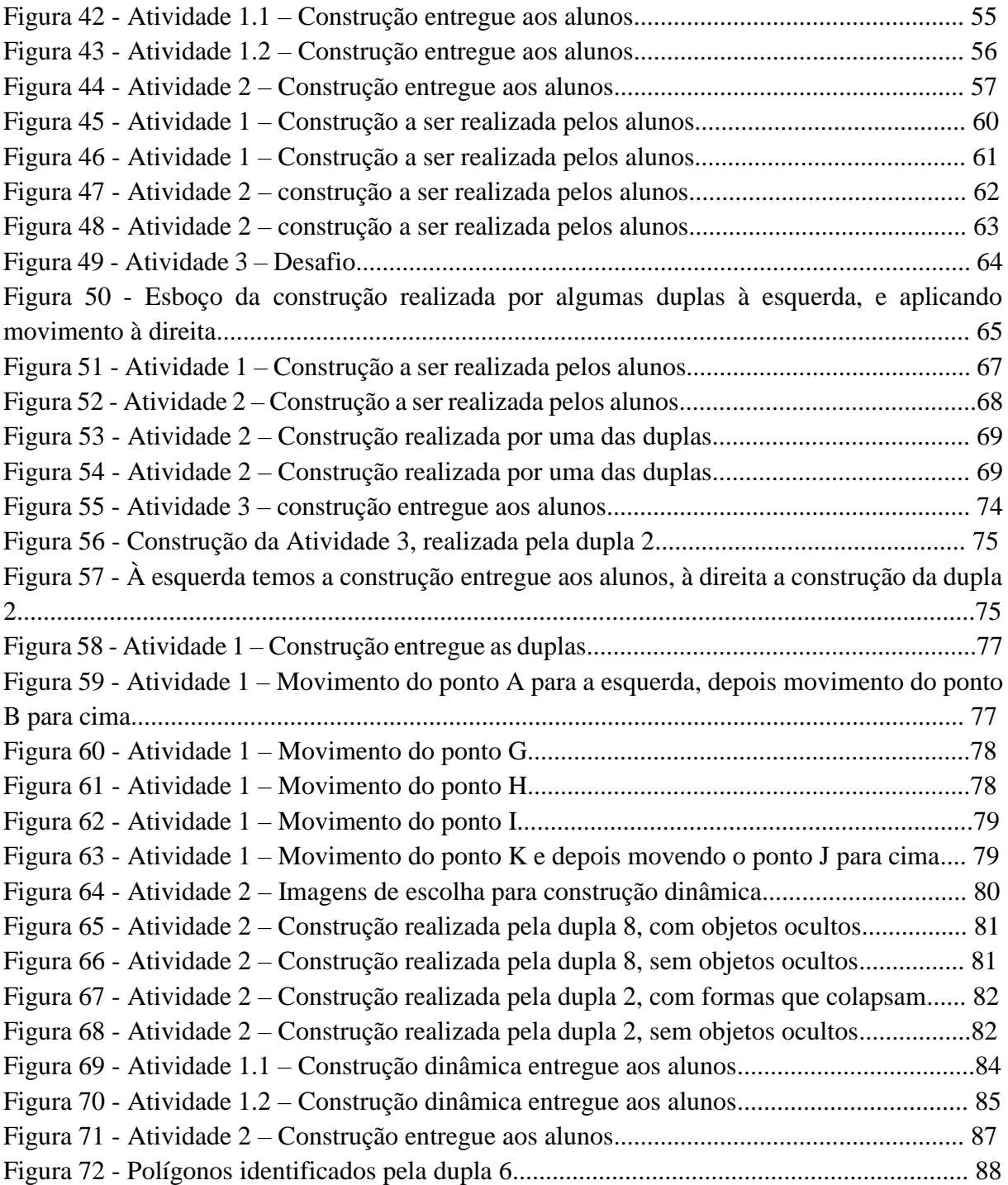

## **LISTA DE QUADROS**

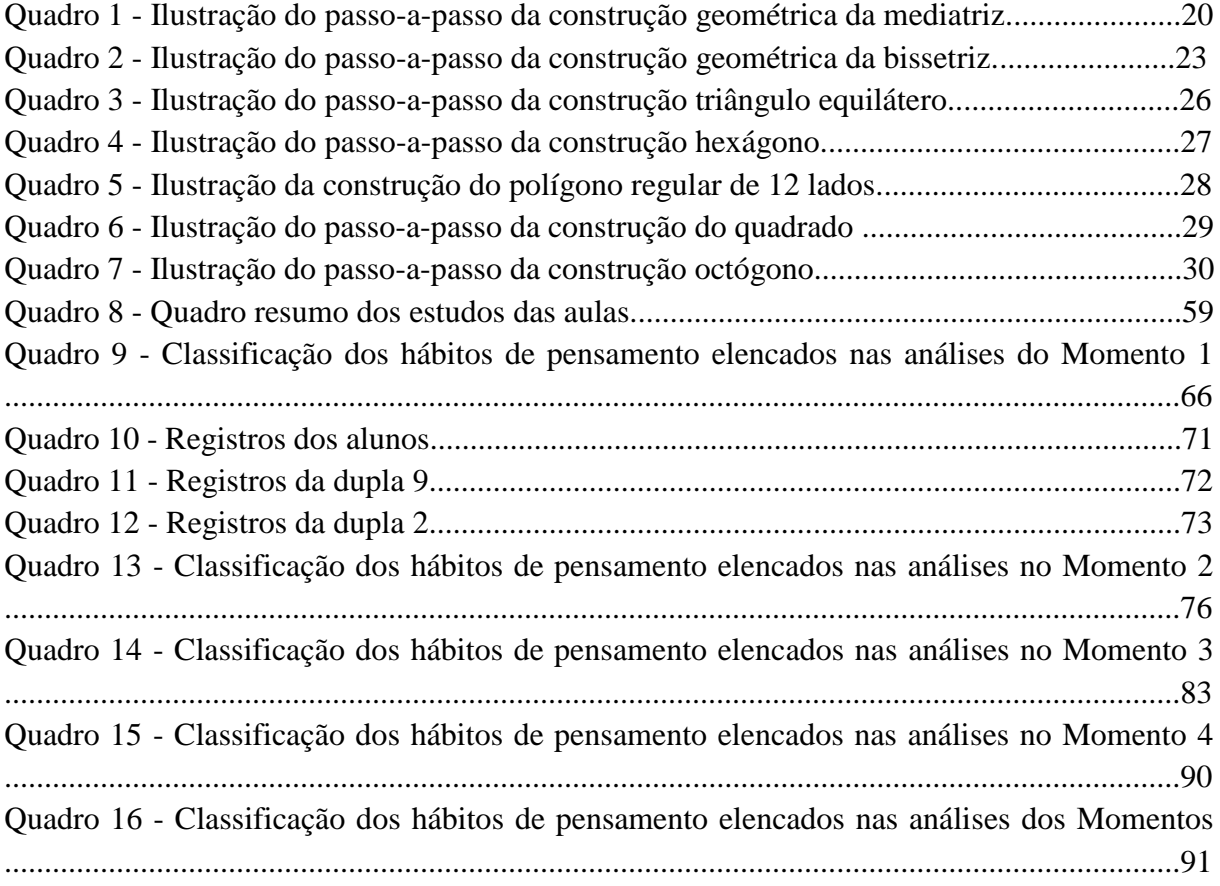

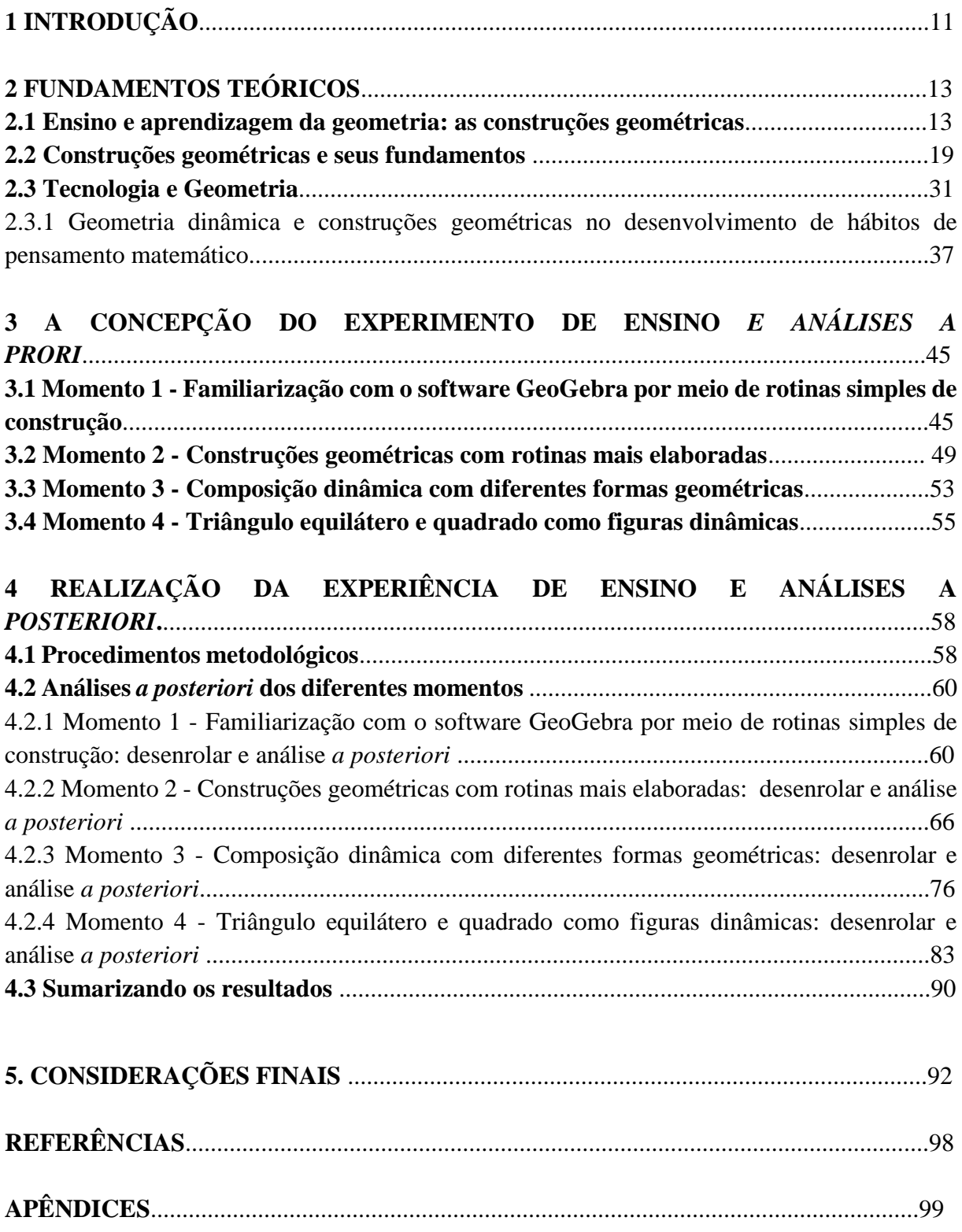

## **SUMÁRIO**

## **1 INTRODUÇÃO**

1

Na busca de melhorias no ensino é importante que o profissional da educação procure meios de diversificar sua prática em sala de aula. Essa procura consciente e coerente para aprimoramento do trabalho, apoiado em teorias e em estudos de outros pesquisadores, pode proporcionar um diferencial na aprendizagem dos educandos. Neste sentido, consideramos que, em nossa tarefa enquanto professores de matemática, deveríamos proporcionar experiências que transformam a aprendizagem em desafio instigante e agradável aos alunos.

 É importante destacar que não existem regras prontas que ditam a maneira correta de apresentar um conteúdo para que ocorra a aprendizagem. O professor precisa estar atento ao enredo do tema que será desenvolvido e a forma como será conduzido o trabalho em sala de aula. Neste trabalho o tema do enredo trata das construções geométricas com uso de régua e compasso, fazendo uso de software de geometria dinâmica GeoGebra<sup>1</sup>. Justificamos nossa escolha: trabalho em torno de dez anos com ensino de matemática, e neste tempo observo que para muitos alunos, com os quais tive contato, a representação geométrica de um problema não é considerada relevante, assim como não se apresenta de forma simples e usual para os alunos a habilidade de resolver atividades que remetem a representação geométrica. Ao realizar representações por meio de desenho, observamos que os alunos replicam o desenho sem maior cuidado e muito das propriedades que nele deveriam estar não são mais observadas. Assim como os conhecimentos de propriedades geométricas apresentam-se muitas vezes desconhecidos. Observo que para os alunos o desenho não é importante; eles indicam que o importante em matemática é o 'fazer cálculos'.

Quando iniciamos as pesquisas para realização desta dissertação, tínhamos o interesse em desenvolver um trabalho que envolvesse construções geométricas para além do simples procedimento de execução de passos de construção. A ideia era explorar construções para que os alunos identificassem propriedades geométricas nelas presentes e, aos poucos, ir avançando no trabalho com argumentações dedutivas. Exemplificamos esta nossa ideia inicial: feita a construção de um quadrilátero a partir de diagonais se bissectando sendo também perpendiculares entre si e congruentes, os alunos observariam, por meio do dinamismo da figura, a regularidade 'o quadrilátero parece ser um quadrado' e então teríamos um segundo momento de trabalho que seria explicar porque tal construção garante que a figura tem as propriedades que definem um quadrado (a saber ter os quatro lados congruentes entre si o os quatro ângulos retos), sendo nisso necessário usar conhecimento sobre os casos de congruência de triângulos.

Porém ao iniciarmos o experimento percebemos que não chegaríamos neste ponto das argumentações dedutivas. Isto porque vimos, de imediato, que o conhecimento geométrico dos alunos era ainda bastante precário e então decidimos concentrar o experimento em atividades de construções geométricas que resultassem em figuras dinâmicas que guardassem propriedades geométricas. Foi neste espírito que realizamos um experimento que considera as

<sup>1</sup> Software de geometria dinâmica código aberto e disponível para download em http://www.geogebra.org/.

atividades de construções geométricas como uma possibilidade de levar o aluno a observar e refletir sobre as representações geométricas, de forma a mudar sua percepção sobre o papel do desenho no entendimento de ideias matemáticas. Vale aqui dizer que nos livros didáticos, um material amplamente utilizado pelos professores nas escolas, pouca é a presença de atividades que tratam de construções geométricas; quando isto acontece, são alguns exemplos que pouco se comprometem com a exploração dos procedimentos de construção.

As tecnologias disponíveis na área da matemática podem ajudar os alunos nos seus processos de aprendizagem (BASSO e GRAVINA, 2011). Com uma ferramenta como o GeoGebra, é possível implementar estratégias de ensino que estimulam atitudes de experimentar, testar e descobrir. O software GeoGebra apresenta recursos que simulam régua e o compasso e um de seus diferenciais está na possibilidade de manipular pontos da figura e observar, via dinamismo, regularidades geométricas. Na sequência de atividades que elaboramos para nosso experimento, tratamos de contemplar situações que provocam nos alunos os hábitos de pensamento discutidos por Goldenberg (1998a, 1998b): visualizar; fazer experiências e explorações; reconhecer padrões ou invariantes; descrever relações e processos, informalmente e formalmente, do verbal para o visual e vice-versa. É com esta sequência didática, implementada e avaliada, que nos propomos a responder a pergunta: **a partir de atividades de construções geométricas, utilizando o GeoGebra, quais os avanços no desenvolvimento dos hábitos de pensamento que contribuem para a aprendizagem da matemática que podem ser observados nos alunos?**

O texto da dissertação, no que segue, se organiza em quatro capítulos. No capítulo 2 tratamos do ensino da geometria na escola; também discutimos os princípios de uso da régua e do compasso nas construções geométricas e apresentamos alguns exemplos de construções; e discutimos o potencial do software GeoGebra, ilustrando de que forma os hábitos de pensamento podem se fazer presentes em atividades de construção de figuras dinâmicas.

No capítulo 3 tratamos especificamente da concepção do experimento. É feito um detalhamento da sequência de atividades a ser utilizada, acompanhada de análises *a priori* que correspondem às expectativas do professor quanto às aprendizagens dos alunos.

No capítulo 4, descrevemos o desenrolar do experimento acompanhado de análise *a posteriori* e resultados nos quais procuramos evidenciar os hábitos de pensamento revelados pelos alunos na realização das atividades propostas.

Nas Considerações Finais, capítulo 5, apresentamos nossas observações acerca do resultado da pesquisa. Nos Apêndices estão disponibilizados o produto didático desta dissertação e o termo de consentimento dos alunos.

## **2 FUNDAMENTOS TEÓRICOS**

Neste capítulo, apresentamos os fundamentos teóricos que dão suporte ao nosso trabalho. Na primeira seção discutimos sobre o ensino escolar das construções geométricas, fazendo referências as orientações dadas em documentos do MEC e aos resultados de pesquisa na área. Na segunda seção, tratamos das construções geométricas e das regras de uso da régua e compasso; a título de exemplo apresentamos o 'passo-a-passo' de algumas construções clássicas, acompanhado de demonstrações. Na terceira seção, discutimos o potencial da geometria dinâmica para o desenvolvimento de hábitos de pensamento matemático, tomando como base o trabalho de Goldenberg (1998).

#### **2.1 Ensino e aprendizagem da geometria: as construções geométricas**

O Brasil, no ano de 2015, iniciou o estudo e formulação da Base Nacional Comum (BNC), que consiste em definir quais são os "objetivos de aprendizagem" a serem considerados pelos coordenadores e professores no momento de elaborar o projeto pedagógico da escola e o currículo das aulas de educação infantil, ensino fundamental e ensino médio. A Base Comum vale para todo o Brasil, prevendo espaços para a "base diferenciada", que são os conteúdos definidos pelas escolas e redes, de acordo com as particularidades de suas regiões. Em documento publicado em abril de 2016, no que diz respeito ao aprendizado da Matemática é dito que:

> O estudante deve ser motivado a, em seu percurso escolar, questionar, formular, testar e validar hipóteses, buscar contra exemplos, modelar situações, verificar a adequação da resposta a um problema, desenvolver linguagens (...). (p.131)

O que é dito hoje sobre o aprendizado da matemática está em plena sintonia com o que era dito nos Parâmetros Curriculares Nacionais (PCNs), publicados em 1997 e ainda uma referência para a educação no Brasil, quanto à organização do currículo escolar:

> as situações de aprendizagem precisam estar centradas na construção de significados, na elaboração de estratégias e na resolução de problemas, em que o aluno desenvolve processos importantes como intuição, analogia, indução e dedução, e não atividades voltadas para a memorização, desprovidas de compreensão ou de um trabalho que privilegie uma formalização precoce dos conceitos. (BRASIL, 1998, p. 63)

Este documento destaca a importância do estudo de conceitos geométricos:

os conceitos geométricos constituem parte importante do currículo de Matemática no ensino fundamental, porque, por meio deles, o aluno desenvolve um tipo especial de pensamento que lhe permite compreender, descrever e representar, de forma organizada, o mundo em que vive. (BRASIL, 1998, p. 51)

E quanto às construções com régua e compasso é dito que é importante que o professor:

"explore situações em que sejam necessárias algumas construções geométricas com régua e compasso, como visualização e aplicação de propriedades das figuras, além da construção de outras relações." (BRASIL, 1998, p. 51).

Brasil (2016) destaca as construções geométricas no EF II e em diferentes momentos faz referências ao uso de instrumentos de desenho – a régua, o compasso, o esquadro – e também ao uso de softwares de geometria dinâmica:

> O trabalho com as figuras geométricas, nessa etapa da escolarização, envolve tanto a observação como a construção de figuras geométricas com uso de materiais de desenho e/ou de "softwares" de geometria dinâmica. (p. 404)

> Construir, utilizando instrumentos de desenho ou "softwares" de geometria dinâmica, mediatriz de um segmento, bissetriz de um ângulo, ângulos notáveis (90°, 60°, 45°, 30°) e polígonos regulares, reconhecendo mediatriz de um segmento e bissetriz de um ângulo como lugares geométricos (...). Construir triângulos, usando régua e compasso, reconhecer condição de existência do triângulo quanto à medida dos lados (p. 407)

Nas considerações para o Ensino Médio, também tem-se a seguinte recomendação:

O uso de material de desenho (régua e compasso) e de softwares específicos deve ser enfatizado nas construções geométricas envolvendo as ideias de lugar geométrico e o estudo de pontos e segmentos notáveis de triângulos, dentre outros. É importante ainda que os/as estudantes sejam capazes de aplicar essas noções na construção de figuras geométricas planas (p. 563)

Compreender mediatriz, bissetriz e circunferência como lugares geométricos, utilizando essa ideia para a construção de outras figuras geométricas planas, com o uso de régua e compasso e de softwares de geometria dinâmica (p. 565).

Outro documento do MEC que também traz subsídios para se pensar o ensino da geometria escolar é o Guia do Programa Nacional do Livro Didático (PNLD), disponível em www.fnde.gov.br. Quanto à aprendizagem da geometria no ensino fundamental, o Guia de livros didáticos (PNLD, 2013) - matemática, diz que

> O pensamento geométrico surge da interação espacial com os objetos e com os movimentos no mundo físico e desenvolve-se por meio das competências de localização, de visualização, de representação e de construção de figuras geométricas. A geometria tem um papel importante para a leitura do mundo, em especial, para a compreensão do espaço que nos circunda. Mas não se pode restringir o seu estudo ao uso social e é preciso cuidar de construir, de modo gradual, com o aluno, o conhecimento das propriedades das figuras geométricas e da organização lógica dessas propriedades. (p. 14)

O ensino de construções geométricas pode se tornar um aliado na aprendizagem da geometria, desde que as estratégias de ensino não fiquem restritas a propor, aos alunos, a repetição de métodos e procedimentos apresentados pelo professor. No caso das construções geométricas é importante explorar os conceitos e as propriedades geométricas que nelas se apresentam. Segundo Hershkowitz et al. (1994, p 20):

as crianças se apropriam dos conceitos geométricos básicos ou de uma maneira estruturada através das experiências de aprendizagem escolares ou de maneira não estruturada através da sua vizinhança, pais, jogos, etc.

E mais, dizem os autores que é preciso que:

os alunos desenvolvam habilidades analíticas e que baseiem seus julgamentos nos atributos críticos (definições) e que se conscientizem da incompletude e das concepções errôneas do raciocínio geométrico decorrentes do próprio pensamento visual.

Os autores também pressupõem que um trabalho voltado ao enriquecimento da experiência visual pode prevenir as limitações visuais que geram conceitos geométricos restritos. As limitações visuais dos alunos podem ser reforçadas, ao longo dos anos de estudo, pelo uso de figuras estereotipadas e também pelos desenhos que apresentam falta de exatidão.

Com relação a isso, Almeida (2007) afirma que '*as construções geométricas executadas com papel e lápis são normalmente prejudicadas em função da falta de precisão dos traçados* (p. 33). A autora sugere que o professor faça uso das mídias digitais como uma solução para que as construções geométricas se apresentem de forma precisa.

De fato, é importante a exatidão na representação de figuras, pois é a partir do material que tem ou teve contato nas suas vivências, e também das ideias apresentadas pelo professor, que o aluno constrói imagens mentais das figuras geométricas. Costa (2012) destaca que cada aluno tem as suas próprias interpretações diante do que está investigando e que, assim, no processo de aprendizagem tem-se uma subjetividade:

> O aspecto subjetivo das imagens mentais é associado à forma como cada indivíduo interpreta e se relaciona com suas experiências matemáticas, permitindo que cada um crie sua própria galeria e ainda que essas imagens sejam continuamente modificadas e depuradas. (p. 34-35).

Em Oliveira e Bittar (2015) é feita uma análise de livros didáticos quanto à presença de construções geométricas e argumentações. Segundo as autoras, a presença do livro didático nas escolas é uma realidade, pois existem políticas públicas que motivam a distribuição deste material. Como é um direito das escolas o recebimento dos livros, para os alunos e professores eles se constituem em uma importante fonte de informação. Dois itens que foram colocados sob observação na análise são: a presença de construções que fazem uso da régua e do compasso e de instrumentos de desenho; a ênfase em atividades que utilizam construções geométricas e que levam a demonstrações. Uma das conclusões é que:

> "(...) algumas atividades são privilegiadas com o uso de instrumentos como régua e compasso e outros instrumentos de desenho, mas estas não se integram às aulas de modo a favorecer a aprendizagem de Geometria, o que não contribui para a apropriação do saber matemático. Tal escolha parece atribuir às construções geométricas um caráter lúdico endetrimento à aprendizagem matemática. Quando surgem indícios de Construções Geométricas observamos que algumas atividades propostas e executadas pelos autores mostram o uso da régua e do compasso" (p.140)

Quanto às construções geométricas nos livros didáticos, também tem-se o trabalho de Kushima et al. (2010) que identifica que a diminuição de justificativas nos procedimentos de construção prejudica a aproximação entre tal conteúdo com a geometria euclidiana:

> As justificativas para as construções são em números reduzidos ou totalmente excluídos em alguns livros. Outros se mostram extremamente sucintos, apresentando os traçados geométricos de uma maneira tão abstrata que se torna invisível e dificulta fazer qualquer tipo de relação com a teoria da geometria euclidiana. (p. 101)

Após algumas observações em livros didáticos, percebemos que nem todos os livros apresentam construções geométricas e aqueles que o fazem apresentam construções similares. No que segue trazemos alguns recortes do livro 7ª série do "Projeto Araribá" - Matemática, do ano 2006, que ilustram as construções geométricas que estão nos livros didáticos:

construção do ponto médio de um segmento

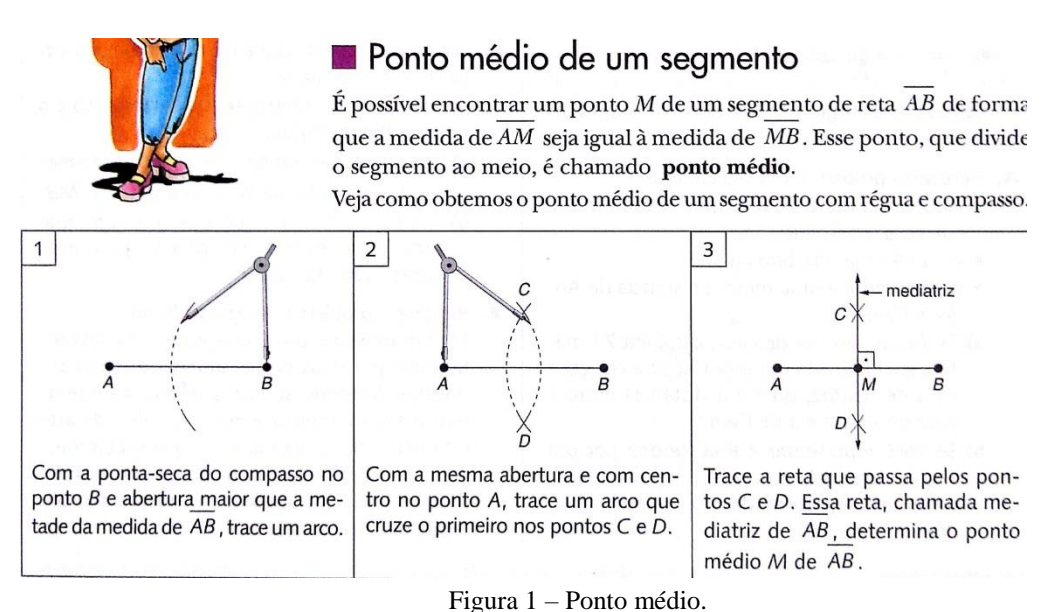

Fonte: Projeto Araribá - Matemática, 7ª série (2006, p. 45).

O procedimento acima detalha construção com régua e compasso que resulta na mediatriz de um dado segmento AB. A palavra mediatriz é introduzida sem que sejam explicitadas as propriedades que a caracterizam, a saber, ser reta perpendicular ao segmento AB e passando pelo seu ponto médio.

construção da bissetriz de um ângulo

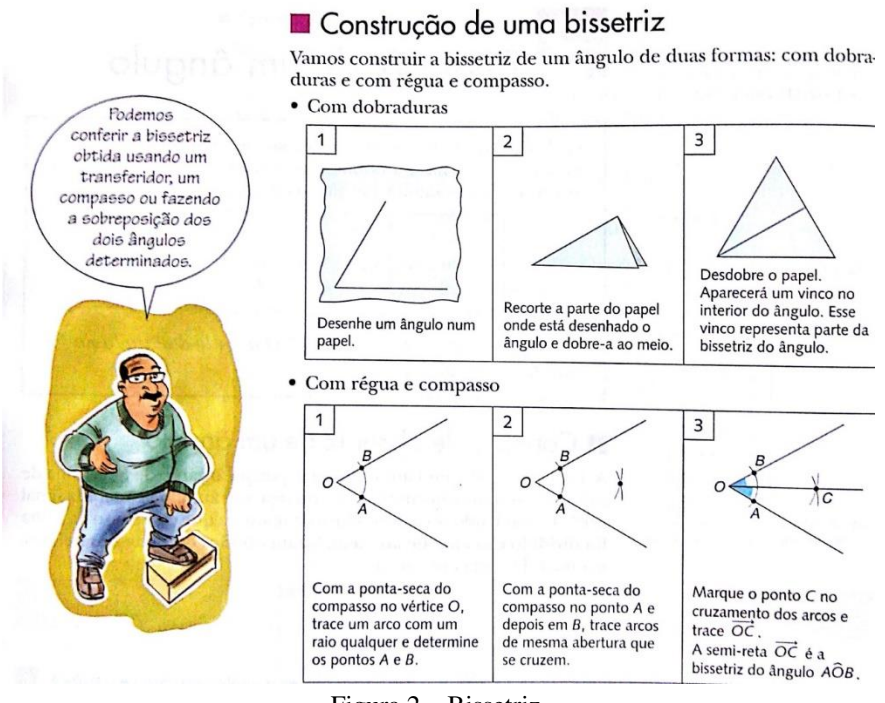

Figura 2 – Bissetriz. Fonte: Projeto Araribá - Matemática, 7ª série (2006, p. 56).

No recorte acima, inicialmente é feita a construção da bissetriz por meio de dobraduras. Depois é dado um passo-a-passo de construção, feita com régua e compasso, de forma a obterse a semirreta que é bissetriz do ângulo. O conceito de bissetriz já havia sido introduzido anteriormente. A construção realizada na Figura 2, não torna evidente a propriedade desejada. Não fica claro porque a semirreta  $\overrightarrow{OC}$  é a bissetriz do ângulo AÔB

construção de retas paralelas

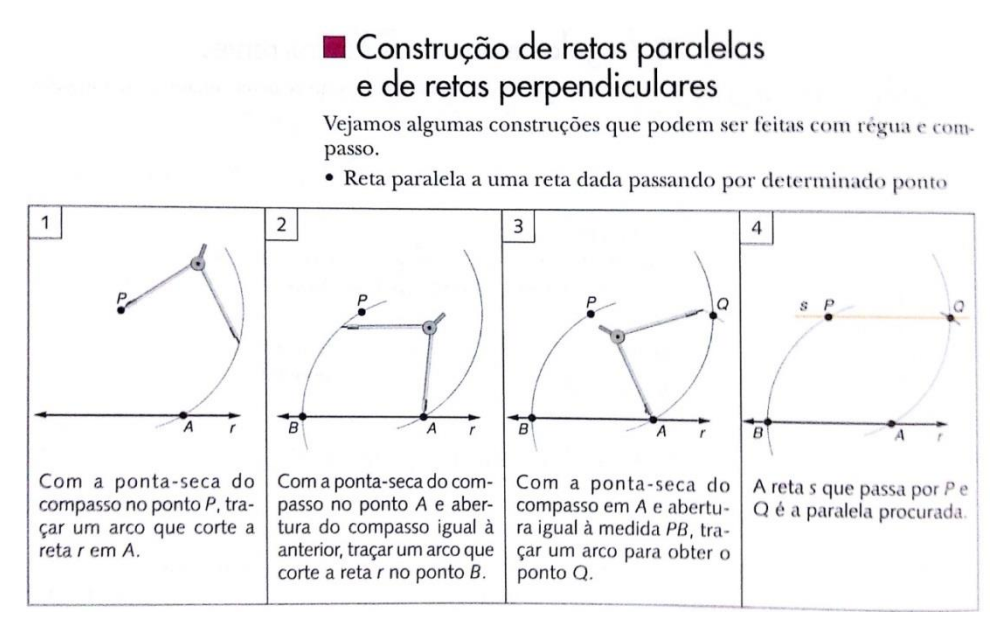

Figura 3 – Reta paralela. Fonte: Projeto Araribá - Matemática, 7ª série (2006, p. 78).

A construção realizada na Figura 3, não torna evidente a propriedade desejada. Não fica claro porque a reta passando pelos pontos P e Q é paralela à reta passando pelos pontos A e B. Tem-se na construção um fato que não é de todo evidente – se dois segmentos são paralelos e congruentes, então eles determinam um paralelogramo. Na figura acima são os segmentos BP e AQ.

construção de retas perpendiculares

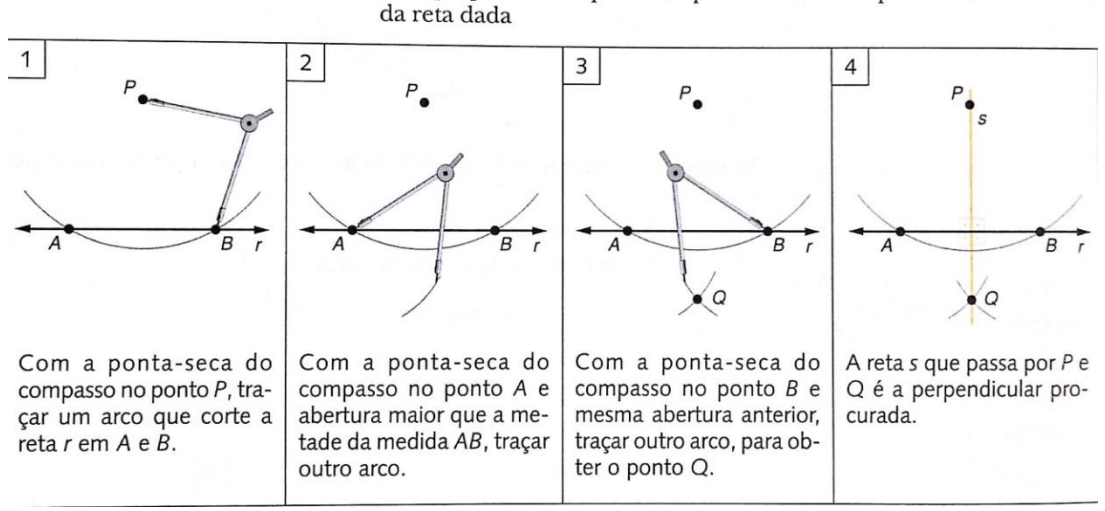

· Reta perpendicular passando por determinado ponto localizado fora

Figura 4 – Reta perpendicular.

Fonte: Projeto Araribá - Matemática, 7ª série (2006, p. 78).

No procedimento de construção acima, o passo-a-passo é bastante claro, mas também não fica evidente porque a reta que passa por P e Q é perpendicular à reta que passa pelos pontos A e B. A explicação depende de argumentos de congruência de triângulos, inicialmente dos triângulos PAQ e PBQ, e posteriormente dos triângulos PAM e PBM sendo M ponto de intersecção das retas determinadas, respectivamente, pelos pontos A e B, e P e Q.

Outro livro observado e que contempla construções geométricas é o livro de 8º ano (ANDRINI e VASCONCELLOS), do ano 2015; nele tem-se a construção do ponto médio de um segmento e das retas paralelas e perpendiculares, de forma muito semelhante as construções apresentadas acima, do livro do "Projeto Araribá" - Matemática do ano 2006. Mas já o livro de 8º ano do mesmo "Projeto Araribá" - Matemática, do ano 2014, não apresenta mais as construções com a régua e o compasso apresentadas acima. A exploração das retas paralelas acontece por meio de dobradura e a atividade sugere que já havia sido trabalhado o conceito de retas paralelas.

Finalizamos esta seção concluindo que, por um lado, tem-se nos documentos oficiais recomendações específicas sobre o trabalho a ser feito na escola de forma a contemplar as construções geométricas com régua e compasso. Por outro lado, nos recortes de livros escolares apresentados acima, pouco é o proveito que é tirado do uso de instrumentos de desenho no que diz respeito à formação matemática dos alunos.

#### **2.2 Construções geométricas e seus fundamentos**

Há registros de trabalhos com construções geométricas desde a Grécia antiga, no século III A.C.. Os geômetras se interessavam pelas construções possíveis de serem realizadas utilizando somente a régua e o compasso, com regras bem definidas de uso. No trabalho de Almeida (2007) tem-se claras referências ao procedimento usado nestas construções geométricas:

> Os procedimentos para estudar e solucionar os problemas de geometria na antiguidade consistiam em construções geométricas as quais utilizavam, para ferramentas, uma régua sem graduação e um compasso que traçava circunferências de centro e raios conhecidos. Estas regras estabelecidas tinham como consequência que para se construir um objeto geométrico o procedimento consistia em sucessivas intersecções entre retas e circunferências conhecidas. (ALMEIDA, 2007 p. 69)

Ou seja, uma construção geométrica pode ser vista como um procedimento do tipo 'passo-a-passo', em que novos pontos vão sendo gerados por meio de interseções entre retas, entre reta e circunferência E entre duas circunferências. No livro *"Construções Geométricas"* de Wagner (2007) são esclarecidos os procedimentos, a saber: traçar uma reta, conhecendo dois de seus pontos; traçar uma circunferência, conhecendo o seu centro e um de seus pontos.

A título de esclarecimento, trazemos um primeiro exemplo de procedimento de construção, de acordo com as ´regras gregas´. É importante destacar que tais procedimentos de construção utilizando régua e compasso não serão trabalhados com os alunos neste experimento, abordaremos algumas construções geométricas com suas respectivas argumentações, de forma a esclarecer como ocorre a construção com régua e compasso. Apresentaremos a construção da reta mediatriz de um segmento, ilustrado no Quadro 1, com o seguinte 'passo-a-passo´ de construção:

- 1) marcar no plano dois pontos A e B;
- 2) com a régua construir o segmento AB;
- 3) com o compasso construir o círculo de centro A e que passa pelo ponto B;
- 4) com o compasso construir o círculo de centro B e que passa pelo ponto A;
- 5) marcar os pontos C e D de interseção dos dois círculos;
- 6) com a régua construir a reta que passa pelos pontos C e D.

Abaixo apresentamos a representação do "passo-a-passo" das construções:

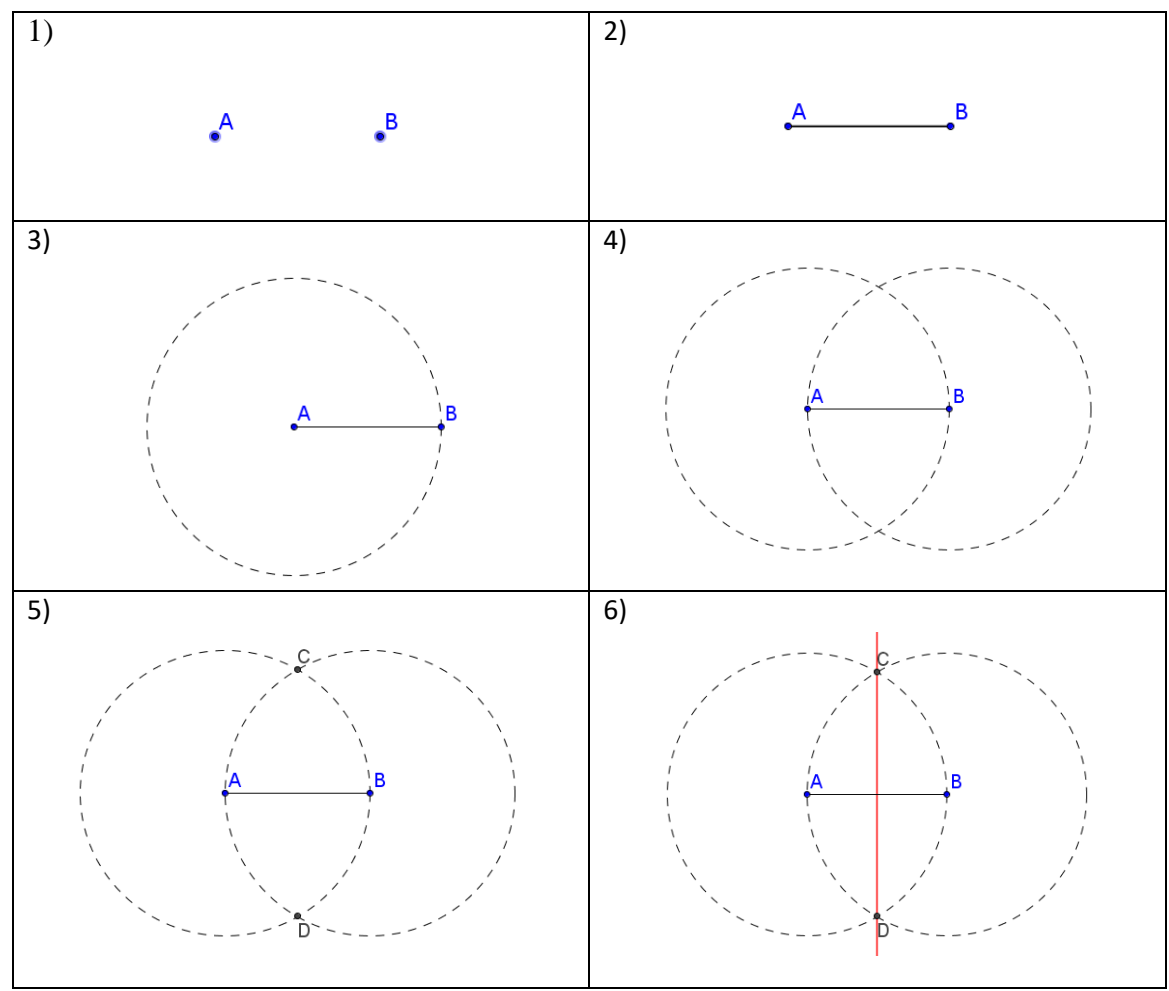

Quadro 1- Ilustração do passo-a-passo da construção geométrica da mediatriz.

Finalizado o procedimento de construção da reta que passa pelos pontos C e D, é preciso explicar porque esta reta é, de fato, a mediatriz do segmento determinado pelos pontos A e B. Ou seja, é preciso explicar porque esta reta é perpendicular ao segmento AB e passa pelo seu ponto médio. A argumentação se apoia na congruência de triângulos e assim se desenrola:

1) inicialmente construímos o ponto E de intersecção da reta CD com o segmento AB, como ilustra a Figura 5;

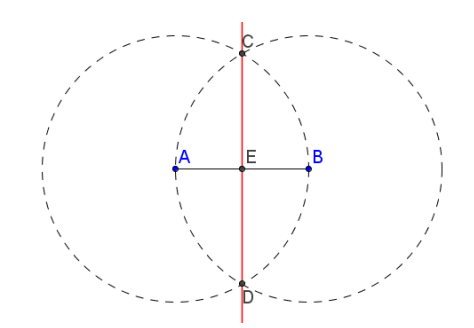

Figura 5- Figura que apoia a argumentação.

2) pelo critério de congruência de triângulos 'lado-lado-lado', os triângulos CAD e CBD são congruentes (eles possuem lados que são raios de círculos congruentes e um lado em comum), como ilustra a Figura 6;

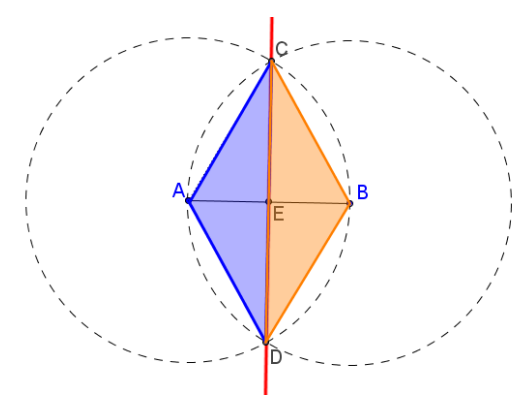

Figura 6 - Critério de congruência lado-lado-lado.

- 3) da congruência dos triângulos CAD e CBD tem-se que os ângulos AĈD e BĈD são congruentes;
- 4) pelo critério de congruência de triângulos 'lado-ângulo-lado', os triângulos CAE e CBE são congruentes (eles têm raios dos círculos como um dos lados, têm um dos lados em comum e os ângulos determinados por estes dois lados são congruentes), como ilustra a Figura 7;

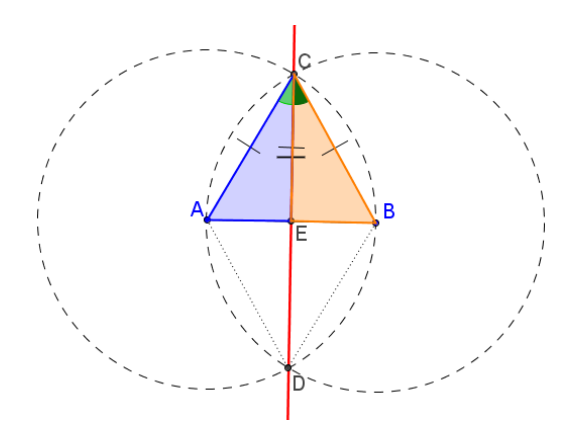

Figura 7 - Critério de congruência lado-ângulo-lado.

5) da congruência dos triângulos CAE e CBE tem-se que, nestes triângulos, os ângulos de vértice E são congruentes e, sendo suplementares, eles são ângulos retos, o que implica que a reta passando por C e D é perpendicular ao segmento de extremos A e B, como ilustra a Figura 8;

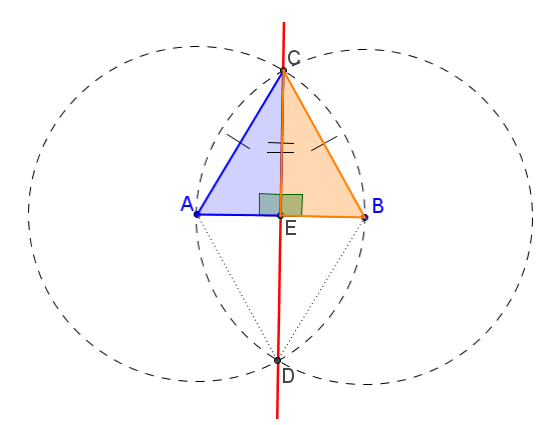

Figura 8 - Ângulos do vértice E.

6) também da congruência dos triângulos CAE e CBE, tem-se que os segmentos AE e EB são congruentes e, portando, E é ponto médio do segmento AB, ou seja, a reta determinada por C e D passa pelo ponto médio do segmento AB.

Assim, com certeza, podemos afirmar que a reta determinada pelos pontos C e D é a mediatriz do segmento AB.

O segundo exemplo que vamos apresentar é da construção da bissetriz de um ângulo, ilustrado no Quadro 2. Tem-se como 'passo-a passo' da construção:

- 1) marcar no plano três pontos A, B e C;
- 2) com a régua construir as semirretas AB e AC;
- 3) com o compasso construir o círculo de centro A e que passa por um ponto D qualquer da semirreta AB;
- 4) marcar o ponto E de interseção da semirreta AC com o círculo;
- 5) com o compasso construir o círculo de centro D e que passa pelo ponto E;
- 6) com o compasso construir o círculo de centro E e que passa pelo ponto D;
- 7) marcar o ponto F, um dos pontos de interseção dos círculos de centros D e E;
- 8) com a régua construir a semirreta que passa pelos pontos A e F.

Abaixo apresentamos a representação do "passo-a-passo" das construções:

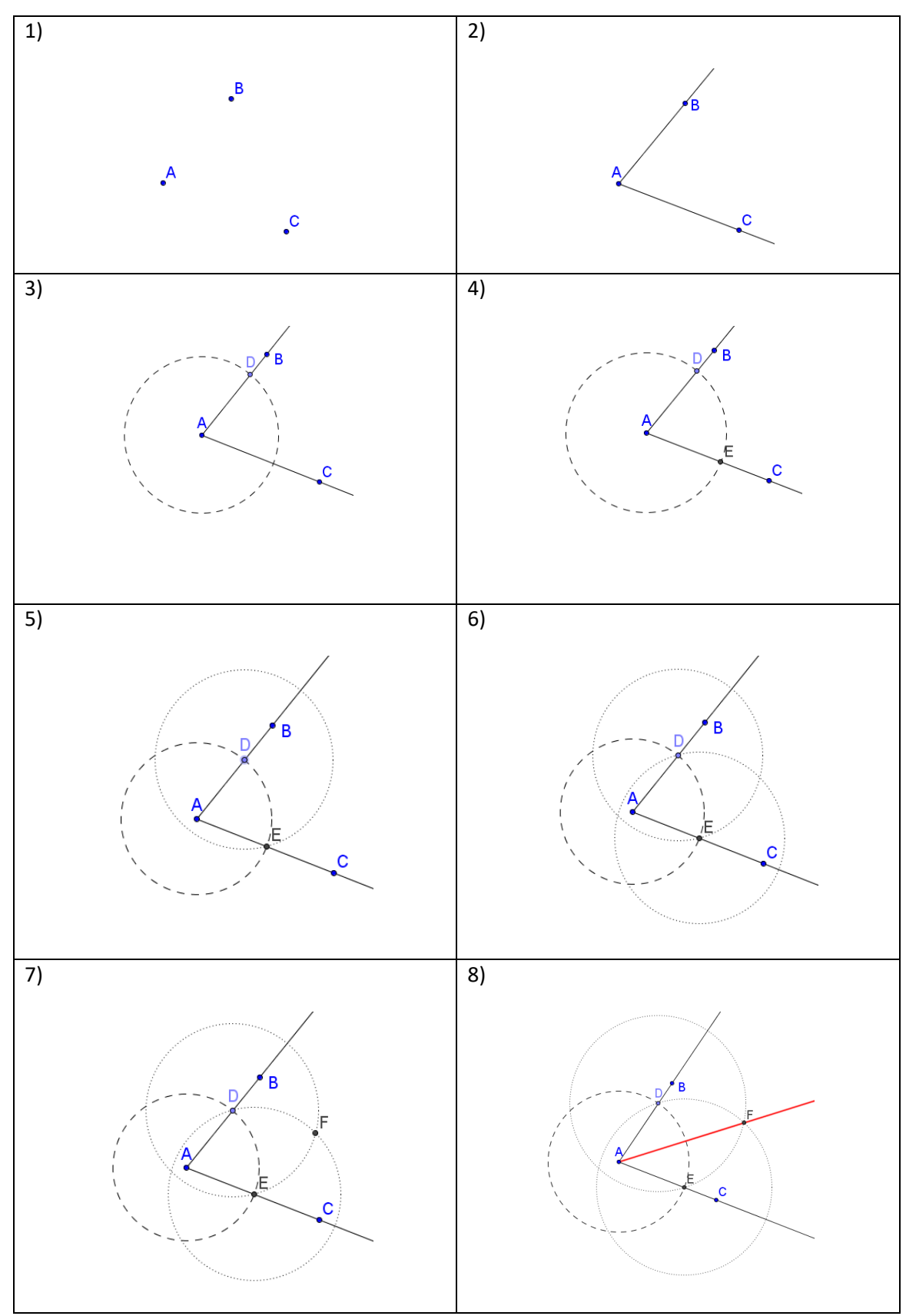

Quadro 2 - Ilustração do passo-a-passo da construção geométrica da bissetriz.

Feito o procedimento de construção da semirreta que passa pelos pontos A e F, agora é necessário explicar porque esta semirreta é a bissetriz do ângulo BÂC. A argumentação apoiase, como antes, na congruência de triângulos e assim se desenrola:

7) inicialmente construímos os triângulos ADF e AEF, como ilustra a Figura 9;

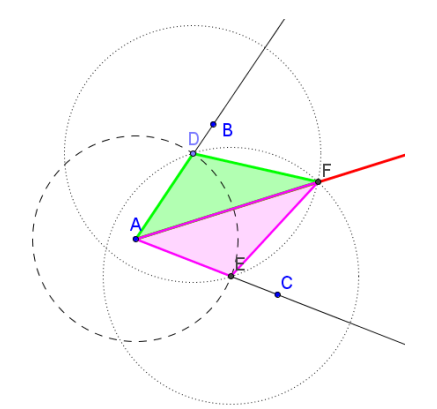

Figura 9 - Critério de congruência LLL.

- 8) pelo critério de congruência 'lado-lado-lado', os triângulos ADF e AEF são congruentes (eles têm os lados AD e AE que são raios de um mesmo círculo, têm os lados DF e EF que são raios de círculos congruentes e eles tem o lado AF em comum);
- 9) da congruência dos triângulos ADF e AEF, tem-se que os ângulos DÂF e EÂF são congruentes, como mostra a Figura 10;

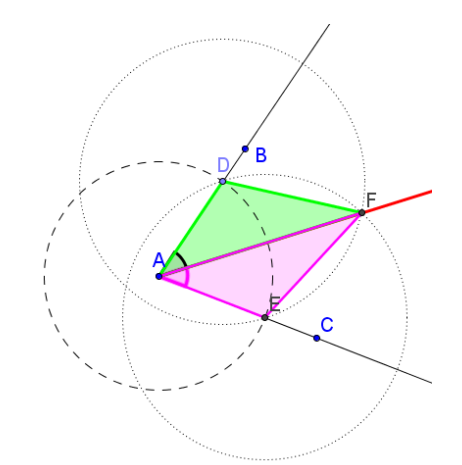

Figura 10 - Ângulos EAF e DAF são congruentes.

10) pelo critério de congruência 'lado-ângulo-lado', os triângulos EAF e DAF são congruentes (eles têm raios AD e AE congruentes, têm o lado AF em comum e os ângulos determinados por estes dois lados são congruentes), como mostra a Figura 11;

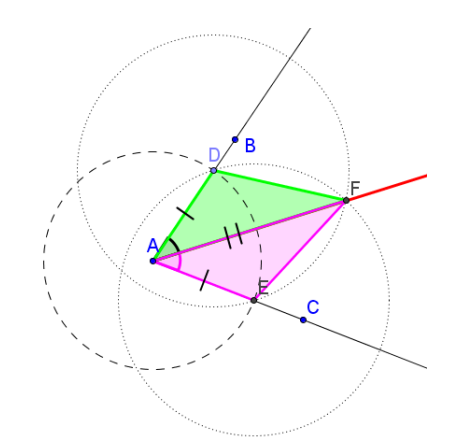

Figura 11 - Critério de congruência lado-ângulo-lado.

Finalizada a argumentação, temos que a semirreta AF atende à condição de ser bissetriz do ângulo BÂC.

É interessante observar que, na realização das construções com régua e compasso, os gregos, no século III A.C., depararam-se com três problemas, que se tornaram clássicos:

- o problema da duplicação do cubo: dado um cubo de aresta ' $a$ ', construir um cubo com o dobro do volume. O problema que se coloca é o de construir a aresta 'b' de um novo cubo satisfazendo a relação  $b^3 = 2 \cdot a^3$ , ou seja,  $b = a \cdot \sqrt[3]{2}$ .
- $\bullet$  o problema da quadratura do círculo: dado um círculo de raio  $r$ , construir um quadrado de mesma área. O problema que se coloca é o de construir o lado ' $a$ ' do quadrado que satisfaça a relação,  $a^2 = \pi \cdot r^2$ , ou seja,  $a = r \cdot \sqrt{\pi}$
- o problema da trissecção do ângulo: dado um ângulo, trisseccioná-lo em três ângulos congruentes entre si.

 Wagner (2007) aponta que os gregos entenderam que havia, nos três problemas acima, impasses nos procedimentos de construção de forma a respeitar as regras de uso da régua e do compasso. Muitas tentativas de solução foram feitas, mas estas acabavam sendo construções aproximadas. Os problemas não obtiveram respostas satisfatórias até o século XIX, quando então por meio da álgebra foi demonstrada a impossibilidade das três construções.

É importante ter-se clareza quanto às regras de uso da régua e compasso, a serem respeitadas, de forma a evitar confusão entre construções aproximadas e construções exatas. A construção de polígonos regulares ajuda neste entendimento, e é isto que vamos discutir no que segue.

Para construir um triângulo equilátero, conforme ilustra o Quadro 3. Tem-se como 'passo-a-passo' de construção:

- 1) marcar no plano dois pontos A e B;
- 2) com o compasso construir o círculo de centro A e que passa pelo ponto B;
- 3) com o compasso construir o círculo de centro B e que passa pelo ponto A;
- 4) marcar o ponto C na interseção dos dois círculos;
- 5) construir o triângulo com os vértices nos pontos A, B e C.

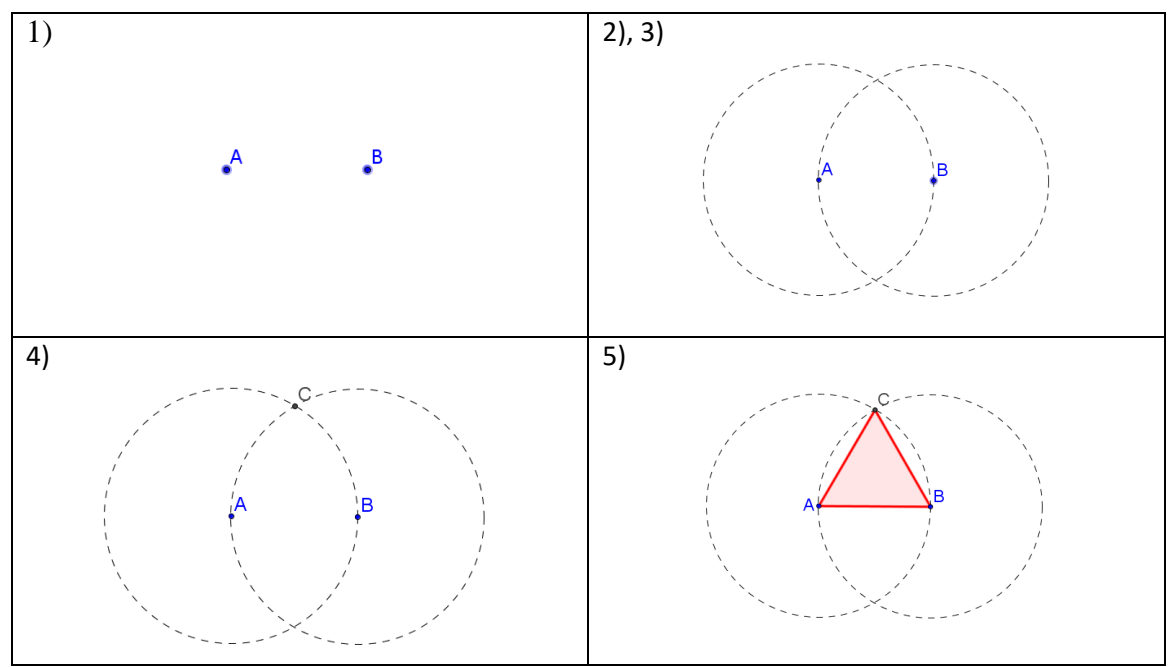

Quadro 3 - Ilustração do passo-a-passo da construção triângulo equilátero.

A partir do triângulo equilátero, dobrando-se o número de lados com o procedimento indicado no Quadro 4, obtém-se o hexágono regular. Tem-se como "passo-a-passo" de construção:

- 1) a partir da construção do triângulo equilátero temos a sequência;
- 2) com o compasso construir o círculo de centro C e que passa pelo ponto A;
- 3) marcar os pontos D, E e F na interseção dos círculos;
- 4) com a régua construir as retas AB, BD e CF (são retas mediatrizes dos lados AB, BC e CD do triângulo equilátero ABC);
- 5) marcar o ponto G na interseção das retas mediatrizes;
- 6) com o compasso construir o círculo de centro G e que passa pelo ponto A;
- 7) marcar os pontos N, O e P, respectivamente nas interseções das retas BD, AE e CF com o círculo de centro G;
- 8) Construir o hexágono com os vértices A, B, C, O, B e P.

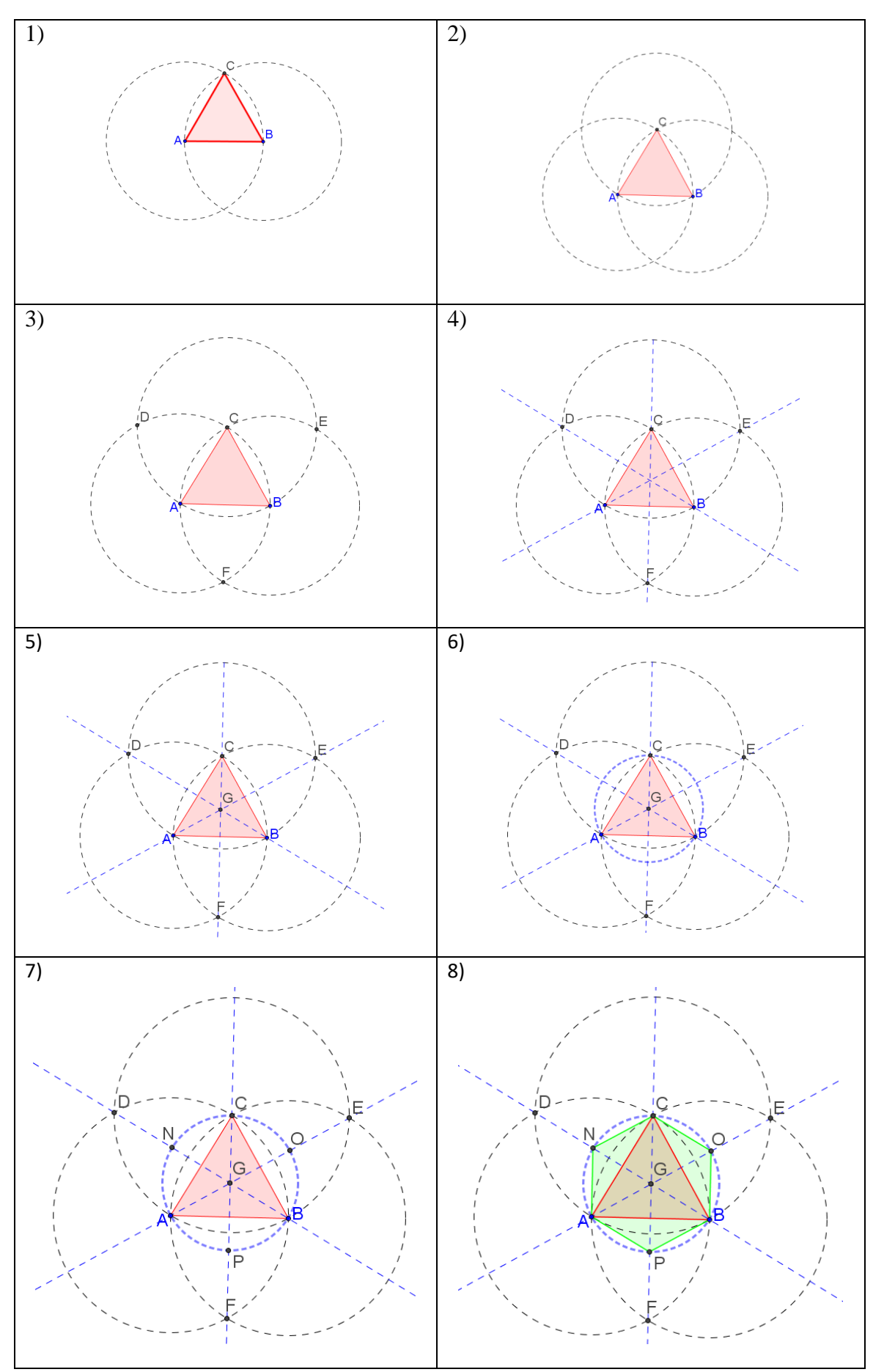

Quadro 4 - Ilustração do passo-a-passo da construção hexágono.

Aplicando o mesmo procedimento de construção aos lados do hexágono obtém-se o polígono regular de 12 lados (Quadro 5), e assim sucessivamente pode ser construída a sequência de polígonos com número de lados 24, 48, 96, .... . O número de lados vai dobrando sucessivamente.

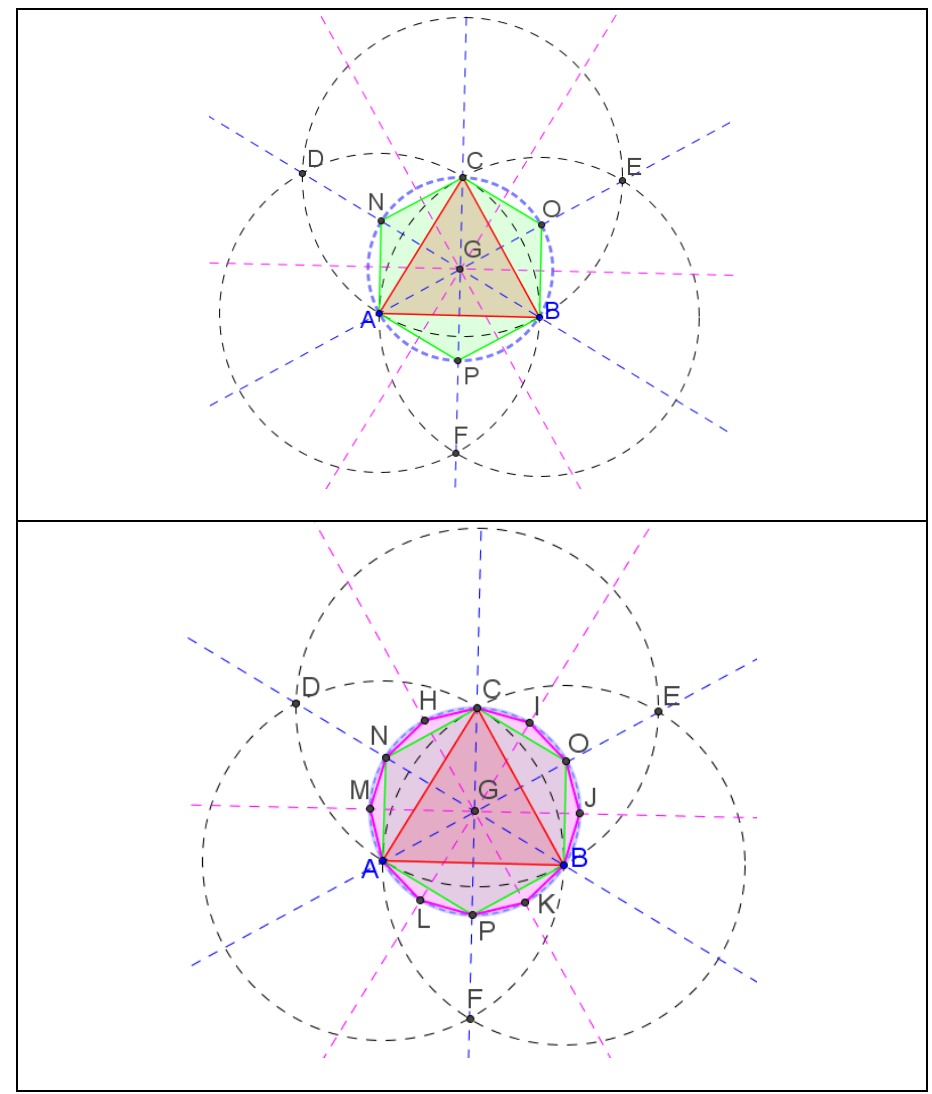

Quadro 5 - Ilustração da construção do polígono regular de 12 lados.

Também é possível construir o polígono regular 'quadrado', conforme ilustra o Quadro 6. Tem-se como "passo-a-passo" de construção:

- 1) Marcar no plano os pontos A e c;
- 2) com a régua construir a reta AC;
- 3) com o compasso construir o círculo de centro A e que passa pelo ponto C;
- 4) com o compasso construir o círculo de centro C e que passa pelo ponto A;
- 5) marcar os pontos E e F nas interseções dos círculos;
- 6) com a régua construir a reta EF;
- 7) marcar o ponto M na interseção das retas;

9) marcar os pontos B e D na interseção dos círculo de centro M com a reta EF;

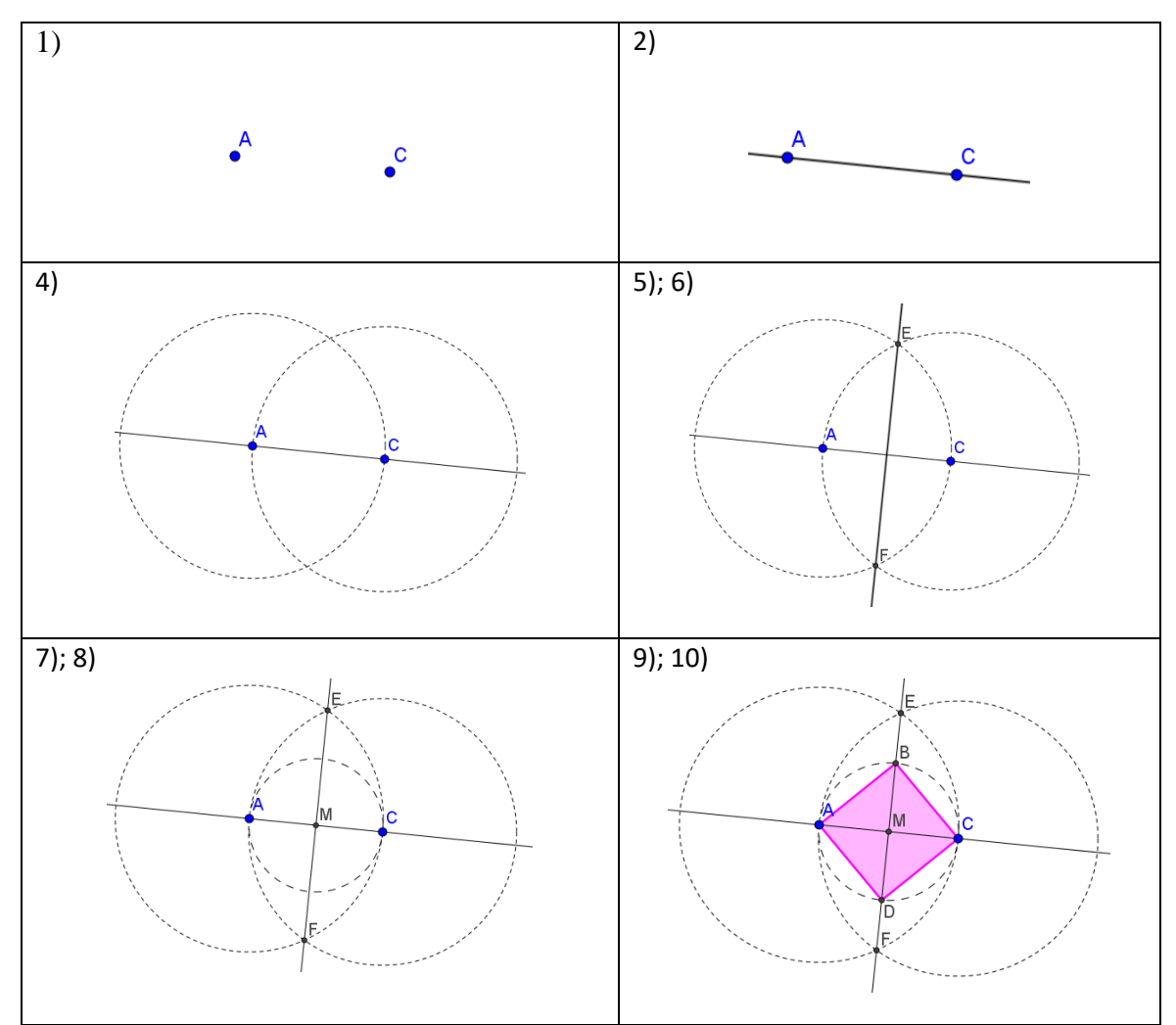

10) construir o quadrilátero ABCD.

Quadro 6 - Ilustração do passo-a-passo da construção do quadrado.

A construção do quadrado a partir de uma de suas diagonais não é uma construção usual e é importante dizer que existem outras formas de construção que podem ser realizadas para se obter o quadrado, por exemplo a construção que toma como ponto de partida o lado do quadrado.

A partir do quadrado, é possível construir o octógono regular, usando procedimento similar ao realizado anteriormente. O quadro 7 ilustra esta construção.

- 1) com o compasso construir o círculo de centro B que passa pelo ponto C e o círculo de centro C que passa pelo ponto B;
- 2) marcar o ponto G na interseção dos círculos de centro B e C;
- 3) com a régua construir a reta GM;
- 4) com o compasso construir o círculo de centro A que passa pelo ponto B;
- 5) marcar o ponto I na interseção dos círculos de centro A e B;
- 6) com a régua construir a reta IM;
- 7) marcar os ponto J, K, L, N na interseção das retas GM e IM com o círculo de centro M;
- 8) construir o polígono AJBKCLDN (octógono regular).

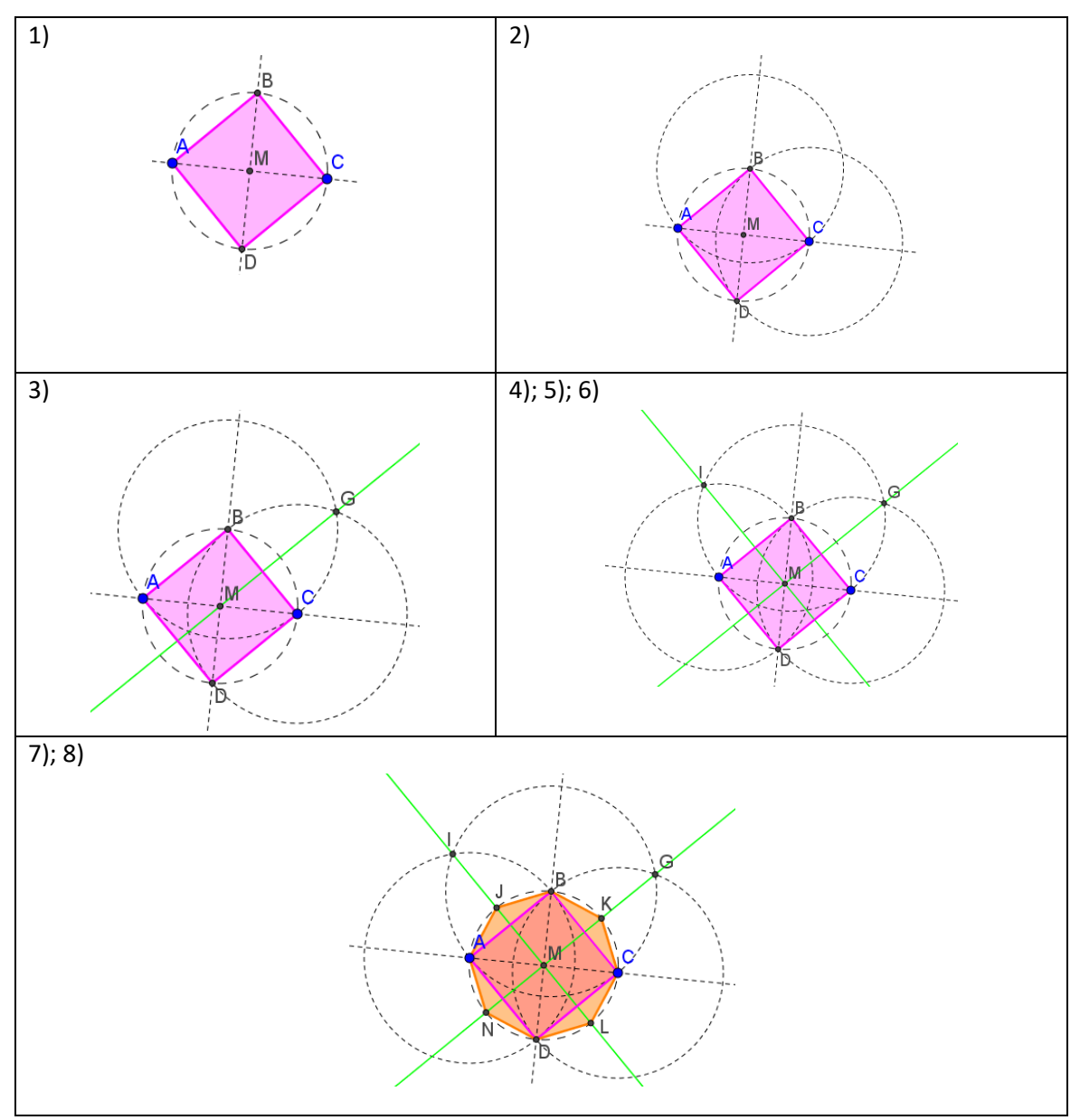

Quadro 7 - Ilustração do passo-a-passo da construção octógono regular.

Aplicando o mesmo procedimento de construção aos lados do octógono regular obtémse o polígono regular de 16 lados, e assim pode ser construída a sequência de polígonos com número de lados 32, 64, 128, ... – o número de lados vai dobrando sucessivamente.

Já a construção do pentágono não é nada simples e no geral ela é feita a partir da construção de um decágono inscrito em círculo. É uma construção que envolve a proporção áurea - as medidas L do lado do decágono e do raio R do círculo, no qual o decágono está

inscrito, estão em proporção áurea. Detalhes da construção podem ser vistos em Rezende e Queiroz (2000).

Assim, obtemos nesta coleção inicial de polígonos regulares que podem ser construídos com régua e compasso, aqueles com número de lados igual a 3, 4, 5, 6, 8 e 10. Observamos que os polígonos de 7 e 9 lados não comparecem na lista e, de fato, estes são os primeiros polígonos regulares que não podem ser construídos, respeitando-se as regras de uso da régua e do compasso. Os livros de geometria apresentam construções destes polígonos, mas é importante saber que são construções imprecisas. Detalhes destas construções também podem ser vistos em Rezende e Queiroz (2000).

Este problema de construção dos polígonos regulares só foi resolvido com o desenvolvimento da álgebra no século XIX. Foi neste momento que se enunciou o teorema que resolve definitivamente a questão de classificar os polígonos que são construtíveis, o que significa que, a régua e o compasso são usados respeitando-se as condições dadas pelos gregos. Diz o teorema:

Um polígono regular de  $n$  lados é construtível se, somente se,  $n$  é da forma  $2<sup>r</sup>$  ou  $2^r \cdot p_1 \cdot p_2 \cdot ... \cdot p_k$ , onde  $r \in k$  são números naturais e  $p_1, ..., p_k$  são números primos distintos da forma  $p_i = 2^{2^{s_i}} + 1, 1 \leq i \leq k$ ,  $s_i$  natural. Os números da forma  $2^{2^s} + 1$ são chamados *primos de Fermat*. (REZENDE e QUEIROZ, 2000, p. 168)

A partir da fórmula que está no teorema, podemos listar polígonos construtíveis com número de lados igual a 3, 4, 5, 6, 8, 10, 12, 15, 16, 17, 20.... E também listar polígonos não construtíveis com número de lados igual a 7, 9, 11, 13, 14, 18, 19, 21, 23, ...

Nesta seção tratamos de aspectos conceituais relativos às construções geométricas e também fizemos algumas considerações históricas, que julgamos importante em um trabalho que discute o ensino de tal conteúdo na escola. Na parte experimental do trabalho, não vamos tratar dos aspectos aqui discutidos, pois não é nossa intenção trabalhar no Ensino Fundamental com tal nível de profundidade matemática. No experimento que faz parte desta dissertação, vamos tratar de regularidades que podem ser observadas em figuras dinâmicas construídas no software GeoGebra e dos seus procedimentos de construção, visando provocar nos alunos uma introdução ao pensamento geométrico. É na direção de tirar tal proveito que discutiremos na próxima sessão o potencial que se tem nos softwares de geometria dinâmica.

#### **2.3 Tecnologia e Geometria**

É fato que a tecnologia está em constante aprimoramento e hoje podemos nos valer deste recurso em nossas atividades diárias, assim como nas aulas de matemática. Mas devemos estar atentos, pois o uso do computador na escola deve ser muito mais do que simplesmente levar os alunos para os laboratórios de informática e dar prosseguimento à aula semelhante àquela que é realizada sem meios tecnológicos. Valente e Almeida já falavam em (1997) "... *o papel do*  *computador é o de provocar mudanças pedagógicas profundas ao invés de "automatizar o ensino" ou promover a alfabetização em informática...*".

Muitas pesquisas vêm sendo feitas quanto ao potencial dos softwares de geometria dinâmica. Compreendem-se por softwares de geometria dinâmica aqueles em que é possível construir e manipular objetos geométricos na tela do computador. O software GeoGebra apresenta-se com destaque nestes estudos, por ser um software de código aberto disponível gratuitamente para usuários não comerciais, em constate aprimoramento e disponível para download em [https://www.geogebra.org/.](https://www.geogebra.org/) Levando em conta estes motivos, escolhemos o GeoGebra para utilizar em nosso experimento, ele atende as necessidades do que queremos pesquisar.

O GeoGebra é um software de matemática dinâmica que reúne geometria, álgebra, planilhas, gráficos e cálculo. Ele possui duas janelas de trabalho: a janela de visualização e a janela de álgebra. A janela de visualização é o lugar onde os objetos geométricos e os gráficos são construídos. A janela de álgebra é o lugar onde se organiza a representação algébrica do que é construído na janela de visualização. A Figura 12 ilustra estas características do GeoGebra: na janela de visualização, a direita, tem-se uma reta e um círculo; na janela de álgebra tem-se as equações da reta e do círculo e também as coordenadas dos pontos que foram utilizados para determinar estes dois entes geométricos.

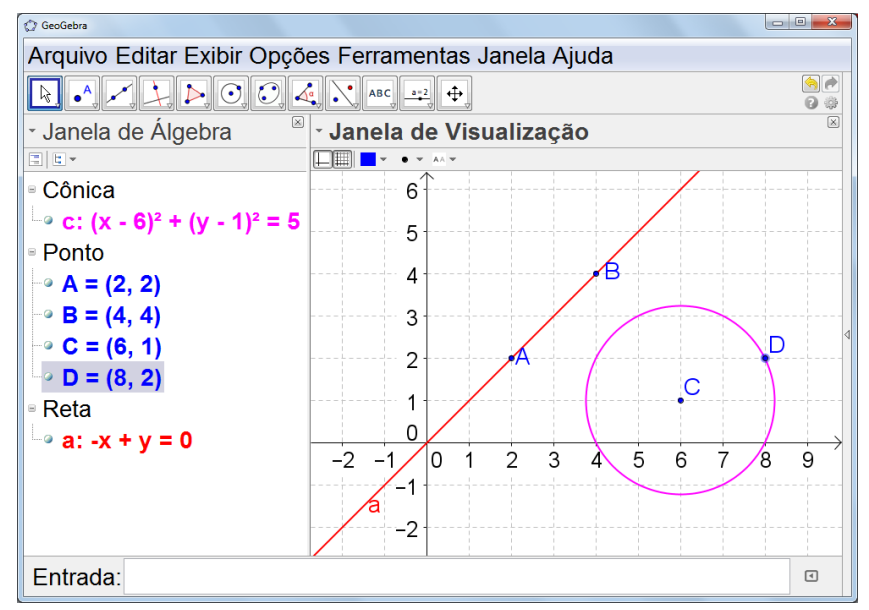

Figura 12 - As janelas de álgebra e de visualização do GeoGebra.

Observa-se que na Figura 12, a janela de visualização, onde temos um esboço da reta 'a' que passa pelos pontos A e B e um círculo de centro no ponto C passando pelo ponto D. Mas, já na janela de álgebra podemos observar que consta a equação do círculo, os pontos que foram criados e a equação da reta. Um exemplo simples, ao mudarmos as cores na janela de visualização, a mudança também ocorre na janela de álgebra e assim vice-versa. É possível fazer modificações nas duas janelas de trabalho.

As construções geométricas são realizadas por meio dos recursos da barra de ferramentas ou na caixa de entrada.

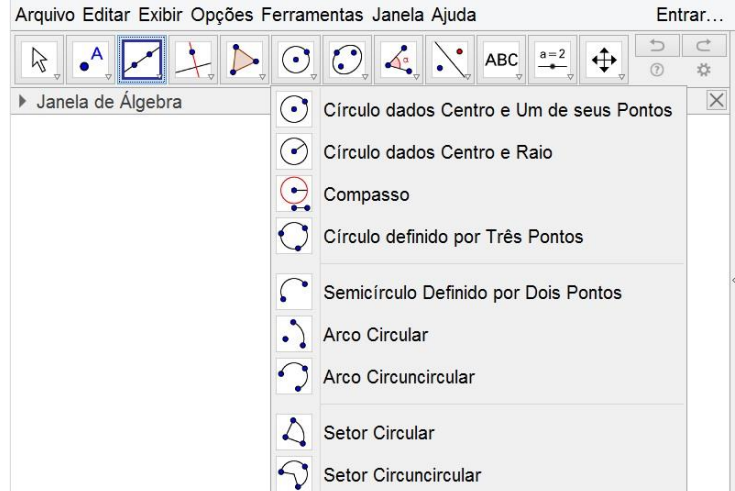

Figura 13 – Recursos da barra de ferramentas do GeoGebra.

Algumas possibilidades de uso das ferramentas e software GeoGebra, estão organizadas no arquivo apostila minicurso<sup>2</sup> GeoGebra.

Um dos recursos mais importantes do GeoGebra é *Mover* dado pelo ícone em forma de seta, como ilustra a Figura 14.

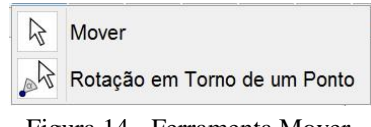

Figura 14 - Ferramenta Mover.

Com este recurso podem ser manipulados, diretamente na tela do computador, elementos que fazem parte de uma figura geométrica e é de forma dinâmica que ela se modifica, mas mantém as propriedades geométricas que foram declaradas no passo-a passo da construção. Ao aplicar movimento nos pontos móveis, é possível identificar as figuras que foram construídas com princípios geométricos (são aquelas que não perdem as propriedades geométricas quando se aplica movimento nos pontos, ou seja, na linguagem da geometria dinâmica são as figuras que não se deformam) e as figuras que são construídas como desenho a mão livre (são aquelas que perdem as propriedades geométricas sob ação do movimento). Ilustramos essas duas formas de construção, com o exemplo de dois triângulos que visualmente são considerados "parecidos". Observe a Figura 15:

**.** 

 $2$  <[http://www.bento.ifrs.edu.br/site/midias/arquivos/20121030155956743apostila\\_minicurso\\_geoegra.pdf>](http://www.bento.ifrs.edu.br/site/midias/arquivos/20121030155956743apostila_minicurso_geoegra.pdf) Acesso em: 05 dez. 2016.

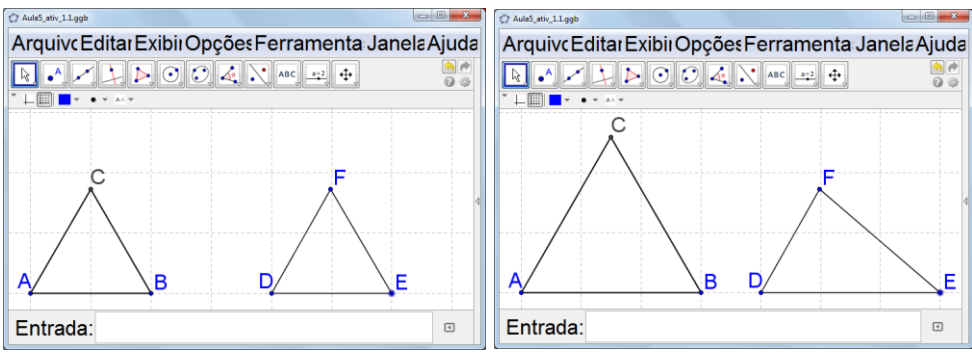

Figura 15 - Imagem que representa o dinamismo do software GeoGebra.

Na imagem à esquerda, os triângulos ABC e DEF parecem iguais, mas ao aplicar o movimento nos vértices B e E, percebemos diferenças entre os dois. No primeiro triângulo, movendo o vértice B, o triângulo ABC aumenta de tamanho e a relação entre lados se mantém em proporção (o triângulo se mantém sempre equilátero). Já no segundo triângulo DEF, ao movimentarmos o vértice E, os outros dois vértices D e F permanecem estáticos. No dinamismo tem-se outra informação: no triângulo ABC também é possível movimentar o vértice A, mas não é possível movimentar o vértice C, pois no processo de construção este último é dependente dos pontos A e B, visto que o triângulo tem a regularidade de "ser estável"; já no triângulo DEF, podemos mover livremente os três vértices, pois o triângulo é qualquer, não tem propriedade particular.

O que explica os diferentes efeitos, na situação acima, são as relações geométricas que foram impostas à construção. No caso do primeiro triângulo, o passo-a-passo da construção é: pontos A e B, círculo de centro A passando por B, círculo de centro B passando por A, C é um dos pontos de intersecção dos dois círculos e finalmente triângulo ABC. Vê-se na construção que o ponto C é resultante de relações geométricas que foram impostas na construção, diferentemente dos pontos A e B que foram criados livremente ao dar-se início à construção, ou seja, podemos pensar nos pontos A e B como variáveis independentes e o ponto C como variável dependente de uma função que tem como lei um procedimento de construção geométrica. O procedimento de construção está ilustrado na Figura 16.

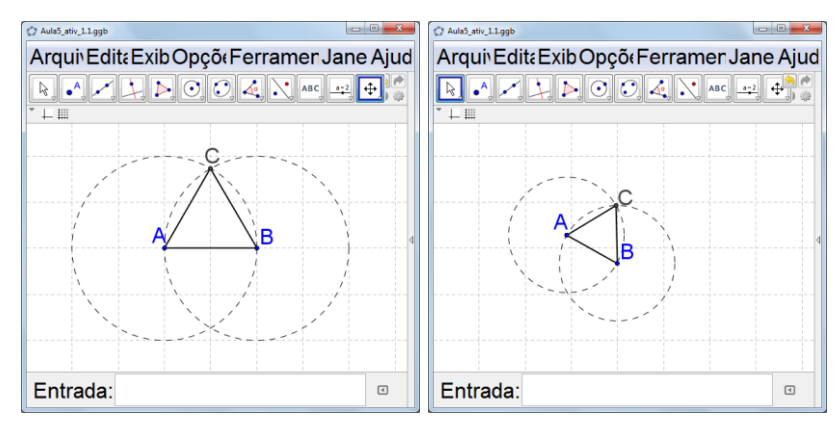

Figura16 - Construção dinâmica do triângulo

Nesta construção tem-se de imediato que o triângulo é equilátero, pois os segmentos AB, AC e BC são equivalentes às medidas dos raios dos círculos, desta forma constatamos que as medidas dos lados do triângulo ABC são iguais.

Já o triângulo DEF, foi construído "à mão livre", e assim tem-se total liberdade de movimento nos seus três vértices e isto significa que se trata de um triângulo qualquer.

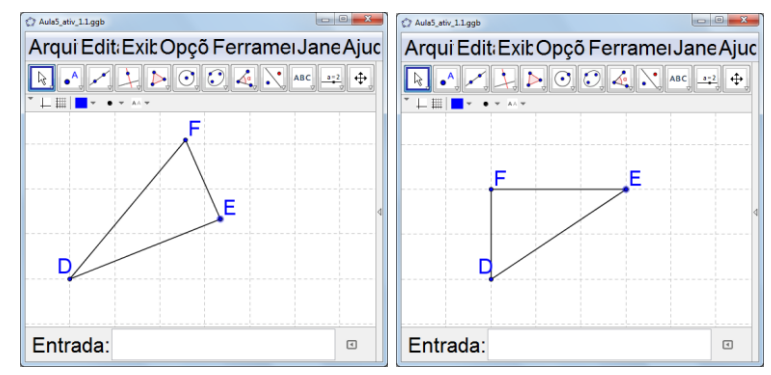

Figura 17 - Construção do triângulo qualquer.

O segundo exemplo que vamos considerar tem procedimento de construção mais elaborado, o que significa que maiores são as imposições feitas. A construção inicia com três pontos A, B e C e partir deles é construído um triângulo; segue com a construção de retas perpendiculares, respectivamente aos lados AB e AC, passando pelos pontos médios. É então construído o ponto D como sendo o ponto de intersecção das duas retas e, finalmente, é construído o círculo de centro D que passa por A. O processo de construção está ilustrado na Figura 18.

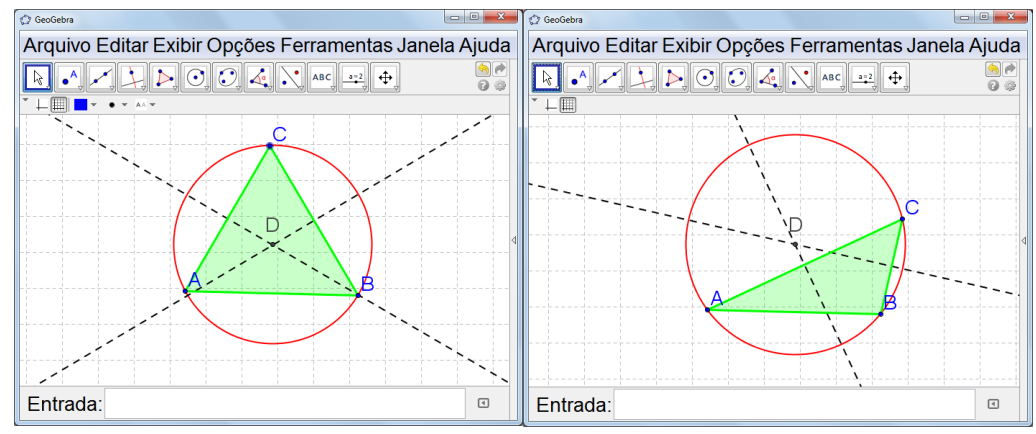

Figura 18 - Teorema do círculo circunscrito.

Realizada a construção, no dinamismo decorrente do movimento aplicado aos três vértices do triângulo, revela-se uma propriedade que não foi declarada na construção e que merece ser explicada - o círculo construído também passa pelos vértices B e C, e é isto que pode ser observado na tela do computador. Ou seja, a construção realizada está informando, que dado um triângulo qualquer, sempre é possível obter um círculo que passa pelos três vértices do triângulo, e isto nada mais que o teorema do círculo que circunscreve um triângulo,

que enuncia "o círculo com centro no ponto de interseção das mediatrizes de dois lados do triângulo e passando por um de seus vértices necessariamente passa pelos outros dois vértices".

Os dois exemplos apresentados servem para esclarecer o potencial que se tem em um software como o GeoGebra quando se pensa no ensino e aprendizagem da geometria escolar. Gravina (2001) trata desta questão e diz que:

> Os ambientes de geometria dinâmica incentivam o espírito de investigação matemática: sua interface interativa, aberta à exploração e à experimentação, disponibiliza os experimentos de pensamento. Manipulando diretamente os objetos na tela do computador, e com realimentação imediata, os alunos questionam o resultado de suas ações/operações, conjeturam e testam a validade das conjeturas (p.104)

Embora fique fora do escopo de nosso interesse de pesquisa neste trabalho, julgamos importante mencionar que o GeoGebra disponibiliza um campo de entrada de texto, onde é possível escrever expressões algébricas correspondentes a funções e equações. A Figura 19 mostra o gráfico da função *f(x) = x ² + 2*, obtido após ter-se escrito sua expressão na *Entrada* e ter-se pressionada a tecla *Enter;* tem-se o círculo obtido a partir da equação (x-3)² + (y-2)² = 3. As expressões algébricas ficam registradas na Janela de Álgebra.

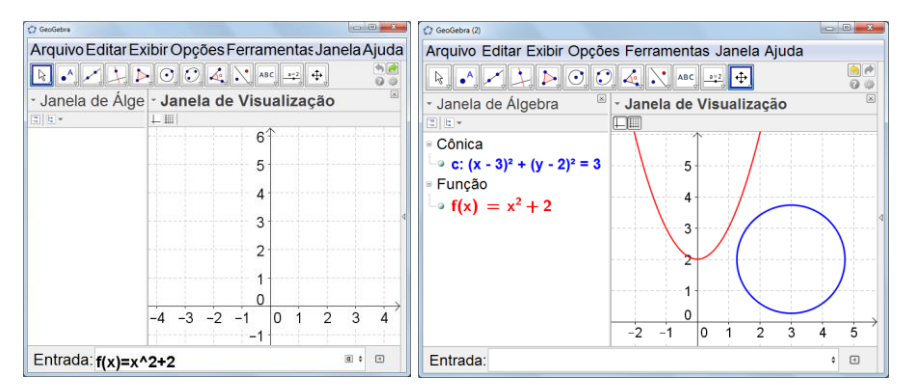

Figura 19 - Funções escritas no campo de entrada.

Ainda na direção de realçar o potencial da geometria dinâmica, trazemos alguns trabalhos de pesquisa que fazem uso do GeoGebra. Em Meier (2012) tem-se um experimento de ensino que utiliza modelagem geométrica para desenvolver hábitos de pensamento matemático no Ensino Fundamental. O software GeoGebra foi usado para implementação da proposta e as atividades foram organizadas em um formato de site. Meier destaca que

> A condução do trabalho com o uso do software GeoGebra, mostrou que, de um modo geral, os alunos se envolveram nas explorações e investigações das relações geométricas, percebendo invariantes, levantando conjecturas e comunicando oralmente suas descobertas. (2012, p.113)

Em Martins (2012), o foco da sua dissertação envolveu argumentação dedutiva para explicar o funcionamento de instrumentos virtuais de desenho. Os instrumentos foram construídos no GeoGebra. Os desenhos contemplam transformações geométricas de reflexão, de rotação, de translação e de ampliação. Diante dos resultados Martins afirma que
Os resultados de nossa experiência reforçam nossa concepção de que a argumentação em geometria na escola básica deve ser mais trabalhada. E também precisa ser trabalhada com atividades que possam motivar o aluno. Se possível com o auxílio da tecnologia, pois atividades assim planejadas propiciam ao aluno o papel de sujeito ativo no seu aprendizado – em atividades como as aqui apresentadas de exploração de instrumentos virtuais de desenho, o aluno pensa, reflete e elabora suas ideias, e avança com a mediação do professor. (MARTINS, 2012, P. 109)

Okada (2013) realizou uma pesquisa com a intenção de utilizar as potencialidades do uso do software GeoGebra no estudo de funções, dentre elas: função afim, função quadrática, função exponencial, função logarítmica, função modular e função trigonométrica. Segundo Okada (2013, p. 71) "*Uma das principais conclusões deste trabalho é que a utilização do software GeoGebra, torna a aula mais dinâmica e facilita a construção e compreensão dos gráficos das funções, que demandaria muito tempo sem esse recurso.".*

Bittencourt (2012) apresenta uma proposta de ensino voltada a resolução de problemas de Trigonometria, a efetivação das atividades ocorreu com o auxílio do software GeoGebra. Para Bittencourt (2012, p. 11) "*Acreditamos que o uso desse software, para o ensino de Trigonometria, é uma maneira de desenvolver os alunos e torná-los mais autônomos e conscientes das atividades que estão realizando.".*

Finalizamos esta seção com comentário de Gravina (2015) *"...não é de forma natural que os iniciantes tiram proveito do dinamismo que se tem nos registros dinâmicos. "* Os alunos iniciantes com softwares de geometria dinâmica, tomam suas primeiras construções como sendo estáticas. Tornar-se familiar com o esquema de manipulação de pontos móveis e tirar proveito do dinamismo da figura, para entender propriedades geométricas, não é fácil e exige um novo modo de pensar com as figuras da geometria dinâmica.

No nosso experimento de ensino queremos tirar proveito do dinamismo das figuras geométricas para que os alunos desenvolvam hábitos de pensamento que são participantes do processo de pensar em geometria.

# **2.3.1 Geometria dinâmica e as construções geométricas no desenvolvimento de hábitos de pensamento matemático**

Nas construções geométricas feitas com régua e compasso físicos, tudo o que se obtém na folha de papel é um desenho estático. O uso de softwares para fazer construções geométricas permite, ir além em termos de aprendizagem: por meio do dinamismo que a tela do computador permite, o aluno pode validar a veracidade da sua construção, no seu passo a passo, e assim compreender propriedades que são decorrentes de uma construção feita com controle geométrico, ou seja, uma construção realizada com propriedades geométricas.

A fundamentação teórica da concepção do experimento didático desta dissertação tem como referência o trabalho de Goldenberg (1998a, 1998b), que discute os hábitos de pensamento matemático. Esta escolha vai nos ajudar a analisar as contribuições advindas do uso de um software de geometria dinâmica na aprendizagem dos alunos, que no caso deste trabalho é o software livre GeoGebra.

Em Goldenberg (1998a, 1998b) é apresentada uma reflexão sobre como o currículo escolar poderia ser organizado em torno do desenvolvimento de hábitos de pensamento que são fundamentais para a vida. O autor leva-nos a pensar como o sistema educativo pode preparar adequadamente os alunos que tanto irão seguir com estudos intensos de matemática, quanto aqueles alunos que não darão sequência a estudos mais aprofundados nessa disciplina.

Levando em consideração esse ponto de vista, ele questiona sobre quais seriam os conteúdos essenciais para todos os alunos. Segundo o autor "*A verdade nua e crua é que a utilidade de qualquer facto ou fórmula particular depende do que uma pessoa faz."* (GOLDENBERG, 1998a). Consideramos essa frase assustadora e acreditamos que ela pode desiquilibrar qualquer tentativa de organizar um currículo que atenda a todos os alunos; mesmo conteúdo que são fundamentais e úteis podem não representar qualquer utilidade para uma parcela das pessoas. Da mesma forma como o autor questiona a realidade da educação que estamos geralmente praticando, ele é provocativo na direção de busca de um currículo que acolha a todos:

> Não é suficiente dominar alguns bons hábitos de pensamento e saber como procurar conteúdos quando precisamos deles: sem alguma familiaridade com um terreno, não temos maneira de reconhecer as particularidades que se distinguem especialmente e, portanto, não temos nenhum meio efectivo de saber *quando* pode ser importante procurar, ou mesmo olhar com maior atenção, um determinado facto. (GOLDENBERG, 1998a).

Essa familiaridade com o terreno que o autor nos apresenta abrange os conteúdos e habilidades a serem contemplados no currículo e expostos aos educandos, para que os mesmos tenham uma visão do todo, identificando, compreendendo e analisando algo de forma especial. Para que o conhecimento adquirido possa ser utilizado em um futuro próximo.

Goldenberg esclarece que o conhecimento não depende somente dos conteúdos: *"para servir (e salvaguardar) a matemática e as disciplinas que dela dependem, devemos ser fiéis tanto aos seus conteúdos como aos seus métodos de funcionamento, os "hábitos de pensamento" dos matemáticos."* (GOLDENBERG, 1998a). As estratégias de como os conteúdos serão organizados e desenvolvidos pode influenciar de forma positiva na aprendizagem. O autor sugere alguns "hábitos de pensamento" que poderiam ser desenvolvidos com os alunos e dentre eles destacamos: visualizar *(HP-1)*; fazer experiências e explorações *(HP-2)*; reconhecer padrões ou invariantes *(HP-3)*; descrever relações e processos, informalmente e formalmente, do verbal para o visual e vice-versa *(HP-4).* Ao destacar estes hábitos de pensamento estamos levando em consideração a concepção e a realização da experiência de ensino a ser tratada nos próximos capítulos. Na experiência, o uso de software de geometria dinâmica é de fundamental importância.

Para mostrar de que forma estes diferentes hábitos podem ser contemplados em atividades que fazem uso de um software de geometria dinâmica, vamos trazer uma situação geométrica exemplificativa. A situação geométrica é:

*Construir um quadrilátero qualquer ABCD, construir os pontos médios M, N, O e P dos lados do quadrilátero e posteriormente construir o quadrilátero MNPQ.* (Figura 20).

*- Que tipo de propriedade tem o quadrilátero MNOP?* 

*- Ele pode ser um retângulo? Ele poder ser um losango? Ele pode ser um quadrado?* 

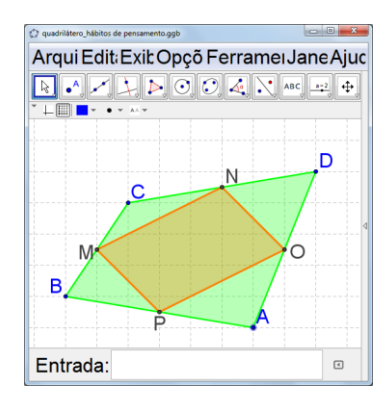

Figura 20 - Quadrilátero ABCD com quadrilátero MNOP inscrito.

No que segue, vamos discutir os diferentes hábitos de pensamento que se fazem presentes quando é explorada a situação geométrica dada acima.

● *Visualizar (HP-1)*

Para Goldenberg (1998), este hábito de pensamento exige um conjunto de capacidades de visualização que os alunos precisam aprender; são capacidades que devem ser sistematicamente construídas e exercitadas. A habilidade de visualizar é favorável à imaginação de abstrações matemáticas e propostas não-matemáticas, e ao desenvolvimento inventivo de construções que foram criadas mentalmente. Sobre estas capacidades diz o autor:

> criar, manipular e "ler" imagens mentais de aspectos comuns da realidade; visualizar informação espacial e quantitativa, e interpretar visualmente informação que lhe seja apresentada; rever e analisar passos anteriormente dados com objectos que podiam tocar e desenhar; e interpretar ou fazer aparecer, como por magia imagens de objectos ou ideias que nunca foram vistos. (GOLDENBERG, 1998b)

Ao utilizar o hábito do pensamento de visualizar em matemática devemos estar atentos à relevância do seu potencial, reconhecer as suas limitações e conhecer as suas formas de aplicação, sendo que "*o seu desenvolvimento deve constituir uma parte explícita da aprendizagem do estudante".* (GOLDENBERG, 1998b).

Na tentativa de mover os pontos que são vértices dos quadriláteros, é possível identificar que nem todos são pontos móveis. Pode-se movimentar os vértices A, B, C e D do quadrilátero maior, isto porque o quadrilátero é qualquer, não tem propriedade particular. Mas não é possível movimentar os vértices M, N, O e P do quadrilátero MNOP. O processo de construção do quadrilátero MNOP implica em restrição de movimento de seus vértices, pois eles são pontos médios dos lados do quadrilátero ABCD.

Com o dinamismo, diferentes formas geométricas são visualizadas, para ambos os quadriláteros. O quadrilátero ABCD é qualquer e o quadrilátero MNOP pode ser quadrado, retângulo, losango ou paralelogramo. É isto que ilustra a Figura 21.

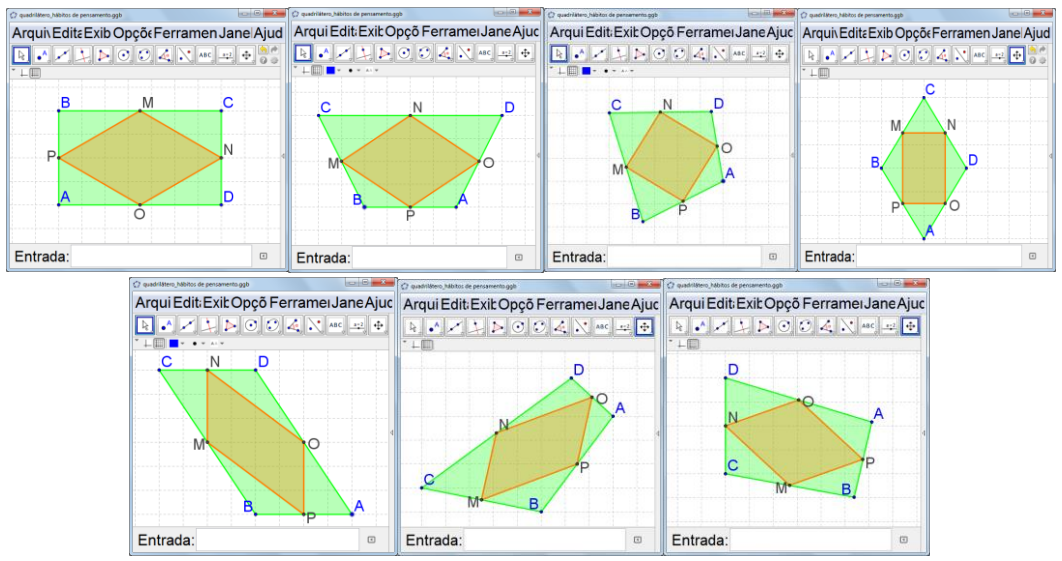

Figura 21- Possibilidades dos quadriláteros.

O dinamismo da construção pode ajudar o aluno a perceber que diferentes posições dos vértices de ABCD podem produzir a mesma regularidade para o quadrilátero MNOP. Tem-se aqui uma possibilidade de ampliação de imagens mentais, se o hábito de visualizar entrar em cena.

● *Fazer experiências e explorações (HP-2) e procurar invariantes e (HP-3)*

Para Goldenberg o currículo precisa proporcionar o reconhecimento das particularidades independentes do que está sendo estudado, para que sejam modificados e verificados os seus resultados. Goldenberg (1998b) afirma que "*Os alunos devem aprender a fazer experiências e explorações".* Fazer experiências proporciona um ambiente adequado à exploração de ideias, proporcionando conhecimento diferenciado da problemática.

Um software de geometria dinâmica, como o GeoGebra, por excelência propicia o "*fazer experiências e explorações*". No caso do exemplo acima, em um primeiro momento a *experiência* se concentra no procedimento de construção da figura dinâmica. Tendo sido feita a construção, é com o movimento dos vértices A, B, C e D que se inicia a exploração.

O dinamismo que se tem na figura realça uma regularidade, observada *visualmente*, em um primeiro momento: a forma do quadrilátero MNOP é particular – ele é sempre do tipo paralelogramo, como mostra a Figura 22.

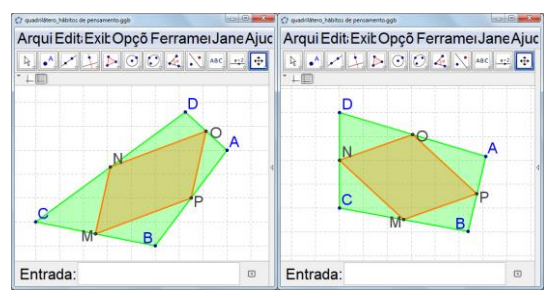

Figura 22 - Quadrilátero MNOP – tipo paralelogramo.

Na tentativa de encontrar padrões para o quadrilátero MNOP, é preciso movimentar com algum critério os vértices A, B, C e D.

Por exemplo, se movermos os vértices A, B, C e D com o critério de mantermos a imagem de um losango, podemos observar na Figura 23, tem-se o losango ABCD em diferentes posições e o quadrilátero MNOP resulta em retângulo.

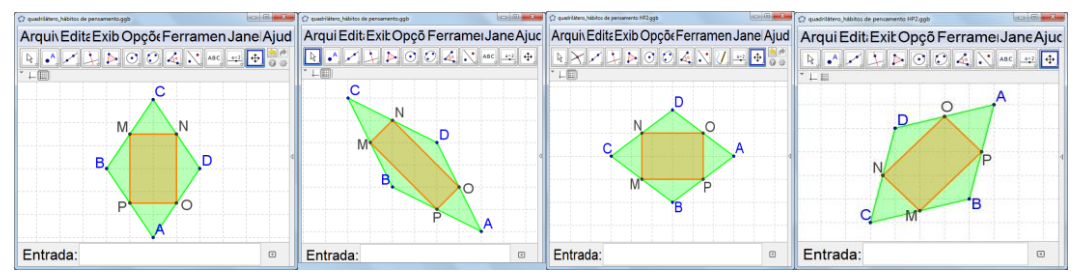

Figura 23 - Quadrilátero ABCD – tipo losango.

A malha quadriculada do GeoGebra ajuda nesta manipulação dos vértices. Com esta exploração *(HP-2)*, invariantes *(HP-3)* começam a ser evidenciadas e algumas perguntas podem se tornar naturais. Por exemplo, "em que condições MNOP é quadrado ou é retângulo ou é losango? ". A Figura 24 ilustra alguns *invariantes* na situação geométrica dada - "se ABCD é quadrado então MNOP é quadrado", "se ABCD é losango então MNOP é retângulo", "se ABCD é retângulo então MNOP é losango".

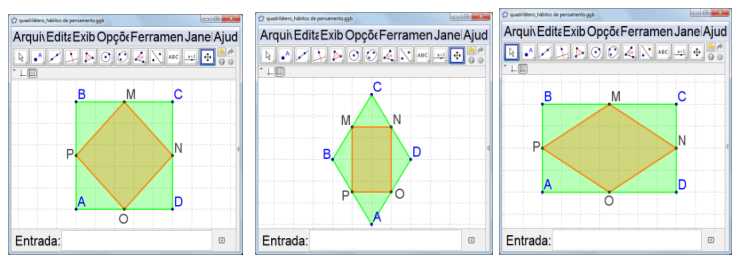

Figura 24 - Invariantes da construção geométrica dada.

Segundo Goldenberg, a busca por invariantes é o ponto central do estudo matemático, de modo que qualquer conteúdo matemático pode ser usado para criar este hábito de pensamento. E ressalta que

> Na medida em que a matemática é a ciência dos padrões, ela trata da procura da estrutura comum subjacente a coisas que em tudo o resto parecem completamente diferentes: coisas absolutas ou relativas que permanecem fixas enquanto o que as rodeia ou partes delas variam. (GOLDENBERG, 1998b).

● *Descrever relações e processos informalmente e formalmente, do verbal para o visual e (vice-versa) (HP-4)*

Goldenberg (1998b) esboça este hábito do pensamento de forma que o fazer matemática requer "*detectar e ter em atenção relações (quantitativas, espaciais, hierárquicas ou de inclusão, estruturais, etc.), processos e conexões lógicas entre ideias, e deve-se ter capacidades para as descrever".* 

Para o autor, descrever informalmente é uma forma de explicar o que se passa na situação de forma geral, usando a linguagem natural, sendo capaz de identificar e relatar naturalmente as observações feitas.

Descrever formalmente demanda conhecimento de sistemas simbólicos, vocabulários e estilos específicos da linguagem matemática. Desta forma devemos ser capazes de explicar de forma geral e não técnica o objeto em estudo e devemos ser capazes de acrescentar precisão de comunicação matemática.

Goldenberg (1998b) destaca a necessidade da organização do currículo, dizendo que "*Um currículo, ao mesmo tempo que comunica uma selecção de conteúdos matemáticos, deve estar organizado de modo a ajudar os alunos a desenvolver estas capacidades essenciais da comunicação matemática.".* Disponibilizar momentos em que os alunos possam refletir e descrever com os termos matemáticos que usam e verificar como isso afeta o significado. É uma oportunidade de não apenas usar definições, mas uma forma de encorajar para a criação de suas próprias definições.

A seguir, a Figura 25, ilustra a construção que tomamos como exemplo, para identificar as habilidades de descrever relações e processos, informalmente e formalmente, do verbal para o visual e (vice-versa) *(HP4).*

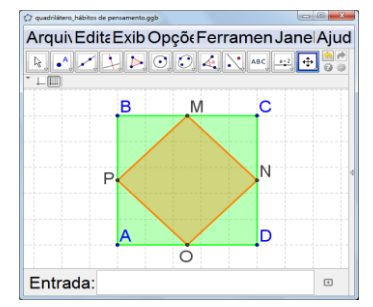

Figura 25 - Quadrilátero ABCD, contemplando a *(HP – 4).*

Uma possível descrição informal seria: como o quadrilátero ABCD é um quadrado, então o quadrilátero MNOP também é um quadrado.

Porém ao mover os vértices do quadrilátero ABCD com algum critério, encontraremos a partir de um quadrilátero nada regular ABCD, um quadrilátero MNOP do tipo quadrado. Vemos isso na Figura 26.

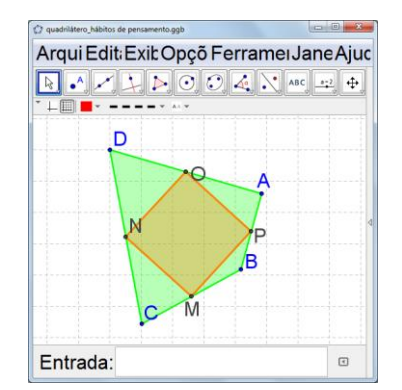

Figura 26 - Quadrilátero MNOP - tipo quadrado.

É utilizando um maior conhecimento de geometria que podemos explicar porque o quadrilátero MNOP é um quadrado. Esta explicação depende do teorema conhecido como 'teorema da base média' e é ele que também vai explicar diferentes regularidades que se apresentam para o quadrilátero MNOP. A situação da Figura 26 é uma das possíveis regularidades. Diz este teorema:

*O segmento com extremidades nos pontos médios de dois lados de um triângulo é paralelo ao terceiro lado e tem a metade de seu comprimento.*

A sua demonstração pode ser vista em Rezende e Queiroz (2000, p. 61).

Assim a partir do Teorema da Base Média, aplicado aos triângulos ABD, CDB, BCA e DAC, e fazendo movimentos nos vértices do quadrilátero ABCD, temos:

- no caso em que o quadrilátero ABCD tem diagonais perpendiculares e congruentes, o quadrilátero MNOP é do tipo quadrado.

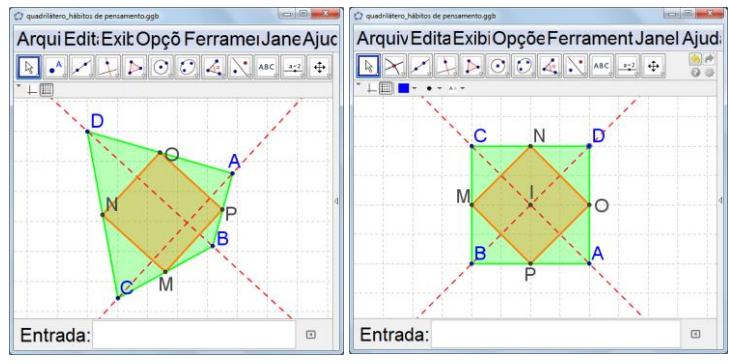

Figura 27 – Diagonais AC e BD do Quadrilátero ABCD.

- no caso em que o quadrilátero ABCD tem as diagonais perpendiculares, o quadrilátero MNOP é do tipo retângulo, como ilustra a Figura 28.

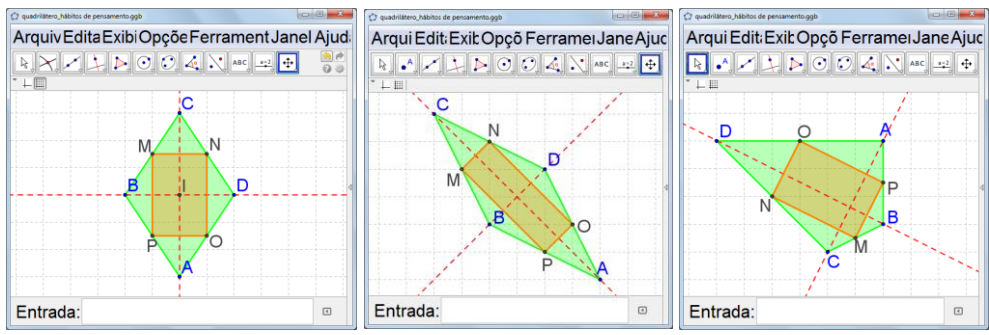

Figura 28 - Quadrilátero MNOP do tipo retângulo.

- no caso em que o quadrilátero ABCD tem diagonais congruentes, o quadrilátero MNOP é do tipo losango, conforme ilustra a Figura 29.

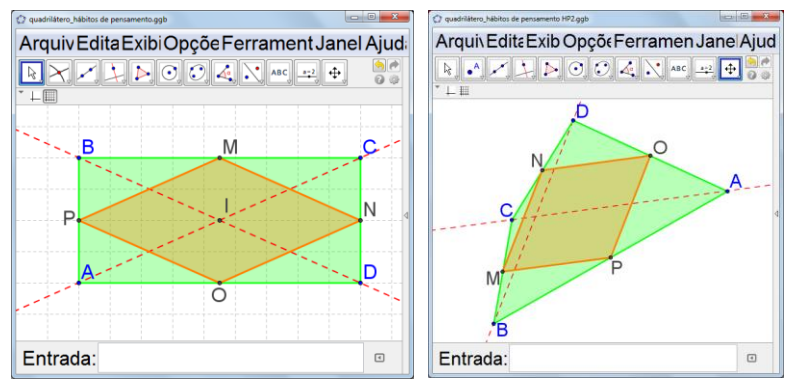

Figura 29 - Quadrilátero MNOP do tipo losango.

A procura por invariantes na situação geométrica que ilustra esta discussão pode levar à formulação da pergunta generalizadora: que condições devem ser impostas ao quadrilátero ABCD para que o quadrilátero MNOP tenha certas particularidades. Diríamos que a busca destas condições é uma atividade matemática que coloca em cena todos os hábitos de pensamento que aqui elencamos. A visualização *(HP-1)* dá conta, inicialmente, da identificação de diferentes formas geométricas e na identificação de diferentes formas dos hábitos de pensamento elencados por Goldenberg, que se apresentam no dinamismo da situação geométrica. Ao explorar e fazer experiências *(HP-2),* o indivíduo fica a par das possibilidades da construção e passa a testar o que foi identificado pela visualização, permitindo uma análise mais crítica do objeto estudado. Ao reconhecer padrões (HP-3), consegue descrever *(HP-4)* as características relevantes das relações identificadas.

Consideramos importante disponibilizar ao aluno um espaço que ele possa visualizar, manipular, experimentar e compartilhar seus resultados. Desta forma, destacamos as atividades de construções geométricas como uma possibilidade enriquecedora para a implementação deste trabalho no Ensino Fundamental, que será contemplado nos próximos dois capítulos.

# **3. CONCEPÇÃO DO EXPERIMENTO DE ENSINO** *E ANÁLISES A PRORI*

No nosso método de trabalho vamos tomar princípios da Engenharia Didática (ARTIGUE 1996; CARNEIRO, 2005), por ser esta uma metodologia de pesquisa voltada para experimentações em sala de aula. É uma metodologia que pressupõe diferentes fases, e nos interessam particularmente aquelas que referem a parte prática da pesquisa, a saber: a fase da concepção da sequência de atividades a ser trabalhada com os alunos, com as análises *a priori* correspondentes as expectativas do professor quanto às aprendizagens; a fase da implementação do experimento, com as análises *a posteriori* que tratam de explicitar aspectos do processo de aprendizagem dos alunos, levando em consideração as expectativas explicitadas nas análises *a priori*.

Neste capítulo, tratamos da concepção do experimento de ensino e das análises *a priori.* No próximo capítulo tratamos da implementação do experimento e das análises *a posteriori.* 

O experimento se organiza em quatro momentos. Apresentamos neste capítulo, para cada momento, as análises *a priori*, fazendo sempre referências aos hábitos de pensamento elencados por Goldenberg (1998b) discutidos no capítulo anterior: visualizar *(HP-1)*; reconhecer padrões ou invariantes *(HP-2)*; fazer experiências e explorações *(HP-3)*; descrever relações e processos, informalmente e formalmente, do verbal para o visual e vice-versa *(HP-4)*. Ao longo das análises, marcações sobre os diferentes tipos de hábitos de pensamento que podem se fazer presentes são feitas com as siglas informadas acima. É com este conjunto de análises que tratamos de criar as condições para responder a pergunta: **a partir de atividades de construções geométricas, utilizando o GeoGebra, quais os avanços no desenvolvimento dos hábitos de pensamento que contribuem para a aprendizagem da matemática que podem ser observados nos alunos?** 

O material que foi redigido para uso dos alunos está disponível no Apêndice 1 – é a sequência didática. Ela tem uma função importante no processo de aprendizagem, pois contém questionamentos a serem respondidos pelos alunos, após as explorações e construções a serem feitas no GeoGebra. Os questionamentos são sobre o tipo de movimento de pontos; sobre regularidades e invariantes que podem ser observados quando os pontos são manipulados; sobre a redação das observações feitas. Pode ser interessante o leitor consultar este material antes de prosseguir com a leitura no que segue; ele pode dar uma inicial ideia do espírito do experimento que vamos propor.

# **3.1 Momento 1 - Familiarização com o software GeoGebra por meio de rotinas simples de construção**

Sabendo de antemão que os alunos que participariam do experimento não têm conhecimento sobre os comandos básicos GeoGebra, reservamos o primeiro momento para familiarização com o software e portanto neste primeiro momento a ênfase maior está no hábito

de pensamento que diz respeito a visualização *(HP-1)*. As atividades para este momento contemplam questões com rotinas de construção que são curtas e que provocam atitudes de movimentar os pontos e analisar os efeitos na figura. As atividades fazem uso das primeiras ferramentas do GeoGebra: *Reta passando por dois pontos*, *Círculo dado centro e um de seus pontos*, *Retas perpendiculares e Retas paralelas*. A atividade final propõe um desafio que envolve as construções exploradas anteriormente.

Para iniciar a exploração dos recursos do GeoGebra, os alunos são convidados a construir e manipular figuras, tendo como apoio texto escrito sobre pequenas rotinas de construção. As Atividades 1 e 2 estão previstas para serem feitas com o auxílio do professor.

A primeira atividade propõe criar dois pontos A e B, e depois construir reta que passa por A e B; finaliza com a construção do ponto C sobre a reta (Figura 30).

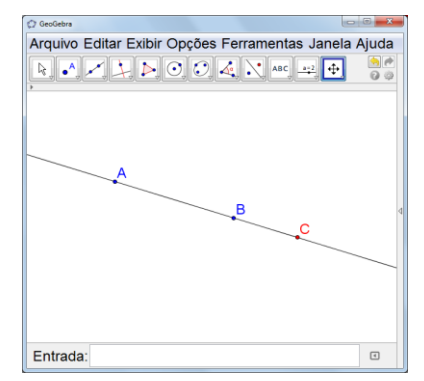

Figura 30 - Atividade 1 – construção a ser realizada pelos alunos

Realizada a construção, os alunos deverão perceber, que movendo os pontos A e B, a reta muda de posição na tela, assim como os pontos A e B podem ser afastados ou aproximados. Já o ponto C se move somente sobre a reta AB, ou seja, é um ponto com restrição de movimento. Um dos objetivos da atividade é que os alunos, a partir da visualização *(HP-1)*, explorem os diferentes tipos de movimentos que os pontos podem ter *(HP-2)*: alguns têm liberdade total, o que significa que podem ser deslocados para qualquer posição na tela do computador; outros têm liberdade restrita de movimento, como por exemplo, mover em uma reta ou mover em um círculo. Os alunos são convidados a responder questionamentos - aqui sendo provocados quanto à análise do comportamento das figuras construídas *(HP-2)* e *(HP-3*), solicitado o registro escrito de suas observações (*HP-4*).

Na segunda parte da atividade é proposto aos alunos criar dois pontos A e B, construir um círculo com centro em A e passando pelo ponto B, e criar um ponto C sobre o círculo, (Figura 31).

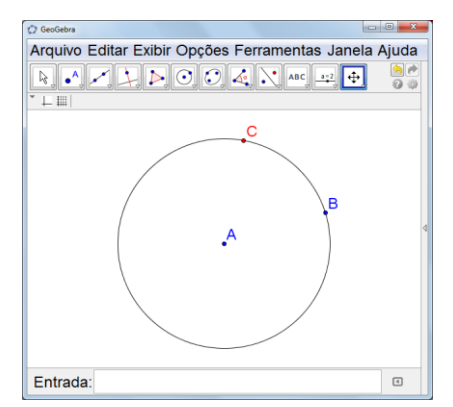

Figura 31 - Atividade 1 – construção a ser realizada pelos alunos

Com a construção pronta, ao mover os pontos A ou B, o círculo pode ser reduzido ou ampliado, visto que a distância entre A e B é o raio do círculo. E o ponto C se move somente sobre o círculo, ou seja, é um ponto que tem restrição de movimento. Para responder os questionamentos, os alunos deverão utilizar as habilidades de visualização (*HP-1*) e análise da manipulação (*HP-2*) e *(HP-3)*. Solicitado o registro escrito de suas observações (*HP-4*).

Na primeira parte Atividade 2, é proposto aos alunos criar três pontos A, B e C, construir a reta que passa pelos pontos B e C e depois construir a reta que passa por A e é perpendicular à reta BC (Figura 32).

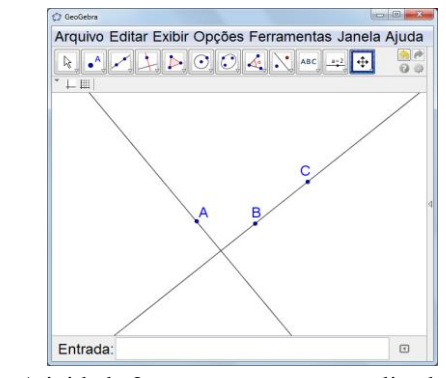

Figura 32 - Atividade 2 – construção a ser realizada pelos alunos.

O objetivo da atividade é apresentar a construção da reta perpendicular a uma reta dada, utilizando as ferramentas do GeoGebra. Quer-se que o aluno perceba, usando o dinamismo do GeoGebra (*HP-1 e HP-3*), que ao mover o ponto A, independente do movimento, a reta que o contém muda de posição, mas se mantém sempre perpendicular à reta determinada pelos pontos B e C. E que ao mover os pontos B ou C, as duas retas se movem e a perpendicularidade se mantém. Estes pontos B e C por sua vez, mudam a posição da reta BC. Nesta atividade, os alunos estão sendo solicitados nas habilidades de pensamento que dizem respeito à visualização (*HP1*) e análise do comportamento das figuras construídas *(HP-2)* e *(HP-3*) e solicitado o registro escrito de suas observações (*HP-4*).

Na segunda parte da Atividade 2 é proposto aos alunos criar três pontos A, B e C, em seguida, construir a reta que passa por B e C e construir a reta que passa por A e é paralela à reta BC (Figura 33).

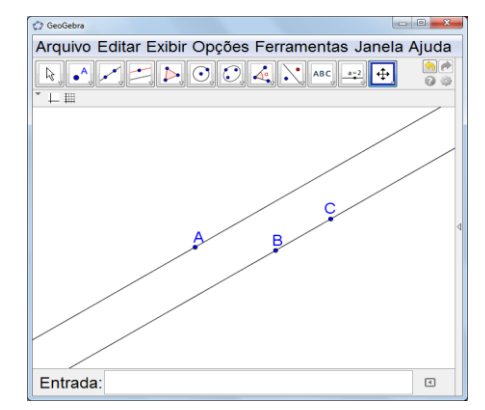

Figura 33 - Atividade 2 – construção a ser realizada pelos alunos.

O objetivo desta atividade é apresentar a construção da reta paralela à reta dada, utilizando-se as ferramentas do GeoGebra. Quer-se que o aluno perceba o dinamismo do GeoGebra *(HP-1 e HP-3),* que ao mover o ponto A, independente do movimento, a reta que o contém muda de posição, mas se mantém paralela à reta determinada pelos pontos B e C. E que ao mover o ponto B ou C, as duas retas se movem, e o paralelismo se mantém. Estes pontos B e C, por sua vez, mudam a posição da reta BC. Nesta atividade, novamente os alunos estão sendo solicitados nas habilidades de pensamento que dizem respeito à visualização (*HP1*) e análise do comportamento das figuras construídas *(HP-2)* e *(HP-3*). É solicitado o registro escrito de suas observações (*HP-4*).

Destacamos que nas duas primeiras atividades os alunos recebem informações escritas sobre o procedimento de construção a ser feito. Porém, na Atividade 3, será proposto um desafio. Para resolvê-lo, os alunos devem identificar o procedimento de construção, e nisso acredita-se que deverão fazer uso de recursos e construções já exploradas nas Atividades 1 e 2.

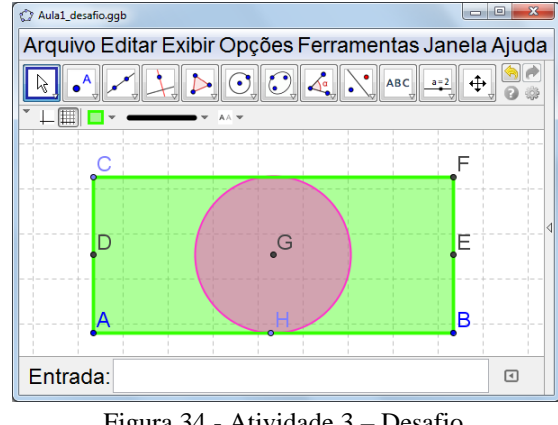

Nessa atividade os alunos recebem uma figura dinâmica pronta, como ilustrada na Figura 34, e devem reproduzi-la.

Figura 34 - Atividade 3 – Desafio.

De início, eles devem reconhecer os pontos móveis e depois devem identificar as relações de dependência entre o retângulo e o círculo *(HP-1, HP-2, HP-3)*. As ferramentas de construção a serem usadas são: *Interseção entre dois objetos, Pontos médios, Retas, Segmentos, Retas perpendiculares, Polígono e Círculo dado centro e um de seus pontos*.

A construção inicia com os pontos A e B; depois constrói-se a reta que passa por A e B; segue-se com a construção da reta que passa por A e é perpendicular à reta AB; em seguida, constrói-se o ponto C, em qualquer ponto, sobre a reta perpendicular construída; na sequência constrói-se a reta que passa por C e é perpendicular à reta AC e a reta que passa por B e é perpendicular à reta AB; segue-se com a construção do ponto D, que é ponto médio dos pontos A e C; em seguida, constrói-se a reta que passa por D e é perpendicular à reta AC; a seguir, constrói-se o ponto E interseção das retas perpendiculares que passam por B e E; e o ponto F interseção das retas perpendiculares que passam por B e C; na sequência, constrói-se o ponto G que é ponto médio entre os ponto D e E e constrói-se o ponto H que é ponto médio entre AB; finaliza-se construindo um círculo com centro em G que passa pelo ponto H.

A rotina de construção não é do conhecimento dos alunos. Eles devem manipular a figura dinâmica, explorar as regularidades e produzir uma figura similar, mantendo exatamente os mesmos pontos móveis e as mesmas características geométricas. Acreditamos que os questionamentos auxiliarão na descoberta dos padrões, pois ao mover os pontos os alunos devem registrar o seu comportamento e também o comportamento da figura.

Esta atividade final do Momento 1 evidencia que, para realizar a construção, a primeira atitude do aluno é ter um olhar atento ao dinamismo da figura, aqui fazendo-se presente inicialmente a visualização *(HP-1).* A seguir, é preciso identificar relações de dependência entre elementos geométricos e reconhecer invariantes *(HP-3),* como por exemplo, o tipo de movimento do ponto C. Acredita-se que após a análise da figura dinâmica que os alunos avançam na sua construção. Neste momento os hábitos de pensamento estão interligados; com o auxílio da geometria dinâmica os alunos podem fazer experimentos de construção que envolvem a habilidade de experiências e explorações *(HP-2)* e a habilidade para fazer o registro escrito da rotina de construção *(HP-4).*

### **3.2 Momento 2 - Construções geométricas com rotinas mais elaboradas**

O primeiro momento foi dedicado ao trabalho com curtas rotinas de construção. Já as atividades para este segundo momento contemplam rotinas mais elaboradas e que resultam na construção de quadrados inscritos em círculos e de triângulos isósceles. Após cada construção, acreditamos que os questionamentos provocam, nos alunos, atitudes de movimentar pontos e analisar os efeitos na figura, de modo a reconhecer características geométricas.

As ferramentas utilizadas nas atividades deste momento são: *Reta passando por dois pontos*, *Círculo dado centro e um de seus pontos*, *Retas Perpendiculares*, *Retas Paralelas*, *Interseção entre dois pontos* e *Polígono*. A atividade final propõe um desafio que envolve a construção de um triângulo particular.

Na primeira atividade esperamos que os alunos consigam obter uma construção dinâmica do quadrado inscrito no círculo, usando as instruções escritas sobre o passo-a-passo da construção. Estes passos são: criar dois pontos A e B; construir um círculo com centro em A e passando pelo ponto B; criar o ponto C sobre o círculo (mudando sua cor para vermelho); construir uma reta que passa pelos pontos A e C; construir uma reta que passa pelo ponto A e é perpendicular à reta AC; usando a ferramenta interseção entre dois objetos, construir os pontos D, E e F nas interseções entre as retas com o círculo; construir polígono cujos vértices são os pontos C, D, E e F (Figura 35). Este procedimento de construção contempla a habilidade de pensamento de traduzir informações apresentada verbalmente em informação visual *(HP-4)*.

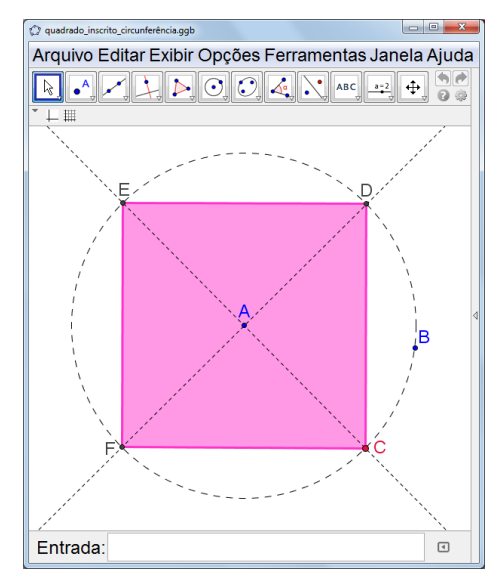

Figura 35 - Atividade 1 – construção a ser realizada pelos alunos.

Finalizada a construção, o aluno deve identificar os pontos móveis e reconhecer as relações de dependência entre o quadrado e o círculo. Quer-se que o aluno perceba o dinamismo da construção geométrica: ao mover os pontos A e B *(HP-2)*, independente do movimento, é possível ampliar ou reduzir o círculo e consequentemente o quadrado que está inscrito e que tem suas características preservadas *(HP-1)*, e isso ocorre por que a distância de A até B é a medida do raio do círculo *(HP-3)*. Como o ponto C foi construído sobre o círculo e pertence à reta CE que é perpendicular à reta DF, ao movê-lo, o quadrilátero que está inscrito no círculo faz movimento circular. O aluno deverá escrever as características do quadrado *(HP-4)*, quanto às medidas de seus lados e a seus ângulos *(HP-3)*. Nesta atividade, novamente os alunos estão sendo solicitados nas habilidades de pensamento que dizem respeito à visualização (*HP1*), a análise do comportamento das figuras construídas com identificação de invariantes *(HP-2)* e *(HP-3*), e ao registro escrito de manifestação de suas observações (*HP-4*).

Na segunda atividade espera-se que os alunos consigam realizar a construção dinâmica do triângulo, por meio do passo-a-passo disponibilizado. A Figura 36, ilustra o procedimento de construção: criar dois pontos A e B; construir um círculo com centro em A passando pelo ponto B; construir uma reta que passa pelos pontos A e B; construir uma reta que passa pelo ponto A e é perpendicular à reta AB; identificar o ponto C na interseção entre a reta AB e o círculo; construir o ponto D sobre a reta que é perpendicular à reta AB e que passa por A; construir um triângulo com os vértices B, C e D. Esta construção contempla a habilidade de pensamento de traduzir informações apresentada verbalmente em informação visual (e viceversa) *(HP-4)*.

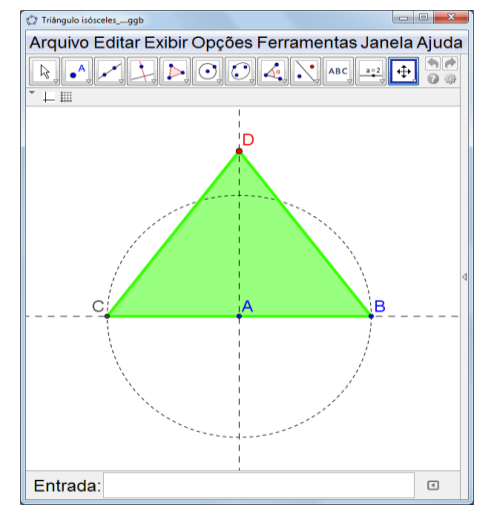

Figura 36 - Atividade 2 – construção a realizada pelos alunos.

O objetivo desta atividade é apresentar uma construção de triângulo isósceles. Inicialmente o aluno deve identificar os pontos móveis e depois deve reconhecer as relações de dependência entre o triângulo e o círculo. Quer-se que o aluno perceba o dinamismo da construção: ao mover os pontos A e B *(HP-2)* é possível ampliar ou reduzir o círculo, e consequentemente o triângulo, sendo que as características do triângulo se mantem *(HP-1)*. Isso ocorre por que a distância de A até B é a medida do raio do círculo *(HP-3)*. Já o ponto D foi construído sobre a reta perpendicular à reta AB e assim ao movê-lo o triângulo construído permanecerá com a mesma medida da base, porém muda a medida da sua altura, e desta coleção de triângulos fazem parte os triângulos isóscele, equilátero e retângulo e também triângulos dos tipos acutângulo e obtusângulo *(HP-3)*. Todas as descobertas quanto às características do triângulo, tais como congruência de lados e de ângulos *(HP-2 e HP-3)* deverão ser registradas. Nesta atividade, novamente os alunos estão sendo solicitados nas habilidades de pensamento que dizem respeito à visualização (*HP-1*), análise do comportamento das figuras construída e identificação de invariantes *(HP-2)* e *(HP-3*), e ao registro escrito de manifestação de suas observações. Solicitando o registro escrito de suas observações (*HP-4*).

A terceira atividade é um desafio. Para resolvê-lo, os alunos devem fazer uma construção que envolve elementos das construções exploradas nas Atividades 1 e 2.

Os alunos receberão a construção pronta, ilustrada na Figura 37, e o desafio é reproduzila. De início, devem identificar os pontos móveis e depois devem identificar as relações de dependência que existem na construção *(HP-1, HP-3, HP-4)*. As ferramentas usadas nesta construção são: *Ponto, Ponto médio, Polígono e Círculo dado centro*.

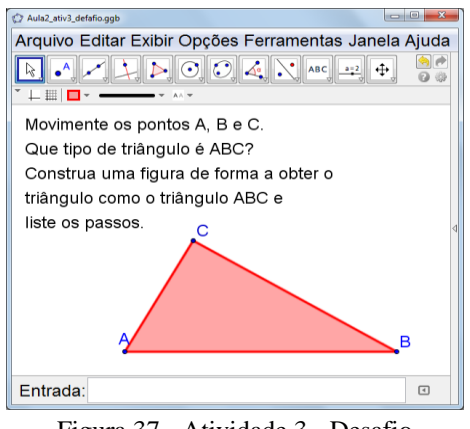

Figura 37 - Atividade 3 - Desafio

O procedimento de construção (Figura 38) é: criar pontos A e B; construir o ponto médio M do segmento AB; construir círculo com centro em M passando por A; construir ponto C sobre o círculo; construir triângulo de vértices A, B e C.

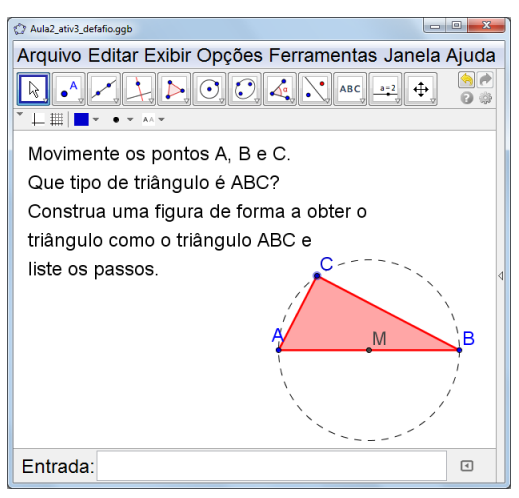

Figura 38 - Atividade 3 – Sem objetos ocultos.

A rotina de construção não é de conhecimento do aluno e assim ele deve manipular a figura, explorar regularidades e produzir uma figura dinâmica idêntica. Quer-se que o aluno perceba o dinamismo da construção: ao mover os pontos A ou B, eles mudam de posição e muda o tamanho do triângulo, mas as características do triângulo se mantêm; ao mover o ponto C, é perceptível que ele faz um movimento circular, uma restrição de movimento por ter sido ele construído sobre um círculo. Acreditamos que os questionamentos auxiliarão o aluno na descoberta de regularidades, pois movendo cada ponto, os alunos deverão identificar o comportamento do ponto e da figura como um todo.

É solicitado ao aluno que identifique particularidades do triângulo, que no caso é do tipo retângulo e pode ter a particularidade de ser isósceles. É após a análise da figura dinâmica que o aluno inicia a construção geométrica. Muitos dos hábitos de pensamento podem ser provocados com esta atividade: a primeira atitude do aluno é ter um olhar atento aos movimentos que a figura apresenta (*HP-1);* ela envolve a habilidade de experiências e explorações *(HP-2)*, no momento de identificação de regularidades; a seguir, é preciso apontar a relação de dependência, pressupondo o reconhecimento das invariantes *(HP-3);* finalmente vem a construção, acompanhada de redação de rotina na forma de passo-a-passo (*HP-4).*

### **3.3 Momento 3 - Composição dinâmica com diferentes formas geométricas**

A primeira atividade deste momento trata de construção na qual estão presentes diferentes formas e diferentes tipos de dinamismo – é o castelo ilustrado na Figura 39. Na segunda atividade, o aluno é convidado a fazer uma construção no mesmo espírito desta que foi explorada, mas bem mais simples quanto a quantidade de elementos geométricos.

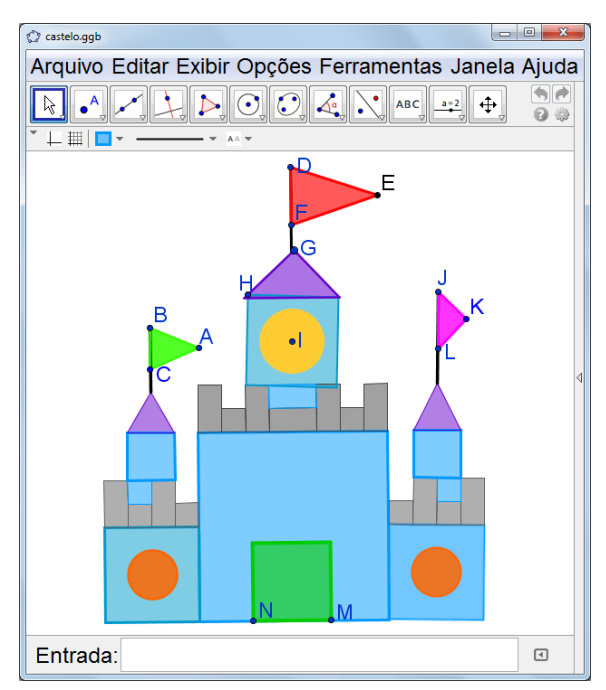

Figura 39 - Atividade 1 – Castelo, construção entregue aos alunos.

Para compor a imagem da Figura 40, foram utilizadas construções de quadrados, triângulos e círculos, figuras dinâmicas já trabalhadas nos Momentos 1 e 2. Nesta etapa serão contemplados os hábitos de pensamento de visualizar *(HP-1),* explorar a imagem *(HP-2)* e reconhecer padrões e invariante *(HP-3)*, e também de organização das relações observadas via o registro escrito (*HP-4*).

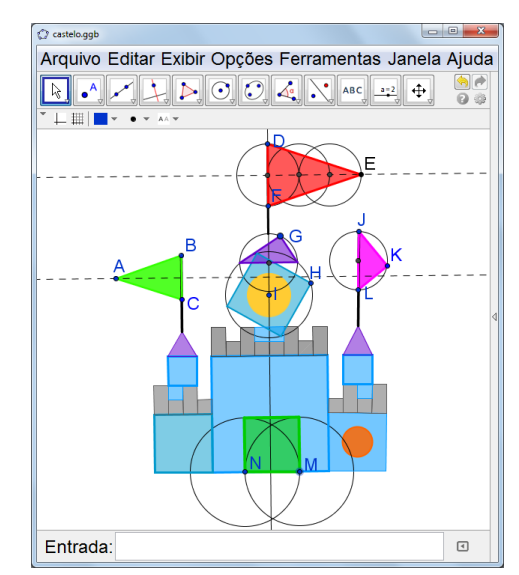

Figura 40 - Atividade 1 – Castelo com alguns elementos que foram ocultados.

Em conjunto com a observação *(HP-1)* do tipo de dinamismo que as diferentes formas possuem, acreditamos que o aluno será provocado a identificar propriedades que se mantem nas figuras *(HP-3)*. Por exemplo, ao mover vértice do quadrilátero com lado NM, ele permanece com as propriedades de um quadrado; no caso do triângulo ABC, todos os pontos possuem movimento, ao mover o ponto A, é possível encontrar os triângulos equilátero e isósceles. Os polígonos foram construídos de forma que preservam-se as suas proporções ao aplicar movimento nos pontos móveis.

Com base na construção dinâmica analisada na Atividade 1, os alunos deverão escolher uma das imagens da Figura 41 e reproduzi-la de forma dinâmica, fazendo também a redação do passo-a-passo da construção.

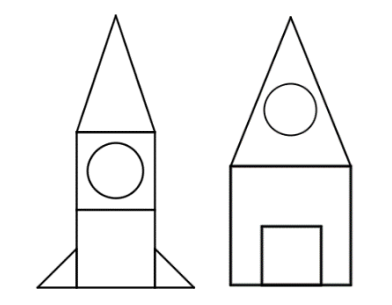

Figura 41: Atividade 2 – Foguete e casa.

Tomamos cuidado para que as imagens contemplassem formas geométricas que já haviam sido trabalhadas nos momentos anteriores. Por exemplo, para construir o foguete o procedimento pode ser: fazer inicialmente a construção dos dois quadrados, depois o círculo no interior do segundo quadrado, finalizando a construção com o triângulo isósceles e os dois triângulos retângulos da base do foguete. Para construir a casa o procedimento pode ser: iniciar com o quadrado maior e depois o menor, fazer depois a construção do triângulo isósceles e por último o círculo no interior do triângulo.

Como hábitos de pensamento presentes neste Momento 3, destacamos a visualização *(HP-1)*, a experiência e exploração na execução da construção *(HP-2)*. Tratando-se de uma construção dinâmica o reconhecimento de invariantes será contemplado *(HP-3),* finalizando com a entrega da descrição do 'passo-a-passo' da construção (HP-4).

### **3.4 Momento 4 - Triângulo equilátero e quadrado como figuras dinâmicas**

Neste último momento, na primeira atividade o aluno inicia manipulando duas figuras dinâmicas, tendo nelas elementos com linhas contínuas e elementos com linhas pontilhadas. Diferentemente das atividades anteriores (com exceção dos desafios) o aluno não recebe, de antemão, o texto da rotina de construção. O objetivo é o aluno usar o dinamismo da figura para entender o procedimento de construção e então produzir uma figura idêntica. Acreditamos que os questionamentos provocarão atitudes de movimentar pontos e analisar os seus efeitos de modo a reconhecer as características dos polígonos. As linhas contínuas e pontilhadas são intencionais, sendo que estas últimas indicam passos intermediários da construção e assim podem ajudar no entendimento das relações de dependência entre os elementos geométricos. As ferramentas utilizadas neste encontro são: *Interseção entre dois pontos, Retas, Retas perpendiculares, Polígonos e Círculo dado centro e um de seus pontos.* A atividade final propõe um desafio que envolve a identificação de um polígono e sua reprodução.

As duas figuras a serem construídas são o triângulo equilátero e o quadrado, ambos tendo como passo inicial de construção dois pontos que determinam um dos lados.

A construção do triângulo (Figura 42) inicia com os pontos A e B; depois são os círculos com centro em A e passando por B e o círculo com centro em B e passando por A; com a ferramenta interseção entre dois objetos, constrói-se o ponto C como uma das interseções dos círculos; a construção finaliza com o triângulo de vértices A, B e C.

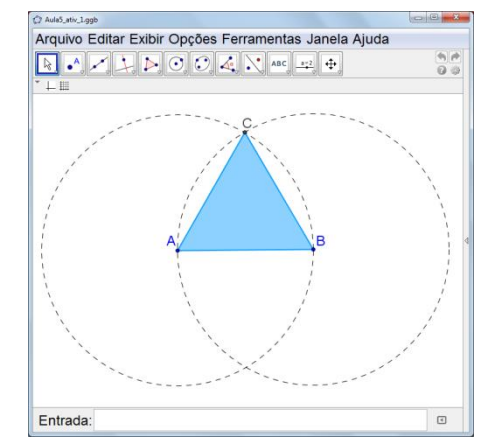

Figura 42 - Atividade 1.1 – Construção entregue aos alunos.

Quer-se que o aluno perceba o dinamismo da construção geométrica *(HP-1, HP-2 e HP-3)*: veja que ao mover os pontos A e B, é possível ampliar ou reduzir o triângulo, mas perceba também que certas características do triângulo se mantem. Isso acontece porque a medida do raio dos dois círculos é a distância de A até B; já o ponto C não possui movimento, pois é a interseção dos círculos. Espera-se que o aluno perceba que as medidas dos lados do triângulo são iguais, pois todos os lados têm medida igual ao raio dos círculos. Nesta atividade, os alunos estão sendo solicitados nas habilidades de pensamento que dizem respeito à visualização (*HP1*), análise do comportamento das figuras construídas *(HP-2)*, identificação de invariantes *(HP-3*) e reprodução da construção com registro escrito dos passos de *(HP-4).*

A construção do quadrado (Figura 43) inicia com os pontos A e B e segmento AB; depois são os círculos com centro em A e passando por B e com centro em B passando por A; na sequência, constrói-se as retas perpendiculares ao segmento AB passando por A e passando por B; na interseção dos círculos e das retas perpendiculares constrói-se os pontos C e D; por último, constrói-se o quadrilátero de vértices A, B, C e D.

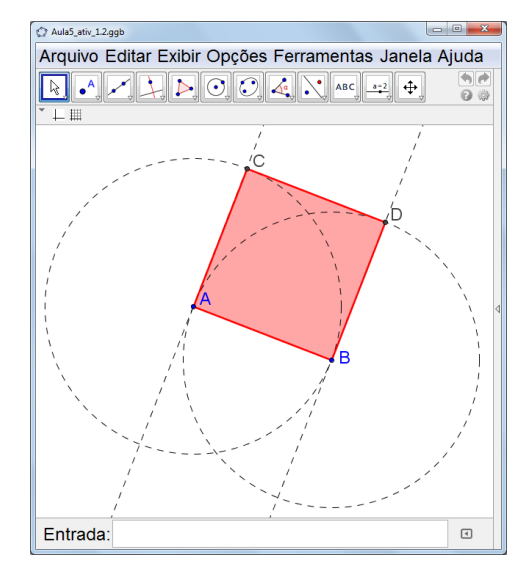

Figura 43 - Atividade 1.2 – Construção entregue aos alunos

Quer-se que o aluno perceba que ao mover os pontos A e B é possível ampliar ou reduzir o quadrilátero, sendo que as suas características se mantem *(HP-1)*. Isso acontece, porque a medida de AB é a medida do raio dos círculos e consequentemente a medida de AC e BD são iguais à medida de AB *(HP-3)*; também é importante identificar que dois dos ângulos internos do quadrilátero são ângulos de 90º pois na construção foram utilizadas retas perpendiculares ao segmento AB *(HP-3).* Nesta construção, novamente, o aluno é solicitado nas habilidades de pensamento que dizem respeito à visualização (*HP1*), exploração do comportamento das figuras construídas *(HP-2)*, identificação de invariantes *(HP-3*) e construção e registro escrito do procedimento *(HP-4).*

A Atividade 2 do Momento 4 é um desafio (Figura 44). É uma construção que foi adaptada de Restrepo (2008). O procedimento de construção da figura é a seguinte: criar pontos A, B, C e D; construir o quadrilátero com vértices A, B, C e D; construir os pontos médios dos segmentos BD e AC, respectivamente E e F. As ferramentas de construção a serem usada são: P*onto, Ponto médio e Polígono*.

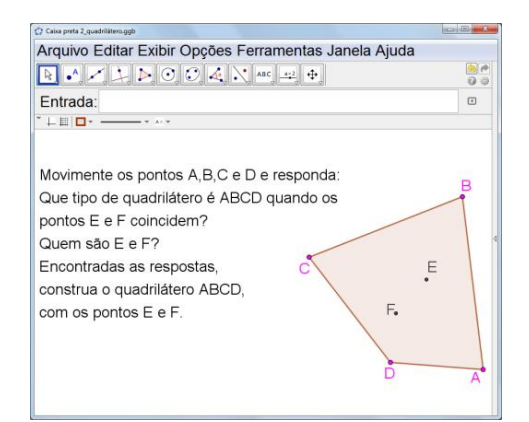

Figura 44 - Atividade 2 – Construção entregue aos alunos.

A rotina de construção não é de conhecimento do aluno; ele precisa manipular a figura *(HP-2)*, explorar regularidades *(HP-3)* e produzir uma figura similar, mantendo exatamente os mesmos pontos móveis *(HP-4)*. O aluno recebe a construção pronta e o enigma é descobrir quem são os pontos E e F. De início, eles devem identificar os pontos móveis *(HP-1 e HP-2)* e depois devem identificar as relações de dependência dos pontos E e F com o quadrilátero *(HP-3)*. O aluno deve fazer suas explorações e conjeturas para descobrir as relações de dependência entre os elementos geométricos. Ao mover os vértices do quadrilátero ABCD de forma que E e F coincidam, o aluno pode visualizar quadriláteros como: quadrado, retângulo, paralelogramo e losango. Isto é possível porque o ponto E é o ponto médio do segmento BD e o ponto F é ponto médio do segmento AC.

Finalizamos o capítulo com uma breve retrospectiva da concepção do experimento. No Momento 1, de familiarização com o software GeoGebra, utilizamos rotinas bastante simples de construção; o desafio que finaliza este momento exige a composição das rotinas que foram trabalhadas separadamente. O Momento 2 contempla construções geométricas com rotinas mais elaboradas, porém os alunos ainda recebem instruções escritas sobre o procedimento de construção, o que possibilita um maior contato com a linguagem geométrica; no desafio final, por meio de exploração, o aluno deve descobrir as etapas de construção e reproduzir a figura dinâmica. O Momento 3 apresenta para exploração uma composição dinâmica com diferentes formas geométricas e retoma de forma global as diferentes figuras dinâmicas exploradas nos momentos anteriores; a proposta final deste momento é que os alunos também produzam uma composição dinâmica. No Momento 4, os alunos são solicitados a construir duas figuras dinâmicas a partir da exploração de suas regularidades, porém sem ter acesso ao texto descritivo dos passos da construção (as figuras são compostas por linhas contínuas e linhas pontilhadas, esta última sendo passos intermediários da construção); no desafio, é com a exploração via movimento de pontos que os alunos devem descobrir a relação de dependência entre os elementos geométricos.

Após o detalhamento feito nas análises *a priori*, é de forma sucinta que o parágrafo acima destaca que na concepção dos quatro momentos que compõem a proposta de experimento procuramos contemplar diferentes exigências, com gradativa mudança de grau de dificuldade. No próximo capítulo apresentamos a descrição da realização do experimento.

# **4 REALIZAÇÃO DO EXPERIMENTO DE ENSINO E ANÁLISES A** *POSTERIORI*

Iniciamos o capítulo apresentando os procedimentos metodológicos do experimento; no que segue tratamos das análises *a posteriori* e resultados obtidos, nos quais procuramos evidenciar os "hábitos de pensamento" revelados pelos alunos na realização das atividades propostas.

### **4.1 Procedimentos metodológicos**

O experimento foi realizado com uma turma de alunos do nono ano do ensino fundamental, do turno da manhã, da Escola Estadual de Ensino Fundamental Olegário Mariano, uma escola pública da rede estadual do município de Porto Alegre.

A turma era composta por dezoito alunos, com idades variando entre 15 e 17 anos. A professora responsável pela disciplina de matemática é também a pesquisadora autora desta dissertação e já trabalhava com esses alunos desde o início do ano de 2015. A disciplina de matemática conta semanalmente com 5 períodos de 50 minutos cada. Com esta turma as aulas aconteceram em três dias da semana, nas quartas-feiras, quintas-feiras e sextas-feiras. Nos dois primeiros dias eram dois períodos de aula e no último era um período de aula.

A dinâmica do trabalho ao longo do experimento foi a seguinte:

- as aulas aconteceram no laboratório de informática da escola, com os alunos trabalhando em duplas. A escolha das duplas foi feita entre os alunos, de forma tranquila e rápida. A turma formou nove duplas, por afinidade. O laboratório dispunha de nove computadores com internet e um projetor multimídia. Os arquivos GeoGebra, preparados previamente pela professora-pesquisadora, a serem utilizados pelos alunos foram salvos em cada um dos computadores, e esta questão técnica foi resolvida pela própria professorapesquisadora;

- em todas as aulas os alunos fizeram registro de suas explorações e conclusões, relativas a cada atividade, em material impresso preparado pela professora (Apêndice 1). As construções geométricas realizadas pelos alunos foram salvas no computador como arquivos do GeoGebra e foram coletadas pela professora.

- a partir do segundo momento, achamos que seria interessante ter uma documentação diferenciada do experimento e passamos a utilizar uma câmera de vídeo para registrar o desenrolar da aula e das atividades realizadas pelas duplas. Este material também foi utilizado nas análises *a posteriori.*

O experimento foi realizado de 30 de setembro a 12 de outubro de 2015. No capítulo 3 apresentamos a concepção do experimento junto com análises *a priori*. Foi prevista uma realização em quatro momentos, que evoluem de acordo com aumento de exigências de aprendizagem. No Quadro 8 relembramos os quatro momentos e as atividades previstas, e também indicamos a distribuição dos 10 períodos de aula.

| Momento                       | Atividades                            | Períodos de             |
|-------------------------------|---------------------------------------|-------------------------|
|                               |                                       | aula                    |
|                               |                                       |                         |
| Momento 1: Familiarização     | Atividade 1: construção de reta e de  | 2 períodos              |
| com o software Geogebra       | círculo;                              | $(100 \text{ minutes})$ |
| através de rotinas simples    | Atividade 2: construção de retas      |                         |
| de construção                 | perpendiculares e retas paralelas;    |                         |
|                               | Atividade 3: Desafio "círculo no      |                         |
|                               | retângulo".                           |                         |
| Momento 2: Construções        | Atividade 1: quadrado inscrito no     | 2 períodos              |
| geométricas com rotinas de    | círculo;                              | $(100 \text{ minutes})$ |
| construção mais elaboradas    | Atividade 2: triângulo isósceles;     |                         |
|                               | Atividade 3: Desafio "que triângulo é |                         |
|                               | este?".                               |                         |
| Momento 3: Composição         | Atividade 1:<br>da<br>exploração      | 3 períodos              |
| diferentes<br>dinâmica<br>com | composição dinâmica "castelo";        | $(150 \text{ minutes})$ |
| formas geométricas            | Atividade<br>2:<br>construção<br>de   |                         |
|                               | composição dinâmica.                  |                         |
| 4:<br>Triângulo<br>Momento    | Atividade 1: construção do triângulo  | 3 períodos              |
| equilátero e quadrado como    | equilátero e do quadrado;             | $(150 \text{ minutes})$ |
| figuras dinâmicas             | Atividade 2: Desafio "que pontos são  |                         |
|                               | estes?".                              |                         |

Quadro 8 - Quadro resumo dos estudos das aulas.

As produções dos alunos (os arquivos GeoGebra e os registros escritos) e os momentos documentados em vídeo subsidiam nossas análises. Ao longo das análises vamos transcrever manifestações dos alunos – são as respostas escritas dadas aos questionamentos feitos no material didático utilizado (Apêndice 1). As duplas serão identificadas como dupla 1, dupla 2, dupla 3, dupla 4, dupla 5, dupla 6, dupla 7, dupla 8 e dupla 9. Nas análises vamos transcrever produção de todas as duplas, procurando trazer respostas que contemplam variados aspectos da exploração que fizeram das figuras dinâmicas.

No final de cada momento apresentamos um resumo de classificação dos hábitos de pensamento observados e registrados em cada atividade. A classificação apresenta os critérios de "Muito" quando o hábito de pensamento foi utilizado plenamente; "Parcialmente", quando identificamos tais hábitos, porém precisa ser mais intensificado seu uso; e "Pouco", quando ocorreu a utilização do hábito de pensamento de forma insuficiente.

Com os procedimentos elencados acima, temos como objetivo mostrar que é possível legitimar um experimento de ensino que responde à questão de pesquisa formulada - **a partir de atividades de construções geométricas, utilizando o GeoGebra, quais os avanços no desenvolvimento dos hábitos de pensamento que contribuem para a aprendizagem da matemática que podem ser observados nos alunos?** 

#### **4.2 Análises** *a posteriori* **dos diferentes momentos**

A seguir, com as análises *a posteriori* procuramos acompanhar o processo de aprendizagem da turma, de forma global. Apresentamos de forma detalhada os registros escritos e as construções dos alunos realizada em cada atividade proposta.

# **4.2.1 Momento 1 - Familiarização com o software GeoGebra por meio de rotinas simples de construção: desenrolar e análise** *a posteriori*

Para o primeiro momento do experimento foram previstas construções com rotinas curtas. Na Atividade 1, as orientações que envolviam as técnicas de construção e manipulação das ferramentas foram feitas com o apoio da professora utilizando o projetor multimídia, para que todos os alunos pudessem acompanhar.

Os hábitos de pensamento que foram mais diretamente trabalhados são a visualização *(HP-1)* e a exploração de uma construção geométrica *(HP-2)*; os alunos fizeram as construções, exploraram o dinamismo. Neste início, do ponto de vista dos alunos, a exigência de fazer o registro escrito das observações *(HP-4)* relativas ao tipo de movimento dos pontos foi questionada, pois julgaram ser algo simples e desnecessário. Insistimos para que registrassem tudo o que estavam observando ao mover os pontos, pois a nossa intenção era que eles compreendessem os diferentes tipos de movimentos, uma condição para o reconhecimento de padrões e invariantes nas figuras dinâmicas *(HP-3)*. Percebemos esta resistência dos alunos, mas nas atividades seguintes o registro foi aos poucos sendo realizado sem contestação.

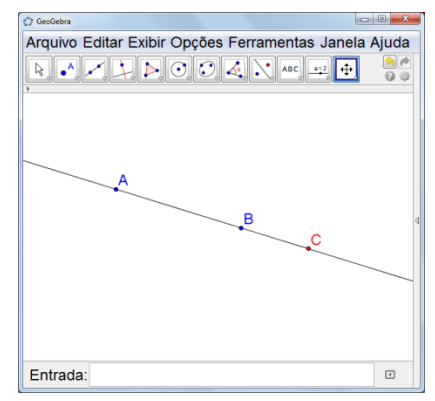

Figura 45 - Atividade 1 – construção a ser realizada pelos alunos.

De um modo geral, os alunos estavam fascinados com a possibilidade de construção no GeoGebra. Porém, observamos, neste primeiro momento, que haviam muitas dificuldades para perceber as propriedades matemáticas envolvidas.

Após realizarem a primeira construção da Atividade 1 e manipularem os pontos, escreveram sobre o observado:

- ao mover o ponto A: *"quando se move o ponto "A" o ponto C é alterado e o B permanece da mesma maneira"* (dupla 9); *"C muda de posição"* (dupla 8); *"o ponto A se mexe numa reta aumentativa e diminutiva, mas o ponto B não se mexe."* (dupla 5).

- ao mover o ponto C: *"Ao mover o ponto "C" não ocorre nenhuma alteração no ponto "A" e "B", apenas o ponto "C" move-se"* (dupla 9); *"o C só se move na sua reta, não alterando-a."* (dupla 7); *"Apenas o ponto (C) mexe-se"* (dupla 6).

Nesta atividade as duplas registraram a posição dos pontos ao mover cada um individualmente. Ao registrar sobre o ponto C, boa parte das duplas anotaram que o ponto C se move, sem explicar onde acontece este movimento. Apenas três duplas registraram que ele se move sobre a reta – esta é uma observação importante, pois o ponto C tem restrição de movimento.

Na segunda parte da Atividade 1, os alunos tiveram dúvidas quanto à localização da ferramenta que constrói círculo dados o centro e um de seus pontos, Figura 46.

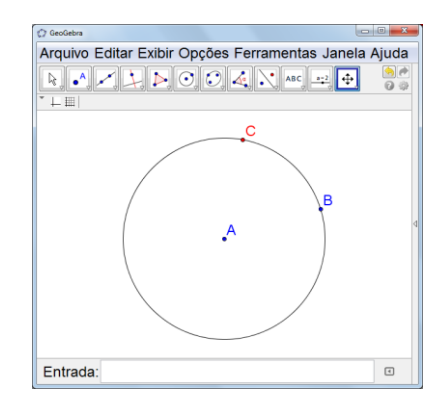

Figura 46 - Atividade 1 – construção a ser realizada pelos alunos.

Feita a construção e manipulações, observaram e registraram:

- quanto ao movimento do ponto A: *"Quando eu movo o ponto "A" o círculo se expande alterando somente o ponto "C"."* (dupla 9); *"O B fica fixo e o C se meche."* (dupla 1); *"Aumenta o tamanho mudando o círculo de lugar."* (dupla 3).

- quanto ao movimento do ponto C: *"Só se move ao redor do círculo."* (dupla 3); *"Ao mover o ponto "C" os outros pontos e o círculo não apresenta nenhuma alteração."* (dupla 9).

Observamos algumas duplas registraram o círculo se expande, porém nenhuma das duplas registrou que ao mover o ponto A ou o ponto B, o círculo se expande, porque a medida de AB é a medida do raio do círculo. As duplas se limitaram a registrar o tipo de movimento e quais pontos ficavam fixos.

Somente três duplas de alunos especificaram que o ponto C se move sobre o círculo. As outras duplas registraram que os pontos A e B ficam fixos e o ponto C se move, sem registrar de que forma o ponto C se movia ou onde se movia.

Na Atividade 2, os alunos construíram a reta passando pelos pontos B e C sem maiores dificuldades. Já na construção da reta perpendicular à reta BC e passando por A, apresentaram algumas dificuldades - selecionavam o ponto A e um dos outros pontos, mas não a reta BC, Figura 47. Esta dificuldade de construção nos faz considerar duas hipóteses: uma delas como havíamos previsto, envolve a pouca familiaridade com o manuseio do software, mesmo que ao colocar o mouse sobre o ícone reta perpendicular, tem-se a informação do procedimento a ser feito ("selecione primeiro o ponto, e depois, uma reta (ou segmento, ou semirreta, ou vetor)"); a outra hipótese diz respeito à falta de conhecimento da noção de retas perpendiculares entre si.

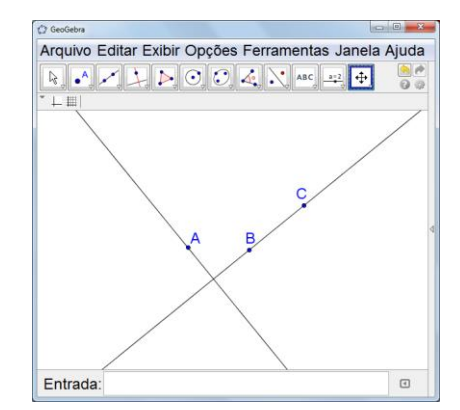

Figura 47 - Atividade 2 – construção realizada pelos alunos

Mediamos a situação utilizando o projetor multimídia, auxiliando as duplas na construção da reta perpendicular. Percebemos a tendência dos alunos em construir rapidamente o solicitado, levando em conta somente o acerto e não se detendo na análise das relações geométricas que se tem na construção. Desta forma, a provocação para que movimentem os pontos teve como objetivo colocar os alunos em momento de reflexão e análise do movimento. Após a exploração da construção feita *(HP-2)* e da identificação de regularidades (*HP-3*), em seus registros escritos *(HP-4)* os alunos escreveram:

- quanto ao movimento do ponto A: *"O A move a reta perpendicular."* (dupla 7)*; "Move-se apenas sua reta."* (dupla 6); *"O B e o C ficam fixos." (dupla 5); "Quando nós movemos o ponto "A" somente a reta perpendicular à reta BC é alterado e nenhum ponto move-se."* (dupla 9).

- quanto ao movimento do ponto B: "*Movendo o ponto "B" as duas retas tem alterações e o ponto "A" e "C" permanecem no mesmo lugar."* (dupla 9*); "O ponto B move-se de lugar e move as retas fazendo elas fazer um movimento circular 360º. Porém o ponto B fica no eixo."* (dupla 2); *"O B move todas as retas, já que a perpendicular está presa a inicial."* (dupla 7).

As duplas utilizaram a habilidade de visualização *(HP-1)* para analisar a posição relativa das duas retas, mas percebe-se que descrevem o movimento dos pontos sem fazer referência à perpendicularidade entre as retas. Somente no registro da *dupla 7*, podemos observar referência à perpendicularidade *(HP-3)* quando dizem *"que a perpendicular esta presa a inicial"*.

A segunda parte da Atividade 2, que trata de paralelismo entre retas, ocorreu de forma mais fácil para os alunos (Figura 48).

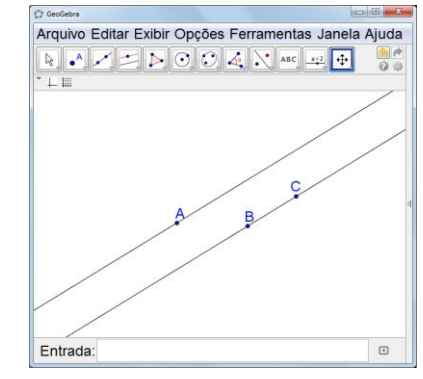

Figura 48 - Atividade 2 – construção realizada pelos alunos.

A seguir, apresentamos alguns dos registros apresentados pelos alunos, ao moverem os pontos e analisarem o comportamento da construção:

- quanto ao ponto A: *"A reta paralela muda de posição."* (dupla 9); *"O ponto A se move na reta e move-se para cima e para baixo da reta BC."* (dupla 2); *"O A move a reta paralela sem alterar a inicial."* (dupla 7).

No registro da *dupla 2*, podemos apontar que reconheceram o comportamento da reta paralela *(HP-3)*. As outras duplas evidenciaram as características da posição e o que foi afetado no movimento.

- quanto ao ponto B: *"Todas as retas se mexem."* (dupla 8); *"As duas retas movem-se e o ponto C e A não apresentam alteração."* (dupla 9); Estes alunos mencionam o comportamento das retas, levando em consideração as suas posições e o comportamento dos outros pontos (C e A). *"O ponto B se move podendo se aproximar do ponto C e se distancia e move a reta para todos os lados determinando o movimento da reta A."* (dupla 2); *"O B move a reta BC e a reta paralela acompanha o movimento mas continua presa ao seu ponto."* (dupla 7). Podemos observar que estas duplas registraram que ao mover o ponto B as duas retas se movem e a reta paralela acompanha o movimento da reta BC. É possível constatar que as *duplas 2* e *7*, detectaram a restrição de movimento *(HP-3)* da reta paralela.

Nas transcrições das respostas podemos observar que algumas são curtas e com poucos detalhes; também têm respostas que apresentam alguns erros de ortografia e pontuação. Mas ao colocar em prática as Atividades 1 e 2, contemplamos o hábito de pensamento de descrever relações e processos informalmente, do verbal para o visual e vice-versa *(HP-4).* Consideramos que a escrita de conclusões matemáticas pode se tornar uma prática frequente nas aulas, tenho a importante função na organização do pensamento.

Observamos que os questionamentos feitos nas Atividades 1 e 2 não foram suficientes na identificação das restrições de movimentos de alguns pontos. Constatamos que seria interessante acrescentar um questionamento do tipo: *qual ponto possuirestrição de movimento?*  *Por quê?* Percebemos que a habilidade de visualização dos movimentos *(HP-1)* foi contemplada nos registros dos alunos, e acreditamos que esta questão auxiliaria no reconhecimento de padrões e invariantes *(HP-3)*.

Na Atividade 3, de um modo geral, os alunos ficaram animados com o desafio a ser resolvido (Figura 49). Mostraram interesse em descobrir como a construção tinha sido elaborada. Porém, observamos que eles apresentaram dificuldade na identificação de propriedades matemáticas envolvidas no modelo *(HP-3)* (*interseção entre dois objetos, pontos médios, retas, segmentos, retas perpendiculares, polígono e círculo dado centro e ponto*).

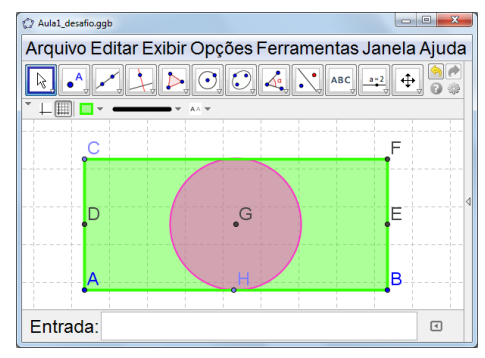

Figura 49 - Atividade 3 – Desafio

Após mover os pontos e analisar o comportamento da construção, os alunos registraram o observado:

- Ao mover o ponto A: *"A figura move-se alterando a posição de todos os pontos exeto A quando movemos B e vice versa." (dupla 9); "Os pontos permanecem parados mas o retângulo maximiza e minimiza." (Dupla 6).*

Nas respostas aos questionamentos, as duplas focaram em registrar o movimento dos pontos, a ampliação e a redução das dimensões do retângulo. Mas era importante que propriedades matemáticas envolvidas fossem identificadas, tais como: o ponto C é construído sobre uma reta perpendicular à reta AB; o ponto D é ponto médio dos pontos A e C; e assim por diante, no entanto os alunos mostraram dificuldades. Muitas das duplas iniciaram a construção pela ferramenta polígono, mas perceberam, que desta forma, todos os pontos do polígono ficavam móveis, o que não acontecia com o modelo dado. É fato que a Atividade 3 tinha exigências maiores quanto à visualização e identificação de relações geométricas e regularidades, tais como pontos médios de segmentos que são lados do retângulo e círculo centrado no retângulo tangenciando dois dos seus lados. Com o desafio proposto constatamos a necessidade maior de desenvolvimento da habilidade de visualização no contexto de figuras dinâmica *(HP-1),* para então ocorrer a reprodução do modelo sem acesso à rotina do passo-apasso de construção.

Tínhamos consciência que esta atividade se apresentaria de uma forma desafiadora. Mas julgamos importante trabalhar com composição geométrica mais elaborada, para poder observar se as duplas usariam as construções exploradas nas atividades anteriores. Diante das

dificuldades apresentadas, algumas dicas foram dadas pela professora: que iniciassem construindo dois pontos A e B e depois a reta passando por A e B; que descobrissem que o tipo de reta é aquela em que o ponto C se move. Procuramos deixar com eles parte do reconhecimento de regularidades da figura dinâmica, mas a construção da reta perpendicular à reta AB passando por C, continuou sendo um desafio. Algumas duplas construíram o ponto C, em seguida construíram uma reta AC e posteriormente construíram uma reta paralela à reta AB passando por C, como mostra a Figura 50. Os alunos não ficaram satisfeitos, pois ao aplicar movimento nos pontos A, B e C percebiam a diferença.

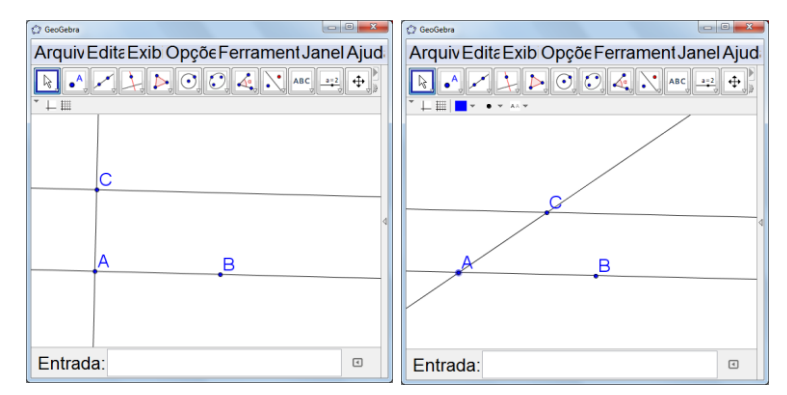

Figura 50 - Esboço da construção realizada por algumas duplas à esquerda, e aplicando movimento à direita.

Posteriormente, fazendo uso de projetor multimídia, analisamos no grande grupo o comportamento do ponto C, aplicando movimento a ele. Retomamos as posições relativas de retas já trabalhadas, e sugerimos que os alunos fizessem uma nova construção utilizando retas perpendiculares. A construção feita contemplou o movimento desejado para o ponto C. Como o final da aula estava próximo, não houve avanço para a construção dos pontos médios D e E, e do círculo.

Sobre os hábitos de pensamento utilizados pelos alunos de uma forma global no Momento 1, apresentamos no Quadro 9, a classificação das percepções a partir das respostas dos alunos, essas referem-se a muito, parcialmente e pouco para os quatro hábitos de pensamento elencados ao longo das análises *a posteriori*.

| Hábitos de pensamento                                                                                               | Atividade 1  | Atividade 2  | Desafio      |
|----------------------------------------------------------------------------------------------------|--------------|--------------|--------------|
| Visualizar $(HP-1)$                                                                                                 | Muito        | Muito        | Muito        |
| Fazer experiência ou<br>explorações $(HP-2)$                                                                        | Muito        | Muito        | Muito        |
| Reconhecer padrões ou<br>invariantes $(HP-3)$                                                                       | Parcialmente | Parcialmente | Parcialmente |
| Descrever relações e<br>processos, informalmente e<br>formalmente, do verbal para<br>o visual e vice-versa $(HP-4)$ | Parcialmente | Parcialmente | Pouco        |

Quadro 9 - Classificação dos hábitos de pensamento elencados nas análises do Momento 1.

O Momento 1, foi importante para a familiarização com o software e com o estilo das atividades, pois haviam as etapas de construção, a construção em si, a exploração da construção geométrica, o registro das observações e a atividade desafio. Este foi um momento que explorou de forma preliminar o que seria intensificado nos próximos momentos. Nesse momento vê-se os hábitos de pensamento de visualização *(HP-1)* e exploração *(HP-2)* bastante presentes.

# **4.2.2 Momento 2** - **Construções geométricas com rotinas mais elaboradas: desenrolar e análise** *a posteriori*

Para as construções geométricas das Atividades 1 e 2, as duplas receberam as rotinas impressas, na forma de passo-a-passo. Observamos que os alunos não apresentaram muitas dificuldades para executarem as construções. Isto é positivo, pois indica a presença do hábito de pensamento de descrever relações e processos informalmente e formalmente do verbal para o visual (*HP-4*). As rotinas de construção apresentam a linguagem matemática que aos poucos os alunos vão se apropriando e depois poderão utilizar em seus registros escritos. Um dos momentos em que boa parte das duplas mostrou dificuldades foi no passo "construa uma reta perpendicular à reta AC passando por A". No conceito de perpendicularidade, os alunos ainda apresentaram dificuldades. Mas ao final, a maior parte dos grupos chegou à construção do quadrado inscrito no círculo. Na Figura 51, relembramos a construção a ser realizada pelos alunos.

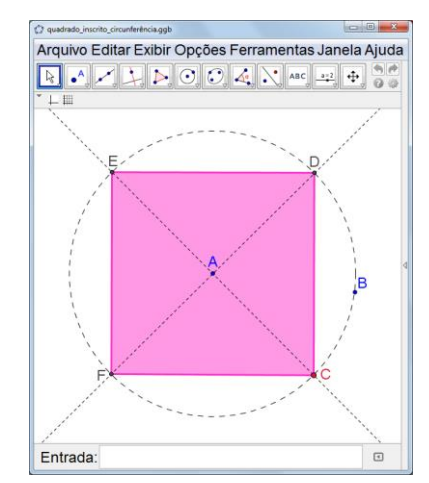

Figura 51 - Atividade 1 – construção a ser realizada pelos alunos.

Assim que as duplas finalizaram a construção, em grande grupo e com apoio do projetor multimídia, a professora fez a construção do quadrado. Ao finalizar a construção, os grupos foram questionados sobre suas construções e se estas estavam semelhantes à exposta no projetor. Uma dupla percebeu que a sua construção não tinha o mesmo movimento dos pontos. Compreenderam o equívoco: haviam construído um círculo com centro no ponto A e passando pelo ponto C, e assim o ponto B ficou sem função alguma; e ao mover o ponto C toda a construção sofria alteração, o que de fato não acontecia com as construções propostas pelas outras duplas.

Após a socialização da construção e correção de possíveis problemas, as duplas partiram para a movimentação dos pontos e registros de suas descobertas:

- Ao mover o ponto A: "*Aumentou o círculo todo e também diminuiu"* (dupla 7); *"O circulo se mexe, o B fica fixo e o ponto A, C, D, E e F se mexem."* (dupla 4).

- Ao mover o ponto B: *"O ponto B se move ao redor do círculo aumentando e diminuindo o círculo."* (dupla 2); *"O ponto pode ser alterado e colocado em qualquer lugar."* (dupla 9); *"Todos os pontos de mexem, menos o ponto A."* (dupla 5).

Somente duas duplas não registraram que, ao mover o ponto A, o círculo aumenta ou diminui; se detiveram na análise dos pontos que tinham movimento ou estavam fixos. As demais duplas anotaram que o círculo aumenta e diminui, mas não mencionaram nada a respeito do quadrilátero, esperávamos que identificassem que a distância do ponto A até B é a medida do raio do círculo, sendo este o motivo que o quadrilátero amplia e reduz.

- Ao mover o ponto C: *"O ponto C move as retas e o polígono que está dentro do círculo fazendo um movimento de 360º"* (dupla 2); *"apenas o quadrado se move." (dupla 6); "Gira todos os pontos e o polígono."* (dupla 7).

Nos registros em relação ao ponto C, observamos a presença de linguagem matemática como polígono, quadrado, polígono dentro do círculo e movimento de 360º. Nenhuma dupla apontou que o ponto C possui restrição de movimento como era esperado na análise *a priori*.

- Quanto às características do quadrilátero: *"É um quadrado, com quatro lados iguais com os pontos C, D, E, F que o formam."* (dupla 4); *"Ele aumenta e diminui e move-se fazendo uma volta inteira."* (dupla 2).

O hábito de pensamento de reconhecer padrões ou invariantes (*HP3*) se faz presente no reconhecimento das características do quadrilátero: quatro duplas registraram que os lados do quadrilátero tinham a mesma medida, sem explicar como reconheceram que as medidas eram iguais. As respostas em relação às características do quadrilátero foram confusas, pois algumas duplas registraram informações quanto aos movimentos, e nenhuma dupla mencionou as características das medidas de seus ângulos. É importante dizer que algumas telas dos computadores, que estavam sendo utilizados pelos alunos, não estavam guardando proporção, o que causou distorção na imagem do quadrado; consideramos que este problema pode ter prejudicado a visualização de propriedades.

A Atividade 2 está no mesmo espírito da Atividade 1. Trata da construção de um triângulo isósceles (ver Figura 52), e para tal os alunos recebem a rotina de construção.

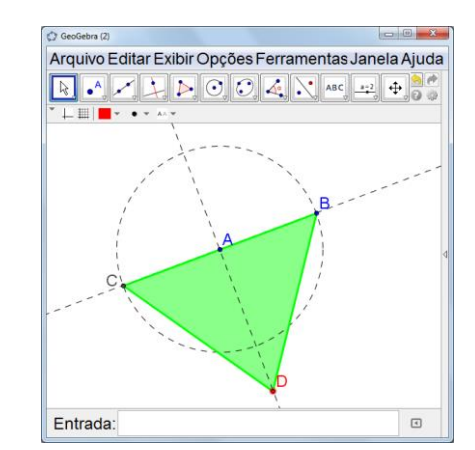

Figura 52 - Atividade 2 – construção a ser realizada pelos alunos.

No passo-a-passo da construção, percebemos que algumas duplas apresentaram dificuldade no item "construa uma reta perpendicular à reta AB, passando por A": selecionavam o menu reta perpendicular e clicavam na reta AB, e a reta perpendicular aparecia na tela, mas os alunos hesitavam quanto à seleção do ponto pelo qual deveria passar a reta, no caso o ponto A.

Feita a construção pelas duplas, ocorreu o momento da socialização. Com auxílio do projetor multimídia, fomos construindo o triângulo seguindo os passos apresentados na rotina escrita. Ao finalizar a construção, os grupos foram questionados sobre suas construções - se estas estavam semelhantes a que havia sido exposta no projetor.

Observamos que uma dupla apresentou dificuldades no item que dizia "usando a ferramenta interseção entre dois objetos, identifique o ponto C na interseção entre a reta AB e o círculo" – a dupla construiu o ponto C na interseção da reta perpendicular à reta AB e o círculo. E de forma equivocada também construiu o ponto D sobre a reta AB, sem respeita a

condição "construa o ponto D sobre a reta que é perpendicular à reta AB". O resultado da construção desta dupla está ilustrado na Figura 53.

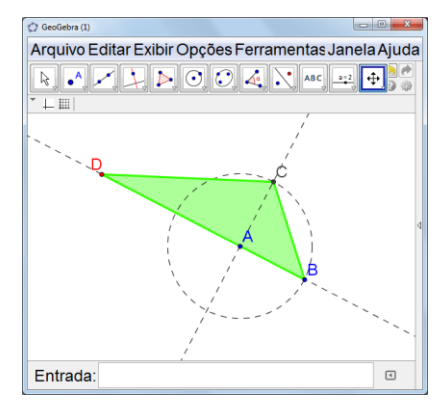

Figura 53 - Atividade 2 – Construção feita por uma das duplas

É possível perceber nessa construção, que a compreensão e interpretação dos passos de construção apresentam problemas para essa dupla. O hábito de pensamento de descrever relações e processos, informalmente e formalmente, do verbal para o visual (vice-versa) ainda precisa ser mais trabalhado.

Outra dupla construiu o ponto D na interseção entre a reta perpendicular e o círculo, o que fez com que o ponto D ficasse fixo. É isto que ilustra a Figura 54. No momento de discussão coletiva, a dupla percebeu o equívoco ao ver que na sua construção o ponto D não podia ser movimentado.

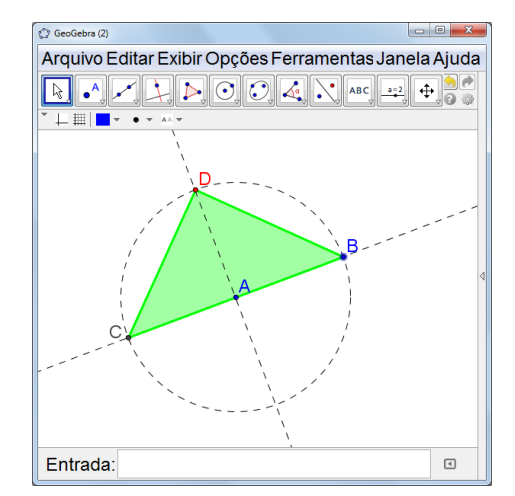

Figura 54 - Atividade 2 – Construção feita por uma das duplas.

Após a troca de informações no grande grupo, as duplas partiram para a movimentação dos pontos em suas construções e fizeram o registro de suas percepções:

- Ao mover o ponto A*: "O ponto A faz o círculo aumentar e diminuir e faz ele dar um giro de 360º."* (dupla 2); *"O círculo se expande e diminui."* (dupla 9); *"Aumenta e diminui o triângulo."* (dupla 8); *"O círculo, o triângulo e os pontos se movem, apenas o ponto B continua parado."* (dupla 6).

Nesses registros podemos observar que as duplas focaram em um elemento para registro. Por exemplo, registraram que o círculo amplia e reduz, mas não registraram o que acontece com o triângulo; ou então registraram o movimento do triângulo, círculo e ponto sem especificar o que acontece e porque acontece esse movimento. As habilidades de visualização *(HP-1)* e exploração *(HP-2)* foram identificadas na atividade, porém a habilidade de reconhecer padrões se mostrou limitada *(HP-3)*.

- Ao mover o ponto B: *"O ponto B faz o ponto A ficar fixo e aumenta e diminui o círculo e o polígono. E gira as retas e o círculo num movimento de 360º."* (dupla 2).

Em relação ao ponto B, todas as duplas exceto uma, fizeram registros semelhantes aos registros do movimento do ponto A. A dupla 2 observou e registrou todos os componentes perceptíveis ao mover o ponto B, o que apresenta uma melhora no registro do movimento em relação ao item anterior. Mas nenhuma dupla faz referência a medida de AB ser a medida do raio do círculo.

- Ao mover o ponto D: *"O ponto D move na reta perpendicular, movendo o polígono e aumentando e diminuindo ele."* (dupla 2); *"Apenas a ponta do triângulo se move." (dupla 6); "O triângulo aumenta e diminui."* (dupla 8).

Ao mover o ponto D, os alunos registraram o comportamento do triângulo, sem deterse nas suas características. Na resposta da dupla 2, vemos a utilização da linguagem presente nos passos de construção; além disso, os alunos observam que o ponto D possui restrição de movimento, ao registrar que ele se move na reta perpendicular. Observamos que os hábitos de pensamentos de visualizar (HP-1) e explorar (HP-2) são utilizados; porém o hábito de reconhecer invariantes (HP-3) não parece ter sido contemplado, como por exemplo, perceber que ao mover o ponto D tem-se variação na medida da altura do triângulo, mas a medida da base se mantém constante.

No questionamento da Atividade 2, os alunos foram convidados a refletir sobre o triângulo. Dizia o questionamento: "*Os triângulos se classificam quanto ao tamanho da medida dos seus lados e quanto à medida de seus ângulos. Ao mover o ponto D, quais os tipos de triângulos que você identificou*? ". Após mover o ponto D e visualizar triângulos com características diferentes, os alunos fizeram a captura da imagem da tela, salvando e nomeando em um documento word. Nas tabelas abaixo, dividimos as imagens em dois grupos.

O Quadro 10 compreende os registros do triângulo BCD, onde as medidas de seus lados são iguais CD = BD = BC.

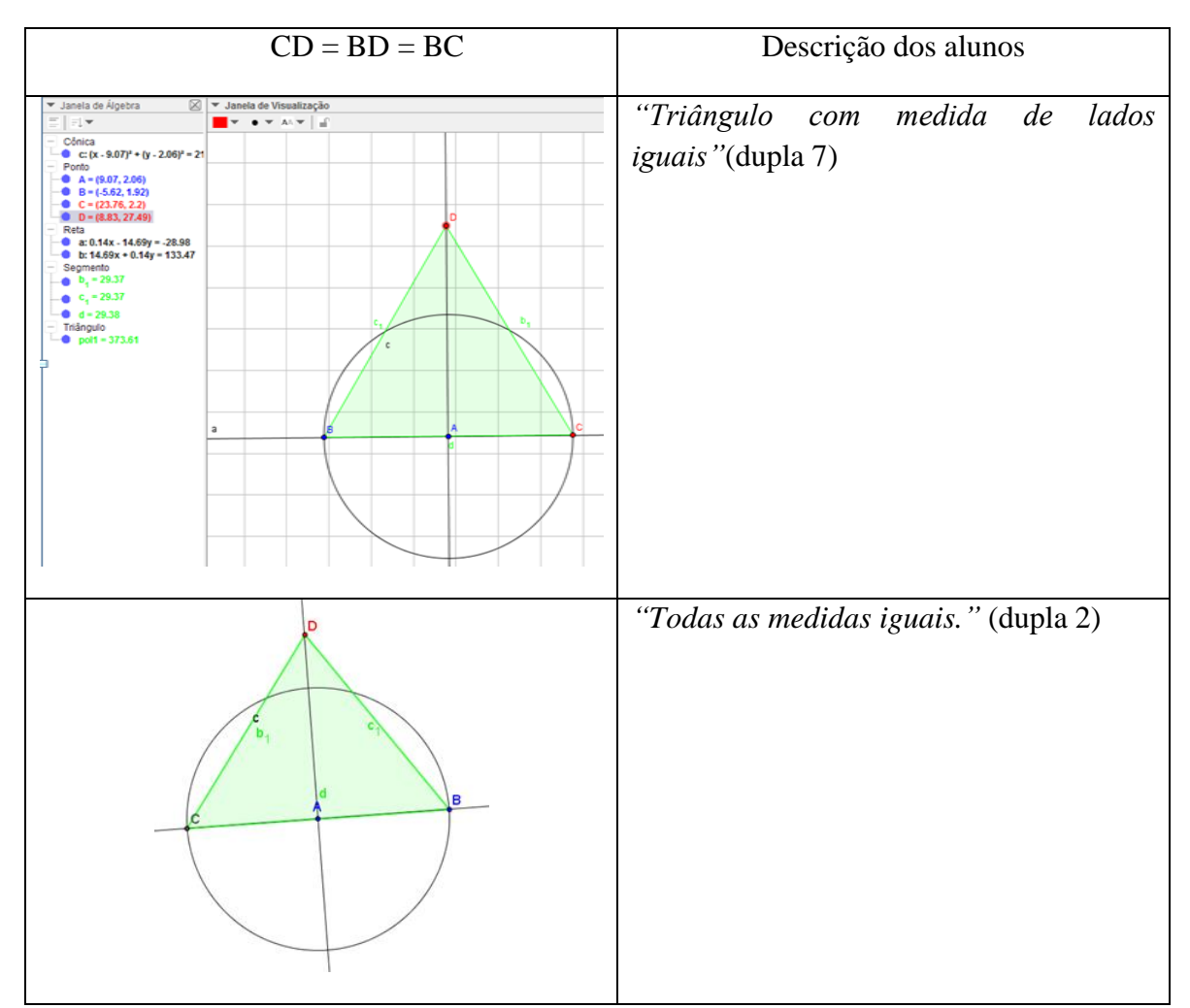

Quadro 10 - Registros dos alunos

Podemos observar que na primeira linha do Quadro 10, que os alunos utilizaram a janela de álgebra para encontrar o triângulo com as medidas de seus lados iguais. A dupla 2, também utilizou a janela de álgebra, porém capturaram a imagem somente da janela de visualização. A dupla 7 mostra cuidado na captura da tela que mostra sua descoberta.

O próximo Quadro 11 apresenta as imagens referentes ao triângulo BCD, com lados CD e BD com medidas iguais, capturadas pela dupla 9. Nas duas primeiras figuras do Quadro 11, é possível ver que a dupla percebeu que, ao mover o ponto D, os lados CD e BD permanecem com medidas iguais. Na figura ilustrada na terceira linha observam que o triângulo está de *"cabeça para baixo"*. Acreditamos que essa diferenciação é feita baseados nos desenhos prototípicos em que os triângulos estão sempre virados "*para cima*". É interessante observar que com as figuras dinâmicas e com o hábito de pensamento de fazer explorações *(HP-2)*, o triângulo pode ser colocado nas mais variadas posições. Outra observação da dupla diz respeito ao movimento do ponto D, que alterará no triângulo *"seu aspecto de altura".* Esperávamos que as duplas identificassem os triângulos nomeando-os quanto a medidas dos seus lados e dos seus ângulos, porém isto não ocorreu, não lembravam. Então solicitamos que em cada imagem capturada fosse identificada característica que estavam visualizando.

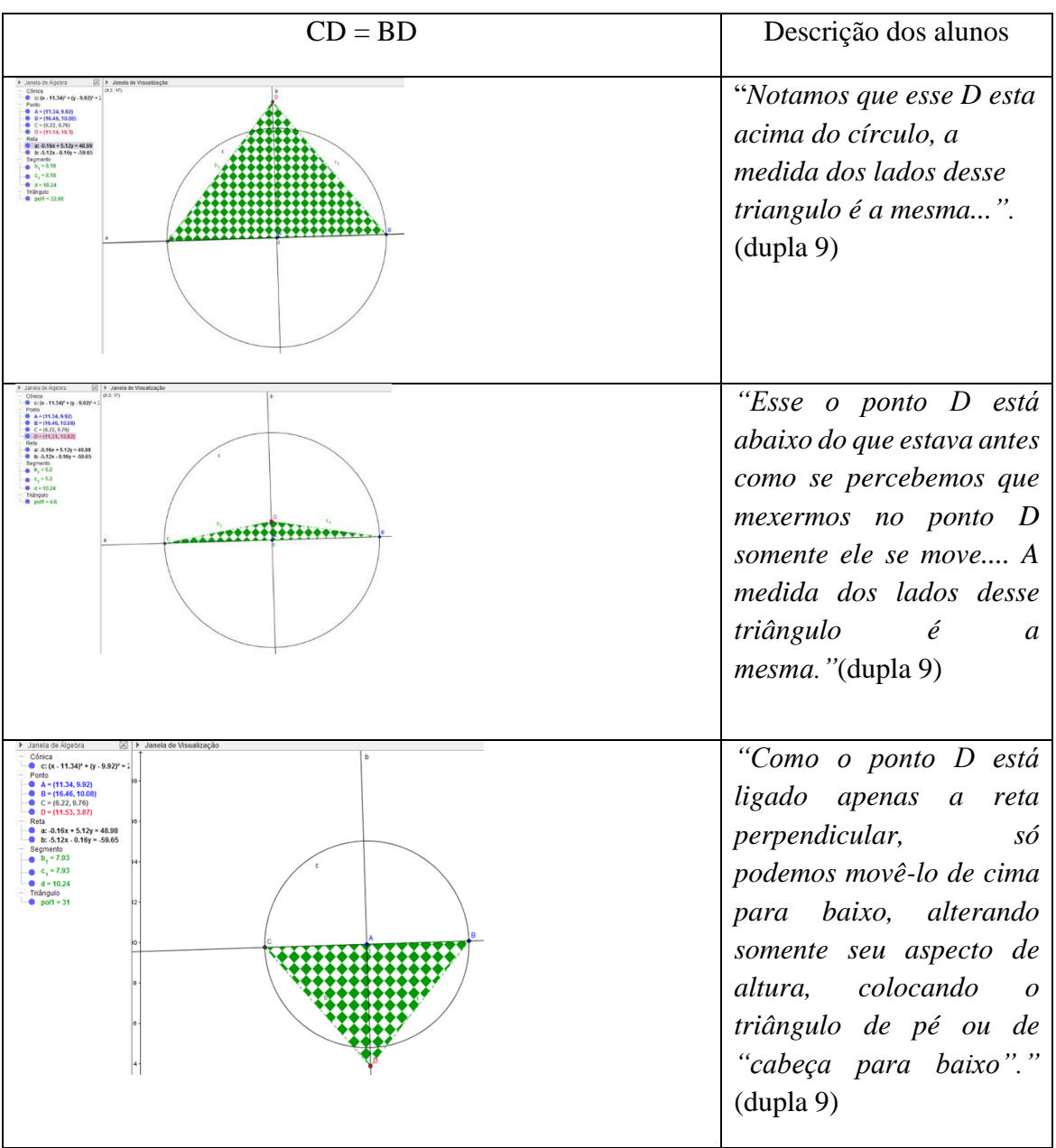

Nos Quadros 11 e 12, encontram-se as imagens referentes ao triângulo BCD, em que apresentam composições relacionadas às medidas dos lados CD = BD.

Quadro 11: Registros da dupla 9.

No Quadro 12, tem-se o registro detalhado da dupla 2, quanto à relação entre as medidas dos três lados do triângulo CBD, sendo que sempre tem-se a igualdade de medidas dos lados CD e BD.
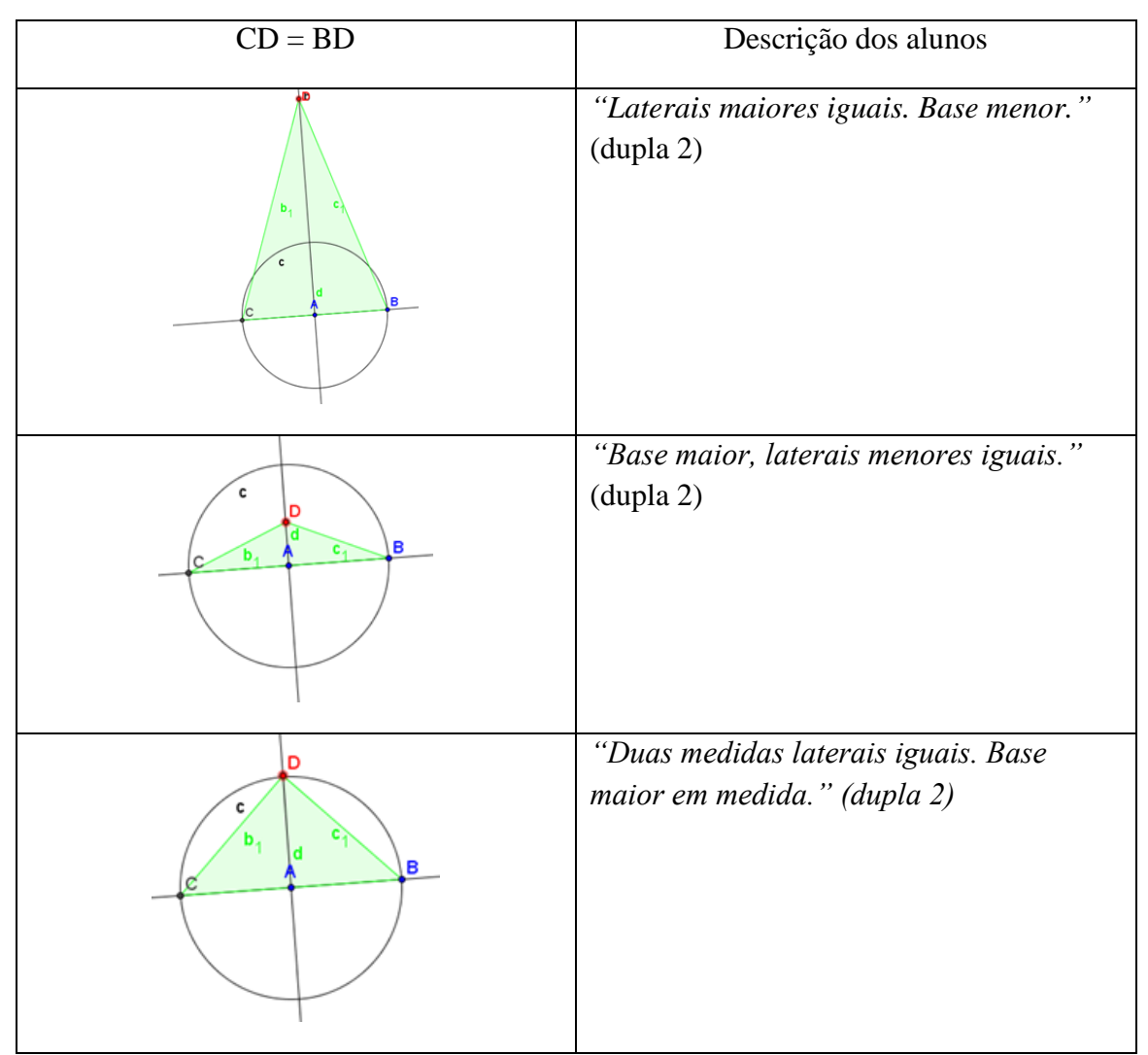

Quadro 12 - Registros da dupla 2.

A dupla 2 registra, em todas as imagens, que as "*laterais"* do triângulo possuem a mesma medida, referindo-se as medidas dos lados BC e CD, e referem a base do triângulo como sendo o lado BC. Observamos que o hábito de pensamento de descrever relações e processos *(HP-4)* ocorre informalmente. Esta dupla não nomeou os triângulos encontrados, porém capturou a imagem do triângulo equilátero, do triângulo isósceles e identificamos também o triângulo retângulo.

A classificação dos triângulos quanto à medida de seus lados e a medida de seus ângulos não foi lembrada por nenhuma das duplas, reconheceram alguns padrões *(HP-3)*, porém não os nomearam.

A Atividade 3 contemplava um desafio, que foi recebido com grande entusiasmo pelas duplas – tratava-se de desvendar o procedimento de uma construção. Como a atividade iniciou com uma figura dinâmica pronta, ilustrada na Figura 55, já no primeiro momento os hábitos de pensamento de visualização *(HP-1)* e exploração *(HP-2)* foram utilizados pelas duplas.

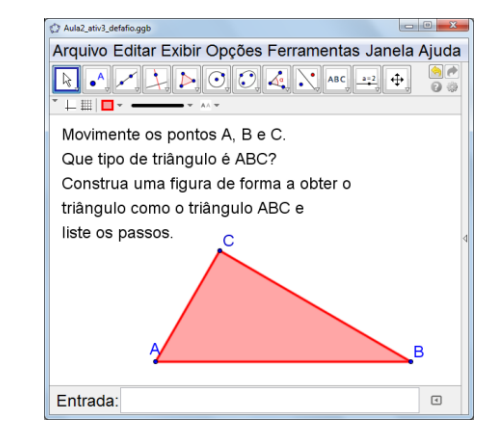

Figura 55 - Atividade 3 - construção entregue aos alunos

Ao mover cada ponto, foi solicitado o registro das observações da dupla, aplicando-se assim o hábito de pensamento de descrever relações e processos *(HP-4).* Acreditamos que o registro após a visualização *(HP-1)* e a exploração *(HP-2)* pudesse auxiliar o educando a organizar mentalmente a composição para reproduzi-la. Apresentamos na sequência alguns apontamentos das duplas.

- Ao mover o ponto A e B*: "O ponto A move todos os outros pontos menos o B que é fixo, ao mover o B acontece o mesmo, mas o A fica fixo."* (dupla 7); *"Eles aumentam ou diminuem a construção"* (dupla 1); *"Eles aumentam e diminuem o triângulo, fazendo ele girar também com o movimento de 360º."* (dupla 2).

A dupla 7 refere-se somente ao ponto que permanece fixo, não relacionam o movimento aos seus padrões. Já a dupla 1 refere-se que ambos os pontos A e B, ampliam e reduzem a construção, mas não citam se as características permanecem e não nomeiam os elementos da construção. A dupla 2, cita a redução e ampliação.

- Ao mover o ponto C: "Ele se move circularmente e A e B ficam fixos." (dupla 4).

Todas as duplas perceberam que o ponto C tem um movimento circular. Porém nenhuma das duplas registrou que o ponto C foi construído sobre um círculo, fato este, que explica a restrição de movimento.

Quanto à identificação do triângulo, as duplas não conseguiram identificar qual triângulo estava representado na construção. De uma maneira geral ocorreram dificuldades em reproduzir a construção; a dificuldade maior foi construir o centro do círculo. A Figura 56 a seguir, mostra como a dupla 2 realizou a sua construção. Na imagem à esquerda, temos a construção entregue e à direita temos a visualização dos objetos ocultos.

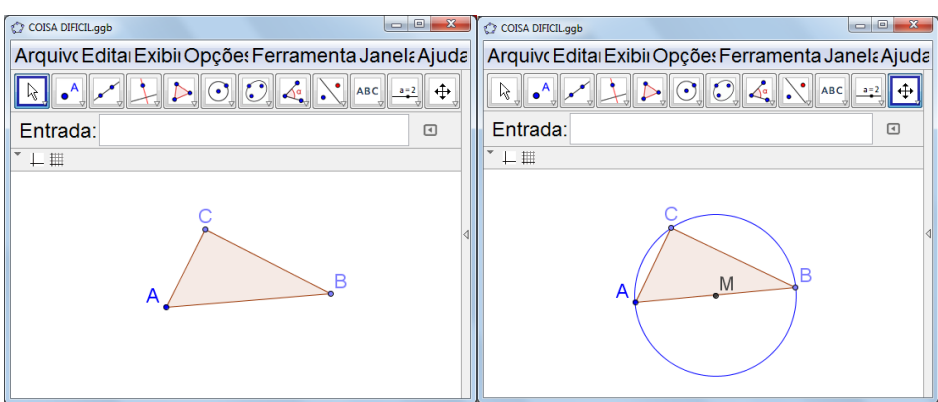

Figura 56 - Construção da atividade 3, realizada pela dupla 2.

Em um primeiro momento, a construção da dupla 2 parece semelhante ao desafio entregue. Porém ao aplicar movimentos nos pontos, percebe-se que as características geométricas da figura não são as mesmas, e é isto que documenta a Figura 57.

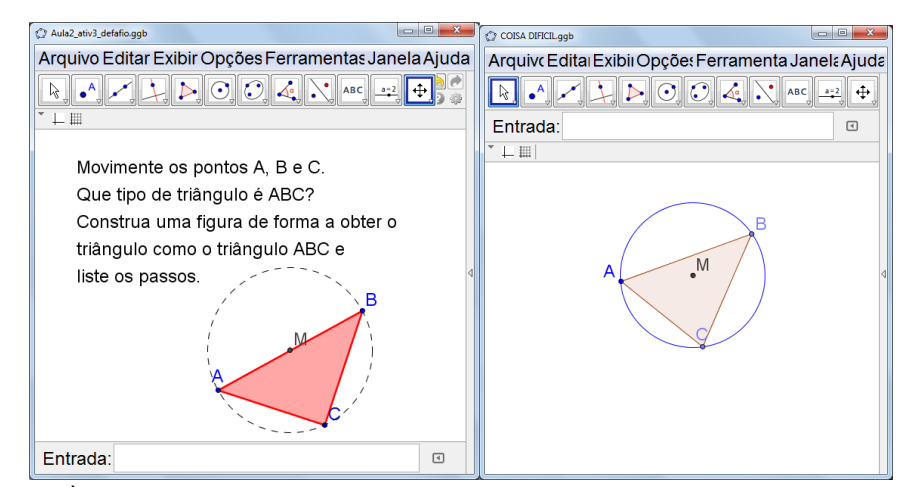

Figura 57 - À esquerda temos a construção entregue aos alunos, à direita a construção da dupla 2.

Na construção realizada pela dupla 2, todos os pontos são móveis, inclusive o ponto M. A distância entre os pontos A e B não permanece como medida do diâmetro do círculo. No protocolo de construção foi possível observar que a dupla construiu o primeiro ponto e renomearam como ponto M (*HP-1*); em seguida construíram o ponto A; na sequência, construíram o círculo com centro no ponto M passando pelo ponto A; construíram os pontos B e C sobre o círculo; e finalizaram, construindo o polígono, cujos vértices são A, B e C. A construção realizada pela dupla 2, não garantiu a reprodução do desafio entregue, porém perceberam que era necessário identificar um ponto central para assim construir o círculo*.*

Sobre os quatro hábitos de pensamento utilizados pelos alunos no Momento 2, apresentamos no Quadro 13, uma classificação que refere a muito, parcialmente e pouco.

| Hábitos de pensamento                                                                                                  | Atividade 1  | Atividade 2  | Desafio      |
|----------------------------------------------------------------------------------------------------|--------------|--------------|--------------|
| Visualizar $(HP-1)$                                                                                                    | Muito        | Muito        | Muito        |
| Fazer experiência ou<br>explorações $(HP-2)$                                                                           | Muito        | Muito        | Muito        |
| Reconhecer padrões ou<br>invariantes $(HP-3)$                                                                          | Pouco        | Parcialmente | Parcialmente |
| Descrever relações e processos,<br>informalmente e formalmente,<br>do verbal para o visual e (vice-<br>versa) $(HP-4)$ | Parcialmente | Parcialmente | Pouco        |

Quadro13: Classificação dos hábitos de pensamento elencados nas análises no Momento 2.

No Momento 2, as Atividades 1 e 2 apresentavam as rotinas de construção um pouco mais elaboradas, por este motivo, a interpretação *(HP-4)* das etapas foi fundamental para obterem sucesso na construção. A atividade "desafio" não possuía a rotina de construção, além disso, haviam objetos de construção ocultos, pois tratava-se de uma atividade de exploração para identificar os padrões da construção. Neste Momento 2 ainda são predominantes os hábitos de pensamento de visualização (HP-1) e exploração (HP-2).

# **4.2.3 Momento 3 - Composição dinâmica com diferentes formas geométricas: desenrolar e análise** *a posteriori*

No início do Momento 3, os alunos foram convidados a manipular uma construção composta por triângulos, retângulos e círculos, com o objetivo de identificarem diferentes tipos de dinamismos – movimento de pontos que deformam, movimento de pontos que ampliam ou reduzem, movimentos de pontos que mudam algum aspecto da forma geométrica. O objetivo se vincula especialmente aos hábitos de pensamento de exploração *(HP-2)* e visualização *(HP-1).*

Ao terem acesso à composição "castelo" da Atividade 1, ilustrada na Figura 58, ficaram surpresos com os resultados que podiam ser obtidos através do movimento. Algumas duplas queriam encontrar os objetos ocultos da construção, mas isto não foi possível pois com o uso do recurso *Nova Ferramenta* disponível no GeoGebra não foi dado acesso ao protocolo de construção.

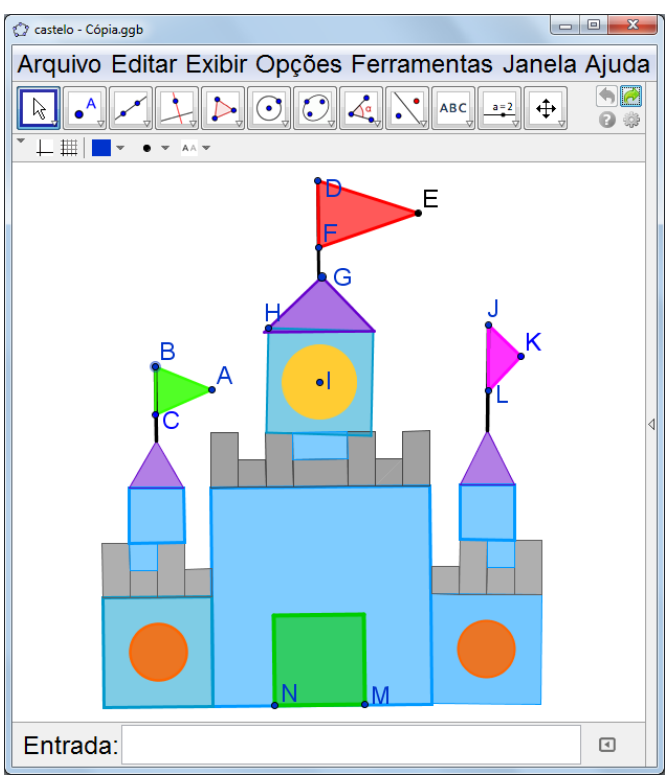

Figura 58 - Atividade 1 – Construção entregue as duplas.

Nos registros realizados pelas duplas percebemos o uso da visualização *(HP-1)* para descrever o movimento dos pontos: já o reconhecimento de padrões *(HP-3)* se apresentou de forma um tanto limitada. Abaixo transcrevemos alguns registros feitos pelas duplas, acompanhados de figuras ilustrativas:

- triângulo verde: *"Os pontos A, B e C podem aumentar e diminuir."* (dupla 8); *"Mexendo o B ele fica maior e mexendo o A ele estica."* (dupla 1).

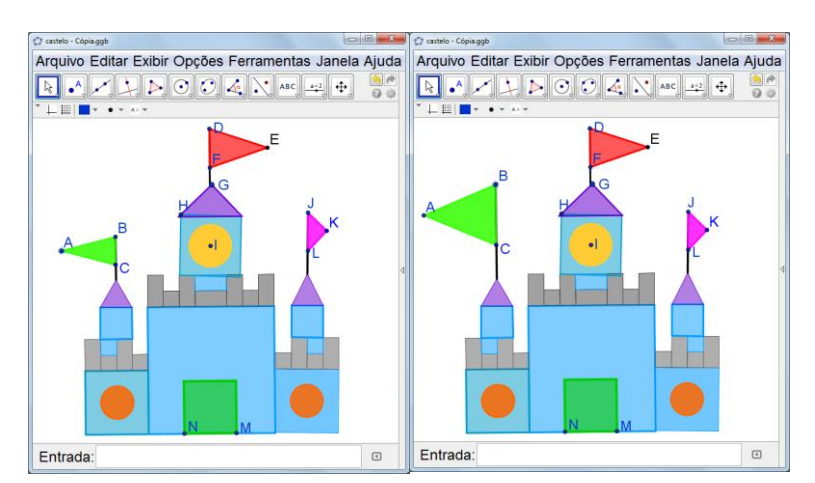

Figura 59 - Atividade 1 – Movimento do ponto A para a esquerda, depois movimento do ponto B para cima.

- triângulo lilás: *"O ponto G do triângulo gira alterando o formato do triângulo conforme o movimento, porém a ponta ou a reta ligada a I não apresenta nenhuma alteração."*  (dupla 9).

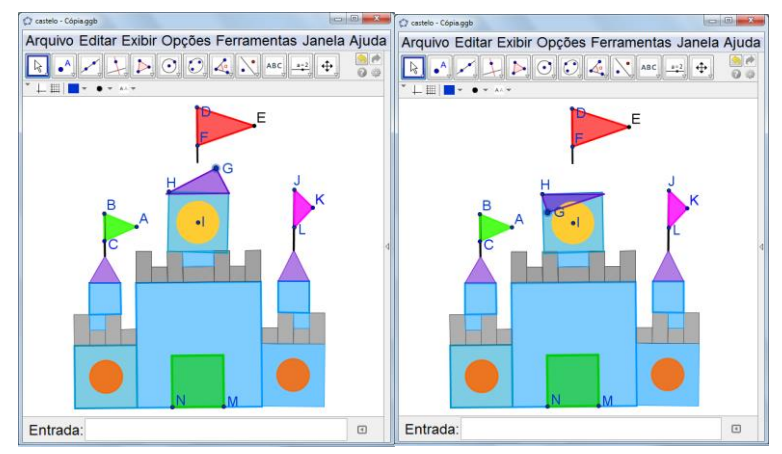

Figura 60 - Atividade 1 – Movimento do ponto G.

- quadrado azul: *"Apenas movimento de rotação."* (dupla 6); *"Faz o quadrado "flutuar" pela tela do pc, H é construído sobre um círculo."* (dupla 3).

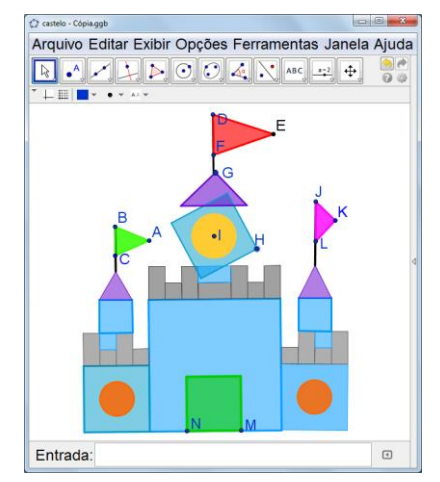

Figura 61 - Atividade 1 – Movimento do ponto H

- círculo amarelo: *"O ponto I faz com que todas as formas se movam, sobre uma reta invisível."* (dupla 3).

A dupla 3 registra que o ponto I do círculo amarelo, possui restrição de movimento, ao dizerem onde este ponto foi construído, isso também acontece com o ponto H, *(HP-3).*

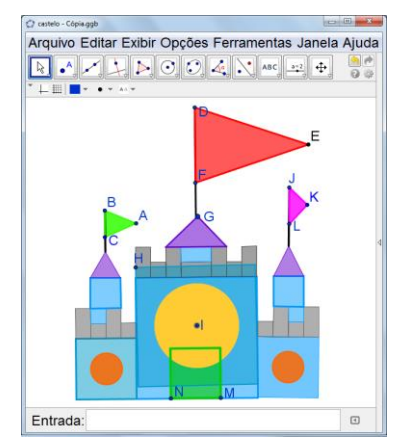

Figura 62 - Atividade 1 – Movimento do ponto I.

- triângulo rosa: *"O ponto K faz uma volta de 360º. O ponto L se move apenas na reta. O ponto J arrasta os outros pontos para cima e para baixo e aumenta e diminui."* (dupla 2).

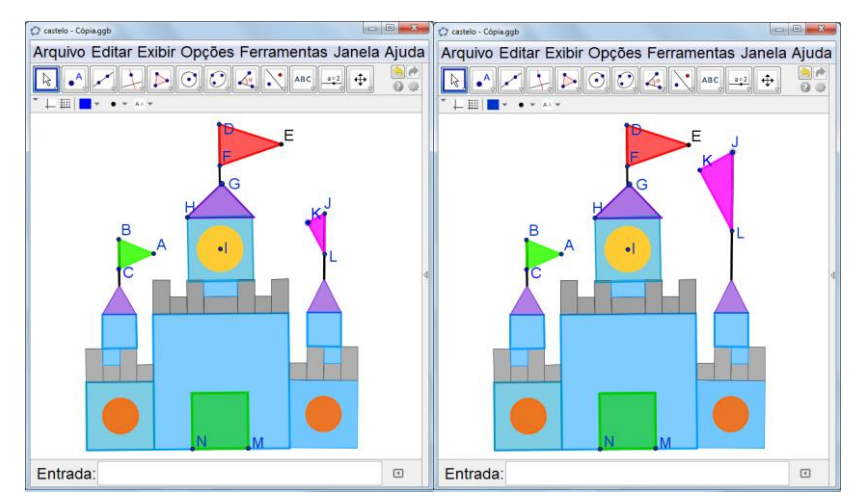

Figura 63 - Atividade 1 – Movimento do ponto K e depois movendo o ponto J para cima.

Quanto à existência de padrão nas figuras que compõem o 'castelo', tem-se os comentários:

*"O quadrado e o triângulo, se mexer neles, vão continuar sendo um quadrado e um triângulo, porém o tamanho vai mudar."* (dupla 2); *"O C, G e L se movem, mas porque estão numa reta entre dois pontos, a bandeira rosa se move em um círculo imaginário, o I está em um padrão de reta."* (dupla 4).*"Há padrões, pois mesmo ele se expandindo ou diminuindo ele não apresenta nenhuma alteração no polígono."* (dupla 9); *"Tem padrões, mesmo eles aumentando ou diminuindo eles sempre vão ser padrões (quadrado, círculo e triângulo)."* (dupla 8).

Observamos duas formas de identificar os efeitos de movimentos aplicados aos pontos. Algumas duplas simplesmente escrevem que, ao mover os pontos, as formas geométricas não

se deformam; outras duplas, relacionam o movimento dos pontos com alguma informação sobre padrão no comportamento da forma geométrica, esperávamos que as duplas identificassem quais polígonos estavam manipulando, porém isto não ocorreu, talvez fosse necessária um enfoque maior na socialização da figura, orientando-os neste sentido.

Na questão sobre a identificação de figuras dinâmicas que já haviam sido feitas em aulas anteriores, tem-se que:

*"Polígono triângulo, pois têm três pontos, o círculo, os quadrados, os pontos de interseção, as retas. Isso tudo já foi estudado nas outras construções."* (dupla 2) ; *"Círculos, retas perpendiculares, pontos, triângulos e etc."* (dupla 9).

A proposta da Atividade 2, envolvia escolher uma das imagens que estão na Figura 64, e reproduzi-la. Os alunos sentiram-se desafiados, pois as construções deveriam ser dinâmicas.

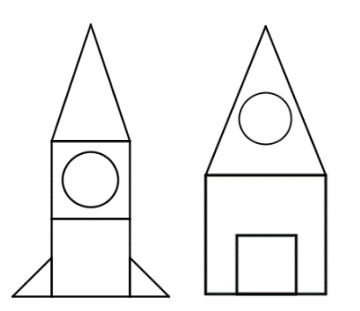

Figura 64 - Atividade 2 – Imagens de escolha para construção dinâmica.

Deixamos que as duplas iniciassem suas construções, sem maior interferência, para poder averiguar se, de fato, utilizariam as construções dinâmicas trabalhadas anteriormente. Porém muitas duplas iniciaram a construção sem os devidos cuidados e então sentimos a necessidade de intervir. Salientamos que poderiam revisar as construções realizadas nos encontros passados e ver de que forma elas poderiam ser utilizadas na composição a ser feita. A revisão foi feita usando arquivos do GeoGebra salvos nos computadores que as duplas estavam utilizando, momento positivo, pois exigiu dos alunos a revisão do procedimento de construção sem ter acesso às rotinas do passo-a-passo que haviam escrito.

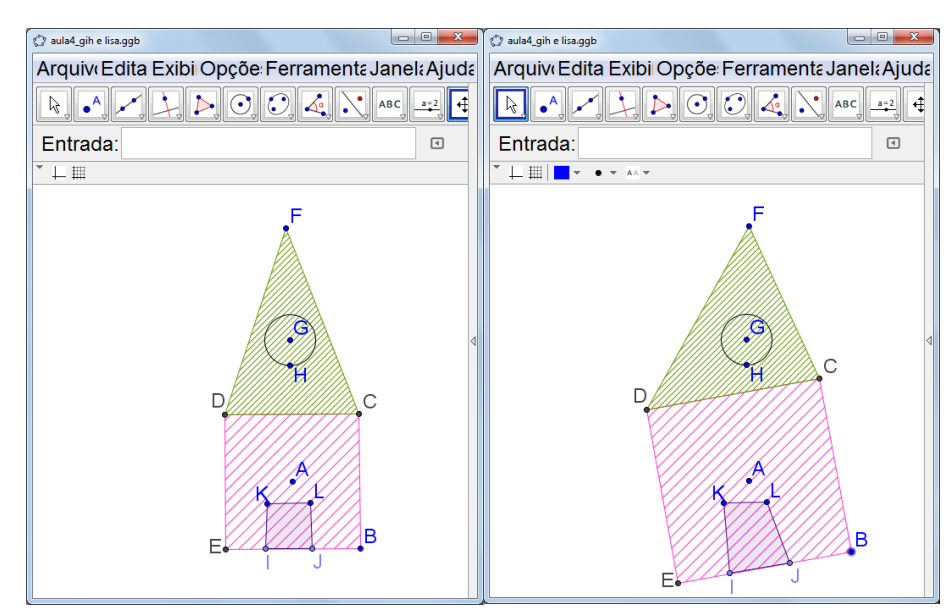

Figura 65 - Atividade 2 – Construção realizada pela dupla 8, com objetos ocultos.

Na Figura 65, tem-se a construção da dupla 8. Ao aplicar movimento no ponto B percebemos que uma parte da construção colapsa; o quadrado maior BCDE é o único polígono que mantém suas propriedades. Ao visualizar os objetos ocultos na construção (Figura 66), e ao ler a rotina que foi escrita, foi possível ver que a dupla construiu de forma dinâmica o quadrado. A dupla escreveu: *"Criamos um ponto A e em seguida criou o ponto B que gera um círculo, para fazer o quadrado, criamos uma reta e uma reta perpendicular, logo em seguida criamos um polígono, que gerou um quadrado. Para fazer o quadrado menor criamos polígonos também, para fazer o triângulo, criamos o polígono e por último criamos um ponto, dentro do triângulo e ficou um círculo."*

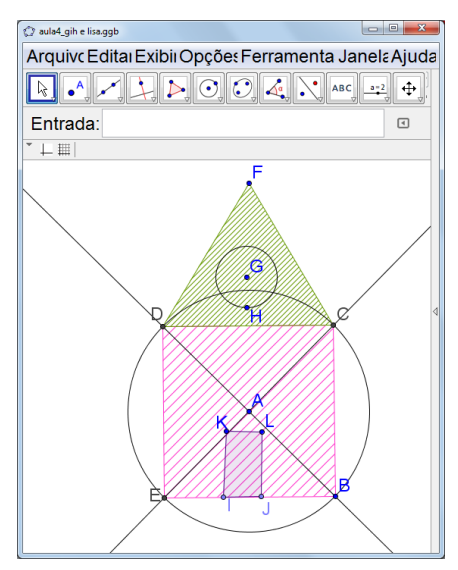

Figura 66 - Atividade 2 – Construção realizada pela dupla 8, sem objetos ocultos.

A dupla 2 começou a construção pelo quadrado, utilizando procedimento de construção em figura dinâmica, mas já o triângulo e o quadrado menor foram feitos sem restrição de movimento, pois a dupla utilizou o recurso *Polígono* do GeoGebra. Abaixo, nas Figuras 67 e 68, tem-se a construção realizada pela dupla. No registro da construção, a dupla escreveu: *"Colocamos o ponto A e o ponto B, usamos um círculo passando pelo ponto A e B deixando o ponto A ao centro do círculo, depois usamos as retas passando pelo ponto A e C, depois construímos uma reta perpendicular entre A e C, depois criamos o ponto de interseção e montamos um quadrado, depois escondemos as retas e os círculos, e para formar o triângulo, criamos o círculo depois uma reta, uma reta de interseção e ligamos tudo a escondemos as retas e os círculos e está pronto."*

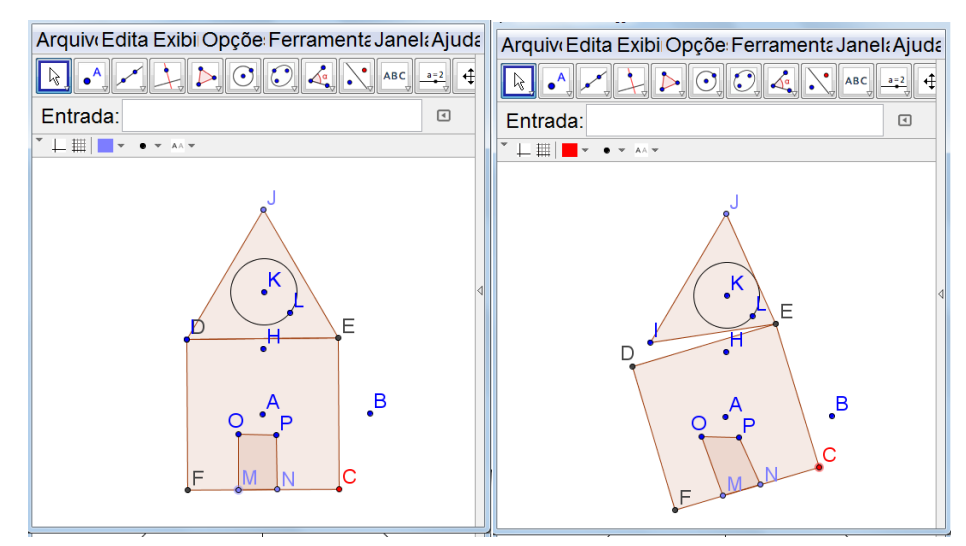

Figura 67 - Atividade 2 – Construção realizada pela dupla 2, com formas que colapsam.

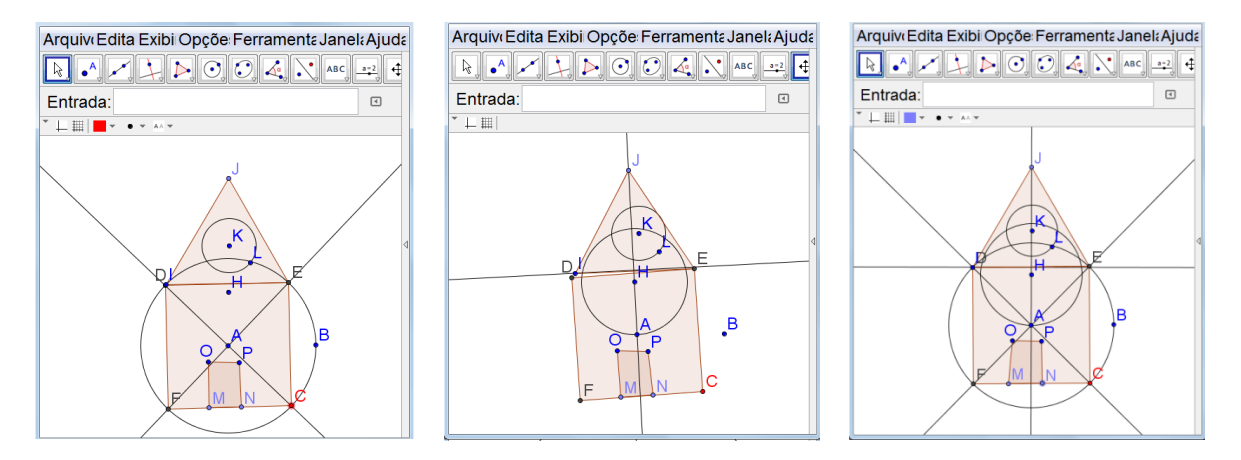

Figura 68 - Atividade 2 – Construção realizada pela dupla 2, sem objetos ocultos.

Outras duplas apresentaram bastante dificuldade para realizar a composição dinâmica. De uma forma geral, o quadrado foi o polígono cuja construção envolveu propriedades geométricas. Os demais polígonos da composição resultaram, na sua grande maioria, em construções com pontos livres via o recurso *Polígono*.

As atividades do Momento 3 possibilitaram uma forma diferente de abordar as construções geométricas. O trabalho iniciou com construções prontas, sem que os alunos tivessem conhecimento das rotinas e sem que tivessem acesso aos objetos ocultos. A análise dos movimentos envolveu hábitos de pensamento de visualização *(HP-1)* e de exploração criteriosa *(HP-2),* para que fossem estabelecidas relações geométricas para além do simples movimento. A Atividade 1 foi um preparo para a Atividade 2, nesta segunda tendo-se o momento de maior exigência de hábitos de pensamento. Sabíamos que haveriam dificuldades, mas pensamos que, mesmo assim, seria interessante proporcionar tal momento aos alunos.

Sobre os quatro hábitos de pensamento utilizados pelos alunos no Momento 3, apresentamos no Quadro 14, uma classificação que refere a muito, parcialmente e pouco presentes.

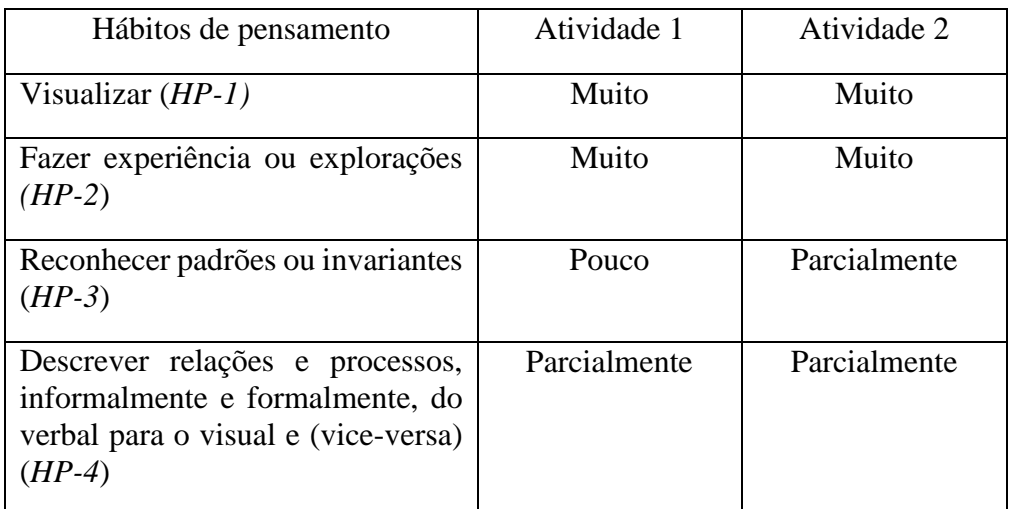

Quadro 14 - Classificação dos hábitos de pensamento elencados nas análises.

O Momento 3 envolveu muita exploração da figura "castelo". Nele estavam presentes polígonos que apresentavam movimentos iguais aos já estudados em momentos anteriores. Neste momento os alunos puderam construir uma figura dinâmica, apoiados em construções já trabalhadas, o que proporcionou atitudes de relembrar construções e propriedades já vistas.

## **4.2.4 Momento 4 - Triângulo equilátero e quadrado como figuras dinâmicas: desenrolar e análise** *a posteriori*

Este encontro contempla a manipulação de construções dinâmicas sem objetos ocultos. Conforme já dito na análise a priori, tem-se nas figuras linhas contínuas e linhas pontilhadas, e estas últimas servem para indicar passos intermediários da construção e assim sendo podem ajudar na identificação das relações de dependência entre os diferentes elementos geométricos a serem construídos. Na primeira parte da Atividade 1, as duplas foram convidadas a movimentar os pontos da figura dinâmica que está na Figura 69 e a registrar suas observações.

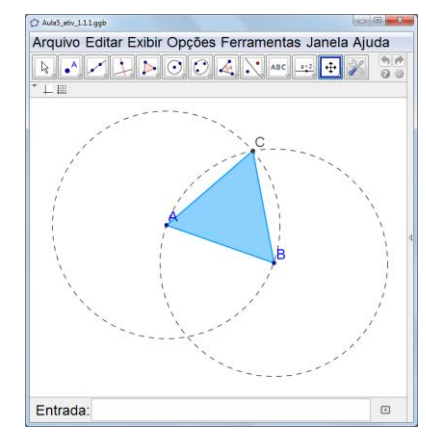

Figura 69 - Atividade 1.1 – Construção dinâmica entregue aos alunos.

Registros da exploração do movimento aplicado aos pontos A e B escritos pelas duplas foram: *"O ponto A move seu círculo que está preso ao triângulo que está preso ao ponto B, então ele acaba movendo os outros pontos juntos, os dois círculos estão presos ao ponto C."* (dupla 7); *"O ponto B aumenta o tamanho do polígono e dos círculos, girando em volta de A. O ponto C se move apenas na linha do círculo."* (dupla 2); *"Aumenta e diminui as figuras de tamanho e os círculos giram ao redor do ponto (centro)."* (dupla 3) *"Ele se expande e diminui, não alterando suas formas."* (dupla 9).

Quando a dupla 7 diz que *"o ponto A move seu círculo",* percebe que o referido ponto foi utilizado para construção do círculo, porém não o nomeia como centro do círculo. Na sequência do registro, a dupla foca em anotar quais os pontos que possuem movimento, quando se aplica movimento ao ponto A. A dupla 2, identifica que ao mover o ponto B é possível ampliar o polígono e observa que o ponto C possui restrição de movimento. A dupla 3 faz anotações assertivas, sem muita preocupação em registrar quais são "as figuras" e quem é o "ponto (centro)". Já a dupla 9 se deteve na construção como um todo, registrando a ampliação e redução da construção.

Os hábitos de pensamento utilizados referem-se amplamente à exploração da construção *(HP-2)* aliada à visualização *(HP-1)*. Na sequência, ao descrever relações e processos *(HP-4)* observaremos se o hábito de pensamento de reconhecer padrões e invariantes *(HP-3)* será contemplado.

Nos registros percebemos que o hábito de pensamento que pode ser amplamente identificado é a visualização *(HP-1)* e exploração *(HP-2);* também identificamos alguns reconhecimentos de regularidades *(HP-3)*, porém nenhuma dupla identificou que a medida dos segmentos AB, BC e AC é igual à medida do raio dos círculos. Nas respostas estão presentes alguns termos matemáticos como polígono, círculos, centro e ponto fixo, o que favorece o hábito de pensamento de descrever relações e processos, informalmente e formalmente, do verbal para o visual e (vice-versa) *(HP-4).* Vale mencionar que os menus do GeoGebra também ajudam na elaboração de termos da geometria e seus significados.

No questionamento sobre os lados do triângulo, as duplas registraram: *"São três lados com as mesmas medidas cada lado."* (dupla 6); *"São lados iguais com os pontos A, B e C."*

(dupla 4); *"Tem todos os lados iguais (equilátero)."* (dupla 9); *"Todos seus lados são iguais, então ele é um quadrilátero"* (dupla 7).

Ao registrar sobre os lados do triângulo reconhecem que existem um padrão nas medidas dos lados, porém justificam afirmando que os lados possuem medidas iguais *(HP-1)*, sem registrar o que garante essa afirmação *(HP-3)*. Percebemos que algumas informações quanto aos vértices do polígono ainda são confusas para as duplas, assim como nomear o polígono, sendo que a dupla 7 nomeou o triângulo como quadrilátero *(HP-4)*.

Após explorarem o dinamismo do triângulo e dos círculos, iniciaram a reprodução da construção – foi dada a dica de iniciar a construção pelos pontos A e B. A construção que resulta no triângulo equilátero foi realizada com facilidade. Nos registros da rotina de construção disseram as duplas: *"Primeiro eu criei um ponto A e fiz um círculo, me dando o ponto B, depois através do ponto B fiz um círculo que liguei no ponto A, usei a interseção de objetos e criei o C e por último, usei o polígono para criar o triângulo, ligando todos os pontos.* (dupla 8); *"Crie um ponto A e B. Passe um círculo com o centro em A, passando por B e depois um outro círculo com o centro em B, passando por A. Crie um ponto ou interseção no meio dos dois círculos. Por fim, ligue os pontos A, B e C com um polígono. Mude sua cor e pronto."* (dupla 2) *"Criar o ponto A, depois círculo dados centro e um de seus pontos, faça isso no ponto A e B e use a reta de segmento para ligar os pontos e para criar o ponto C use o ponto de interseção de dois objetos."* (dupla 5).

Na escrita as duplas descrevem relações e processos, informalmente *(HP-4)*. Observamos que buscam registrar os passos de construção usando termos matemáticos, e vimos que consultavam o que estava escrito nos menus do software GeoGebra. A dupla 8 realizou o registro descrevendo os seus passos de construção e a dupla 2 listou as etapas de construção conforme eram escritas nos outros encontros. Ambas as duplas registraram todas as etapas para concluir a construção. A dupla 5 conseguiu realizar a construção, porém a escrita da rotina apresenta-se incompleta.

Na segunda parte da Atividade 1, as duplas exploraram a figura dinâmica que está na Figura 70. É a construção de um quadrado com princípios geométricos.

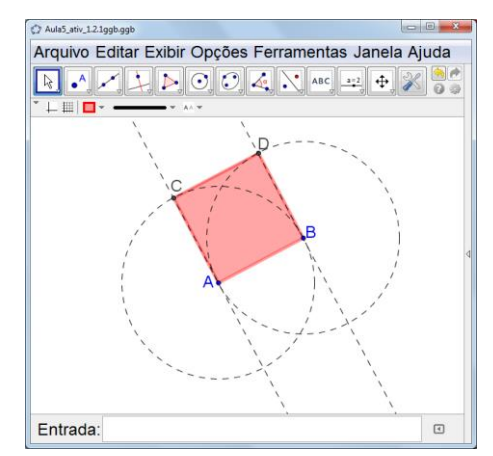

Figura 70 - Atividade 1.2 – Construção dinâmica entregue aos alunos

Neste momento seguiu-se as mesmas etapas da atividade anterior: os alunos foram convidados a movimentar os pontos e registrar suas observações, e posteriormente reproduzir a construção.

Quanto aos efeitos resultantes do movimento do ponto A disseram: *"O ponto A aumenta e diminui o tamanho dos círculos e do polígono e o move em torno do ponto B.* (dupla 2); *"Ao mover o ponto A o quadrado se move junto com os pontos C e D, mas uma das pontas fica presa ao B."* (dupla 7); *"Toda a construção se move, apenas o ponto B permanece parado."* (dupla 6).

Algumas duplas focaram seus registros no movimento dos pontos - qual ponto tem movimento ou qual permanece fixo. Outras duplas, como por exemplo a dupla 2, fizeram um registro amplo, relacionado o que acontece quando movem o ponto A. Os registros relacionados ao movimento do ponto B são semelhantes aos registros feitos em relação ao ponto A.

Quanto ao comportamento do quadrilátero ABCD disseram que: *"Ele é preso aos pontos A, B, C e D, mas C e D não são móveis."* (dupla 7); *"É um quadrado (quatro lados iguais), apenas dois pontos o movem o A e B, os ponto C e D não se movem."* (dupla 2); *"É um quadrilátero com as mesmas medidas cada lado, mesmo mexendo os pontos, os lados continuam com as mesmas medidas."* (dupla 6); *"Ele tem as mesmas medidas de lados."* (dupla 8).

Nos relatos sobre o quadrilátero ABCD, a dupla 7 registra os pontos que pertencem ao quadrilátero e quais não são móveis *(HP-1)*, entretanto não apresenta características do quadrilátero em si *(HP-3)*. Outras duplas relataram que ABCD possui lados com medidas iguais, sem dizer como percebem que tais medidas são iguais; algumas nomearam que se tratava de um quadrado e na percepção de suas características identificamos a utilização do hábito de pensamento de reconhecer invariantes *(HP-3)*.

Após explorar a figura dinâmica, as duplas iniciaram a reprodução da construção tendo a dica de iniciar com os pontos A e B. Por ser construção que envolvia propriedade de retas, observamos maior dificuldade. Comparada com a construção da primeira parte da atividade (o triângulo equilátero), diríamos que é um procedimento mais elaborado, até mesmo pelo número de passos necessários.

Junto com a reprodução da construção, as duplas fizeram registros das etapas de construção. Disse a dupla 2: *"Crie o ponto A e B, crie um círculo com centro em A e outro em B. Crie uma reta passando por A e B. Crie duas retas perpendiculares passando uma por A e outra por B. Crie pontos de interseção e ligue os pontos com o polígono."* Disse a dupla 8; *"Criei o ponto e logo fiz um círculo me dando o ponto B, depois fiz um círculo no B e liguei no A, logo depois fiz duas retas perpendiculares e usei a interseção de objetos para obter os pontos C e D, depois usei o polígono e liguei todos os pontos formando um quadrado."* (dupla 8).

A construção do quadrado foi desafiadora para as duplas. Observamos que construíram os pontos A e B e posteriormente os círculos com centro em A passando por B e outro com

centro em B passando por A; construíram o segmento AB, e alguns construíram uma reta, o que não gera prejuízos à construção. Identificar que deveriam construir retas perpendiculares ao segmento AB, foi o passo que levou um tempo maior para ser descoberto. A construção dos pontos C e D dependia de propriedade geométrica da reta perpendicular, algumas duplas tentaram construir uma reta passando pelo ponto A e em um ponto qualquer sobre o círculo de centro A e outra reta passando pelo ponto B e em um ponto qualquer do círculo de centro B, em seguida com a ferramenta polígono construíam o quadrilátero, porém ao aplicar movimento nos pontos A e B percebiam que a construção não apresentava as mesmas características, assim como também era possível mover todos os pontos A, B, C e D, fato este que não acontecia na construção entregue as duplas.

Nos registros da turma, de modo geral observamos que identificaram a construção da reta perpendicular. Uma dupla não conseguiu reproduzir a construção e outra dupla não organizou as etapas de forma detalhada, anotando da seguinte forma: *"Construímos o círculo, depois as retas e os pontos e por último, o quadrilátero entre os dois círculos e as retas."* (dupla 4). Faltam informações de como ocorreram as etapas de construção.

De uma forma geral, o desenrolar desta segunda parte da Atividade 1 foi interessante. Ao construir e analisar se a construção feita condizia com a construção que foi disponibilizada no arquivo GeoGebra, os alunos utilizaram o hábito de pensamento de fazer experiências *(HP-2).*

Agora vamos analisar a última atividade do experimento. É a Atividade 2 do Momento 4 - o desafio ilustrado na Figura 71.

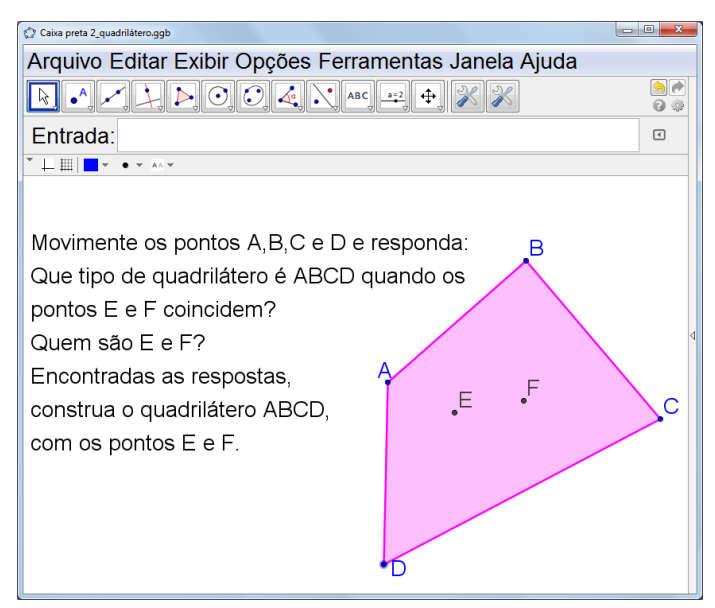

Figura 71 - Atividade 2 – Construção entregue aos alunos

As duplas receberam a figura dinâmica a ser manipulada e trataram de descobrir relações entre o quadrilátero e os pontos E e F. De imediato, manipulando os pontos A, B, C e D, procuram dar uma forma conhecida ao quadrilátero. Uma grande parte da turma identificou o quadrado e o retângulo; uma minoria também identificou o paralelogramo e o losango. E ao formarem estes quadriláteros particulares observaram que os pontos E e F coincidem. Uma única dupla identificou o trapézio e o trapézio retângulo, tendo neste caso os pontos E e F não coincidentes.

Quanto às características dos quadriláteros que foram obtidos, disseram as duplas:

- para o retângulo*: "lados de cima iguais, lados laterais diferentes do de cima, mas iguais."* (dupla 2); *"Quatro ângulos são congruentes."* (dupla 7).

- para o quadrado: *"quatro lados com a mesma medida."* (dupla 6); *"quatro lados todos iguais."* (dupla7).

- para o paralelogramo: *"lados opostos paralelos."* (dupla7); *"quatro lados com medidas dos lados iguais, mas diferente com a medida de cima."* (dupla 6).

- para o losango: *"Medidas como se fossem dois triângulos iguais se encontrando."* (dupla 2); *"Paralelogramo com quatro lados congruentes."* (dupla7).

Observamos que para o retângulo, a dupla 7 identificou os quatro ângulos congruentes, mas não foi além desta informação; a dupla 2 faz registros quanto à medida dos lados, comparando os lados paralelos. Quanto ao quadrado, foram elencadas somente as características relacionadas às medidas dos lados. Ao observar os registros das imagens capturadas pelas duplas 2 e 6 tivemos uma surpresa: em seus registros citaram que o quadrado possui quatro lados com a mesma medida, porém a imagem capturada para quadrado não possui esta característica, de acordo com a Figura 72, que é uma produção da dupla 6.

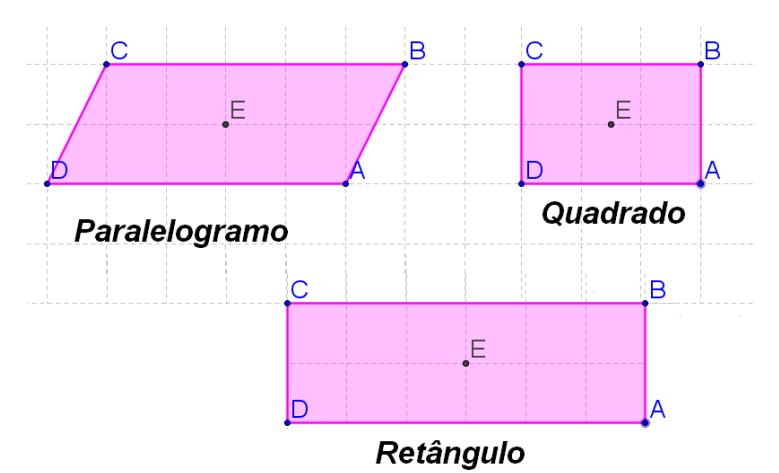

Figura 72 - Polígonos identificados pela dupla 6.

Quanto ao paralelogramo, a dupla 6 considera AB e DC como sendo lados do paralelogramo com medidas iguais, e nomeiam o lado BC como "de cima".

A dupla 7 identificou que o losango é um "paralelogramo com quatro lados congruentes", porém o reconhecimento de padrões é questionável, pois a dupla fez buscas na internet no momento de registrar as características. Já a dupla 2 caracterizou o losango com suas próprias palavras – *"Medidas como se fossem dois triângulos iguais se encontrando.".*

Na exploração do quadrilátero ABCD, quando os alunos buscam formas com características particulares, estão empregando o hábito de pensamento de reconhecer padrões e invariantes *(HP-3).* Nesta exploração observamos a importância de pedir aos alunos para que explicitem de forma escrita suas observações sobre as particularidades de diferentes quadriláteros (*HP-4*), pois a partir dos equívocos dos alunos, o professor pode trabalhar de forma a corrigi-los. Um outro detalhe observado foi quanto à posição dos quadriláteros salvos nos arquivos e que diz respeito ao hábito de visualização (*HP1*) – sendo figuras dinâmicas, os quadriláteros poderiam ter sido salvos em posições variadas, mas em boa parte dos arquivos coletados, a posição foi semelhante às posições que estão na produção da dupla 6 (Figura 75).

Na reprodução da figura dinâmica do desafio, observamos que a maioria das duplas não havia identificado quem eram os pontos E e F. Por este motivo, organizamos um momento de socialização, retomando os questionamentos do desafio para que assim, trocassem ideias sobre o que haviam analisado. Diante dos questionamentos sobre os pontos E e F disseram: *"Quando move o A e o C o F move, quando move o D e o B o E move. "* (dupla 9); *"São os pontos médios entre A e C o F e entre o B e D ponto E."* (dupla 2).

A dupla 9 registrou o que aconteceu ao mover os vértices do quadrilátero, mas não especificou quem eram os pontos E e F; consideramos que a dupla utilizou os hábitos de pensamento de visualização *(HP-1)* e de exploração *(HP-2)*, mas ainda não reconheceu a regularidade 'ser ponto médio de segmento'. Já a dupla 2 identificou que os pontos E e F são pontos médios entre os vértices D e B e os vértices A e C respectivamente, reconhecendo uma regularidade na construção *(HP-3)*.

Quanto ao procedimento de construção, disse a dupla 2: *"Crie um polígono de quatro lados. Passe um ponto médio entre B e D e outro ponto médio entre A e C."* (dupla 2).

Esta dupla 2 conseguiu reproduzir a figura dinâmica do desafio e registrou de forma coerente os passos de construção. Algumas duplas construíram os segmentos que são as diagonais do quadrilátero, para depois construir o ponto médio; esta escolha não alterou o produto final, somente criou-se elementos geométricos a mais na construção.

Sobre os quatro hábitos de pensamento utilizados pelos alunos no Momento 4, apresentamos no Quadro 15, uma classificação que refere a muito, parcialmente e pouco.

| Hábitos de pensamento                                                                                                 | Atividade 1  | Atividade 2  |
|----------------------------------------------------------------------------------------------------|--------------|--------------|
| Visualizar $(HP-1)$                                                                                                   | muito        | muito        |
| Fazer experiência ou explorações<br>$(HP-2)$                                                                          | muito        | muito        |
| Reconhecer padrões ou<br>invariantes $(HP-3)$                                                                         | parcialmente | parcialmente |
| Descrever relações e processos,<br>informalmente e formalmente, do<br>verbal para o visual e (vice-versa)<br>$H$ P-4) | parcialmente | parcialmente |

Quadro 15 - Classificação dos hábitos de pensamento elencados nas análises.

No Momento 4, as duplas receberam construções prontas, contendo todos as etapas visíveis no software, porém sem as rotinas de construção. A reprodução e descrição da construção foram realizadas com maior facilidade, o que já era esperado considerando que estavam mais familiarizados com o trabalho que estava sendo proposto.

## **4.3 Sumarizando os resultados**

As análises ao longo das atividades procuraram apurar os "hábitos de pensamento" matemático indicados por Goldenberg (1998). Consideramos que é possível ter-se evidencias de que o uso de construções geométricas, aliadas a geometria dinâmica, contempla tais hábitos.

Ao longo dos quatro momentos, os alunos avançaram no domínio do software GeoGebra. Percebemos os alunos atentos à linguagem matemática das atividades e do menu do software; eles buscavam nestes textos o auxílio para descrever seus processos de construção nos registros escritos. Consideramos positivo este cuidado, pois esta atitude favoreceu o hábito de pensamento de descrever relações e processos *(HP-4),* assim como a expressão oral de termos matemáticos.

Um resumo de classificação dos hábitos de pensamento observados e registrados em cada atividade foi organizado no final de cada momento. A classificação ocorreu nos critérios de "Muito" quando o hábito de pensamento foi utilizado plenamente; "Parcialmente", quando identificamos tais hábitos, porém precisa ser mais intensificado seu uso; e "Pouco", quando ocorreu a utilização do hábito de pensamento de forma insuficiente. No quadro abaixo agrupamos esta informação.

| HP       | Momento 1 |          | Momento 2 |                           | Momento 3 |                  | Momento 4 |         |                  |                                     |
|----------|-----------|----------|-----------|---------------------------|-----------|------------------|-----------|---------|------------------|-------------------------------------|
|          | Ativ. 1   | Ativ. 2  | Desafio   | Ativ. 1                   |           | Ativ. 2 Desafio  | Ativ. 1   | Ativ. 2 | Ativ. 1          | Ativ. 2                             |
| $(HP-1)$ | Muito     | Muito    | Muito     | Muito                     | Muito     | Muito            | Muito     | Muito   | Muito            | Muito                               |
| $(HP-2)$ | Muito     | Muito    | Muito     | Muito                     | Muito     | Muito            | Muito     | Muito   | Muito            | Muito                               |
| $(HP-3)$ | Parcial-  | Parcial- | Parcial-  | Pouco                     |           | Parcial-Parcial- | Pouco     |         | Parcial-Parcial- | Parcial-                            |
|          | mente     | mente    | mente     |                           | mente     | mente            |           | mente   | mente            | mente                               |
| $(HP-4)$ | Parcial-  | Parcial- | Pouco     | Parcial-Parcial-<br>mente |           | Pouco            |           |         |                  | Parcial- Parcial- Parcial- Parcialm |
|          | mente     | mente    |           |                           | mente     |                  | mente     | mente   | mente            | ente                                |

Quadro 16: Classificação dos hábitos de pensamento elencados nas análises dos Momentos.

Podemos observar no Quadro 16, que os hábitos de pensamento que foram "Muito" utilizados envolvem a visualização *(HP-1)* e o fazer experiência e explorações *(HP-2)*. Entendemos que as construções geométricas, aliadas ao uso do GeoGebra, potencializaram o desenvolvimento destes hábitos, pois em diversos momentos observamos que os alunos buscaram rever as construções e exploraram o seu dinamismo. Se as construções fossem realizadas somente com régua e compasso, talvez se apresentaria mais restrito o desenvolvimento destes hábitos de pensamento de visualizar *(HP-1)* e explorar a construção *(HP-2)*. Com o auxílio do software, explorando o movimento dos pontos, os alunos foram provocados, quase que naturalmente, para que usassem estes hábitos, sendo que era previsto que estes hábitos de pensamento iriam ser amplamente utilizados.

Quanto ao uso de hábitos de pensamento que classificamos de "Parcialmente" ou "Pouco", eles dizem respeito a reconhecer padrões e invariantes *(HP-3)* e descrever relações e processos, informalmente e formalmente, do verbal para o visual e (vice-versa) *(HP-4).* Já era esperado que estes hábitos se apresentassem com maior dificuldade. Por este motivo provocamos em todas as atividades o hábito de registrar as observações, de forma que os alunos adquirissem maior familiaridade para descrever as suas percepções, estando elas aliadas a identificação de padrões e invariantes e a presença dos desafios nos momentos, também envolveu o hábito de identificar padrões invariantes *(HP-3).*

A análise do desenrolar de nosso experimento e a sistematização do uso de hábitos de pensamento feita o Quadro 16, indica que a utilização de atividades de construções geométricas e do software do GeoGebra, favoreceu o desenvolvimento de hábitos do pensamento matemático que contribuem para a aprendizagem matemática. E um aspecto do experimento que merece ser observado é que ao longo das atividades os alunos foram solicitados a agir, via manipulação de figuras dinâmicas, tendo-se assim a condição inicial para que entrassem em ação os hábitos de pensamento. Diríamos que a proposta de atividades proporcionou aulas com enfoque diferenciado; em particular foi possível perceber o entusiasmo dos alunos em participar do experimento.

## **5 CONSIDERAÇÕES FINAIS**

Nossa proposta de ensino se situa na perspectiva de apresentar aos alunos a importância da compreensão de uma figura como sendo uma construção geométrica com propriedades. Mesmo sem ter sido trabalhada a demonstração matemática, foi através das construções geométricas que os alunos, além de realizarem as construções, fizeram conjeturas e concluíram sobre propriedades que foram observadas, nisso fazendo explorações via o dinamismo das figuras, obtido com a manipulação de pontos. Diríamos que ao longo do experimento os alunos se mantiveram ainda no nível do conhecimento empírico, mas que pode ser considerado como uma preparação para um trabalho com argumentações dedutivas.

Na concepção do experimento, bem como na análise dos resultados, nos baseamos no trabalho de Goldenberg (1998a, 1998b), que propõe o incentivo, já no ensino fundamental, do desenvolvimento de hábitos de pensamento matemático, tais como visualizar, fazer experiências e explorações, reconhecer padrões ou invariantes e descrever informalmente e formalmente, do verbal para o visual e vice-versa. Nossa proposta teve como interesse o desenvolvimento do pensamento matemático geométrico, a partir de construções com régua e compasso. Apostamos no uso da tecnologia e o software de geometria dinâmica GeoGebra foi de fundamental importância.

Organizamos o experimento em quatro momentos, de forma a provocar nos alunos os diferentes hábitos de pensamento propostos por Goldenberg. No primeiro momento, foram propostas atividades que contemplavam rotinas curtas de construção, para que os alunos fossem se familiarizando com o software e as suas possibilidades. Foi um encontro revelador, pois observamos que o manuseio do software não foi um obstáculo; os alunos dominaram as construções propostas envolvendo pontos, retas, círculos, retas paralelas e retas perpendiculares.

No segundo momento, trabalhamos rotinas de construção um pouco maiores; a ideia foi apresentar construções mais elaboradas, sendo que, ao interpretarem as etapas de construção, os alunos tiveram maior contato com a linguagem da matemática (*HP-4*). A interpretação das etapas e atenção na construção foi fundamental para obter sucesso na construção do quadrado e do triângulo isósceles. As construções ocorreram com bastante êxito, poucas duplas concluíram suas construções com erros. As duplas que compreenderem a construção, vendo a dificuldade de outras puderam auxiliar os demais. Ao finalizar a construção partiram para a análise do dinamismo da mesma (*HP-1* e *HP-2*), algumas duplas focavam em quais pontos possuíam movimento, outras em um breve relato do comportamento da figura toda, porém a classificação do quadrilátero e do triângulo ainda se restringiu as medidas de seus lados, valendo-se apenas da observação visual, sem justificar porque o quadrilátero possuía quatro lados com a mesma medida. A classificação do triângulo ocorreu de forma interessante, pois como um dos vértices podia ser alterado, os alunos deveriam capturar imagens de triângulos que haviam identificado, as duplas não lembravam das classificações dos triângulos quanto às medidas dos lados, nem dos seus ângulos, porém com o auxílio do dinamismo e das informações do software, como as medidas, foi possível identificar que os alunos capturaram a

imagem do triângulo equilátero, do triângulo isósceles e do triângulo retângulo. A atividade desafio foi recebida com entusiasmo pelas duplas, porém sem as etapas de construção e com objetos ocultos, era uma atividade que intrigava muito os alunos, mas para nós pesquisadores representava um momento enriquecedor para as duplas, pois percebíamos que buscavam explorar a figura dinâmica com mais afinco e faziam experiências e tentativas de construções (*HP-2*).

Pensando em instigar a curiosidade dos alunos, já nos dois primeiros momentos foram propostas atividades do tipo "desafio". Nestas atividades percebemos o empenho das duplas em desvendar a construção, pois não conheciam o passo-a-passo da construção; o foco dos alunos foi mover os pontos e registrar o comportamento da figura (*HP-1* e *HP-2*). As duplas ficaram surpresas com os movimentos e intrigadas quanto a sua construção; realizaram muitos testes, explorando o software e suas possibilidades (*HP-2*). No geral não conseguiram reproduzir toda a construção, sem que tivessem o auxílio da professora; mas percebemos que ao realizar as tentativas os alunos conseguiam perceber que deveriam utilizar propriedades matemáticas para que a construção tivesse o mesmo tipo de dinamismo que estavam observando. Eles notaram que mesmo valendo-se da tecnologia, deveriam compreender a matemática que estava por trás do dinamismo para então procederem com a construção. Percebemos que a exploração dos movimentos dos pontos se deu de forma muito rápida, julgando eles que se tratava de uma construção fácil de reproduzir; mas ao darem início a construção, observamos que retornaram diversas vezes a figura dinâmica que haviam manipulado, a fim de tentar descobrir como havia sido feita a construção. O momento de trabalho com os desafios mostrou muito interessante, pois de forma muito genuína os alunos fizeram explorações e conjeturas – eles usaram o dinamismo da figura para tentar encontrar respostas para suas dúvidas nas construções.

Os desafios dos dois primeiros momentos prepararam os alunos para o terceiro momento do experimento. Na progressiva exigência de desenvolvimento de hábitos de pensamento, no início do terceiro momento os alunos exploraram um 'castelo dinâmico' (*HP-2*), feito com formas geométricas já estudadas anteriormente. E depois os alunos foram convidados a construírem uma composição dinâmica com princípios similares (*HP-2*); para realizar a construção, as duplas consultaram construções já feitas e pediram auxílio constante do professor. Sabíamos que se tratava de uma atividade que exigiria bastante dos alunos, pois a partir de uma imagem impressa em papel (um foguete e uma casa), eles deveriam produzir uma composição dinâmica, em que os polígonos que a compunham deveriam permanecer com certas propriedades (*HP-4*). O entusiasmo dos alunos e a determinação com que se engajaram na atividade, nos indicam que muito da aprendizagem da matemática depende da motivação.

No quarto momento, exploramos as construções dinâmicas sem que os alunos tivessem as rotinas de construção escritas (*HP-1* e *HP-2*). Nestas construções dinâmicas não haviam objetos ocultos, diferentemente das situações de desafios (aqui sempre alguns objetos estavam ocultos). Na exploração das construções foi possível perceber que as duplas estavam mais atentas às construções como um todo. Os textos que escreveram sobre os passos de construção foram produzidos com maior facilidade, utilizando termos matemáticos de forma mais cuidadosa. A exigência de construção da reta perpendicular ainda apresentou certa imprecisão e algumas duplas solicitaram auxílio da professora.

94

Em todas as atividades foi solicitado aos alunos que fizessem um registro escrito de suas observações (*HP-4*), atendendo os questionamentos listados na folha de atividades (a eles entregue em cada encontro). Julgamos que foi importante tomar esta medida, pois o hábito da escrita em matemática, o hábito de descrever relações e processos, informalmente e formalmente, do verbal para o visual e vice-versa (*HP-4*), também auxilia na organização das ideias. Além disso, também usamos este material escrito para analisar as percepções e entendimentos das duplas, bem como a evolução dos hábitos de pensamento ao longo dos quatro momentos.

Ao longo da realização do experimento, percebemos a importância e a necessidade de momentos de socialização das atividades desenvolvidas. É importante a troca de conhecimento, é importante que cada aluno contribuía com o seu entendimento da construção e com as suas percepções, pois isto ajuda-o na compreensão dos conceitos matemáticos e, ao mesmo tempo, ele auxilia os demais colegas. Às vezes foi preciso prolongar o tempo que havia sido previsto para a realização das atividades, isto porque avaliamos que era importante socializarmos as construções, para que todos os alunos pudessem bem compreendê-las. O trabalho em dupla de alunos também foi muito positivo, pois assim foi constante a troca de informações, o apoio mútuo na realização das atividades. É imprescindível salientarmos a importância do papel da professora em todos os momentos, nas intervenções individuais e nas discussões em grande grupo: procurando auxiliá-los individualmente para que atingissem seus objetivos e o objetivo do trabalho; mediando discussões em grande grupo, de forma a organizar e revisar as ideias trabalhadas individualmente, almejando que a aprendizagem acontecesse em todo grupo de alunos.

 O uso da tecnologia nas aulas de matemática, com certeza, tem muitos aspectos positivos, e quanto ao uso do GeoGebra destacamos a concessão de espaço para o aluno fazer experimentos e conjeturas, e também a qualidade que é agregada ao trabalho docente. Mas o uso da tecnologia também traz algumas dificuldades para o professor: uma delas é a dispersão dos alunos frente a possibilidade de navegar na Internet, outra é o uso de jogos e das redes sociais. No laboratório de informática da escola em que realizamos o experimento não havia restrição de acesso à internet e nem a outros softwares instalados nos computadores, e em diferentes momentos a professora precisou pedir a atenção dos alunos. Dificuldades de ordem técnica também se apresentam ao professor – no nosso caso o laboratório estava em fase de reestruturação e para a implementação do experimento foi preciso formatar e preparar nove computadores, de forma a estarem em condições para o trabalho organizado em duplas.

Mas mesmo diante de algumas dificuldades, diríamos que o trabalho realizado no laboratório de informática foi muito valioso. Ao longo dos encontros foi possível observar que houve envolvimento e empenho dos alunos nas explorações e investigações das construções geométricas. Diríamos também que a execução das tarefas que integram este estudo, as construções com régua e compasso feitas no software GeoGebra, permitiu criar condições para desenvolvimento de hábitos de pensamento respondendo ao nosso questionamento que era **"a partir de atividades de construções geométricas, utilizando o GeoGebra, quais os avanços no desenvolvimento dos hábitos de pensamento que contribuem para a aprendizagem da matemática que podem ser observados nos alunos? "** Durante as atividades observamos a

importância da geometria dinâmica para que as construções fossem manipuladas e para que as características das construções fossem percebidas pelos alunos através da visualização, da exploração e da experimentação, para que assim avançassem no reconhecimento de padrões e invariantes. Percebemos que os alunos estavam mais atentos a linguagem matemática, apresentavam maior cuidado em observar e registrar figuras geométricas. Como um dos resultados da pesquisa, estamos disponibilizamos material didático na forma de roteiro de atividades e arquivos no GeoGebra Book (Apêndices 1 e 2), esperando desta forma contribuir para que outros professores se aventurem a experimentar as possibilidades das construções geométricas no desenvolvimento de hábitos de pensamento que fazem parte do processo de aprendizagem da matemática.

# **REFERÊNCIAS**

ALMEIDA, Iolanda Andrade Campos. **Identificando rupturas entre significados e significantes nas construções geométricas.** Recife: UFPE, 2007. 334 f. Tese (Doutorado em Educação) – Programa de Pós-Graduação em Educação, Universidade Federal de Pernambuco, Recife, 2007.

ANDRINI, Álvaro. Vasconcellos, Maria José. **Praticando Matemática. Editora do Brasil.** São Paulo, 2015.

ARTIGUE, M. Engenharia Didática. Didáticas das Matemáticas (Dir. Jean Brun). Trad. Maria José Figueiredo. Lisboa: Instituto Piaget, 1996. (Horizontes Pedagógicos).

BASSO, Marcus V. A., GRAVINA, Maria A. (2011) **Mídias Digitais na Educação Matemática**, em GRAVINA, Maria Alice, (org.), Matemática, Mídias Digitais e Didática tripé para formação de professores de Matemática. Porto Alegre. Cap 1, p 4-25.

BITTENCOURT, ADILSON ORTIZ. **O ensino da trigonometria no ciclo trigonométrico, por meio do software GeoGebra.** Santa Maria: UNIFRA, 2012. 97 f. Dissertação (Mestrado) – Programa de Pós-Graduação, Pesquisa e Extensão Área de Ciências Tecnológicas, Centro Universitário Franciscano de Santa Maria, Santa Maria, 2012.

BRASIL, Ministério da educação. Base Nacional Comum Curricular: Proposta Preliminar. 2. Ed. Ver. Brasília, DF, 2016. Disponível em: [<http://basenacionalcomum.mec.gov.br/documentos/bncc-2versao.revista.pdf>](http://basenacionalcomum.mec.gov.br/documentos/bncc-2versao.revista.pdf). Acesso em: agosto 2016.

BRASIL, Ministério da Educação. Secretaria de Educação Básica (SEB). **Guia de livros didáticos:** PNLD 2013: Matemática. Brasília, MEC, 2012. 252 p.

BRASIL, Secretaria de Educação Fundamental. **Parâmetros Curriculares Nacionais**: matemática. Brasília: MEC/SEC, 1997.

CARNEIRO, Vera Clotilde GARCIA. **Engenharia didática**: um referencial para ação investigativa e para formação de professores de Matemática. Zetetike, Campinas-UNICAMP, v. 13, n. 23, 2005, p. 85-118.

COSTA, Jorge L. **Práticas de Ensino III:** Construções Geométricas. 1ª ed. Ouro Preto: Edição do autor, 2012.

GOLDENBERG, E. P. (1998 a). **"Hábitos de pensamento" um princípio organizador para o currículo (I).** Educação e Matemática, 48, 31- 35.

GOLDENBERG, E. P. (1998 b). **"Hábitos de pensamento" um princípio organizador para o currículo (II).** Educação e Matemática, 48, 37- 44.

GRAVINA, Maria Alice. **Os ambientes da geometria dinâmica e o pensamento hipotéticodedutivo***.* Tese de Doutorado. Universidade Federal do Rio Grande do Sul, Porto Alegre, 2001. Disponível em: [<http://hdl.handle.net/10183/2545>](http://hdl.handle.net/10183/2545) Acesso em: 28 set. 2015.

GRAVINA, Maria Alice. **O Potencial Semiótico do Geogebra na Aprendizagem da Geometria:** uma experiência ilustrativa. Vidya, Santa Maria, v. 35, n. 2, p. 237-253, jul./dez., 2015.

HERSHKOWITZ, R.; CHAIM, B.; HOYLES, C.; LAPPAN, G.; MITCHELMORE, M.; VINNER, S. **Aspectos psicológicos da aprendizagem da Geometria**. Boletim GEPEM, n. 32. 87 p. 1994

KUSHIMA, Alzira Akemi; PIRKEL, Jucélia; STEENBOCK, Paulo Roberto. **O Ensino de Geometria com o Suporte de Desenho Geométrico.** Colégio Militar de Curitiba – Livreto, v. 3, p. 160, jul., 2010.

MARTINS, Fábio Luiz Fontes. **Instrumentos virtuais e argumentação em geometria**. Porto Alegre: UFRGS, 2012. 130 f. Dissertação (Mestrado) – Programa de Pós-Graduação em Ensino de Matemática, Universidade Federal do Rio Grande do Sul, Porto Alegre, 2012.

MEIER, Melissa. **Modelagem geométrica e o desenvolvimento do pensamento matemático no ensino fundamental.** Porto Alegre: UFRGS, 2012. 145 f. Dissertação (Mestrado) – Programa de Pós-Graduação em Ensino de Matemática, Universidade Federal do Rio Grande do Sul, Porto Alegre, 2012.

OKADA, Satiro. **Explorando gráficos das funções elementares por meio do software Geogebra.** Ilhéus: UESC, 2013. 72 f. Dissertação (Mestrado) – Mestrado Profissional em Matemática em Rede Nacional, Universidade Estadual de Santa Cruz. Disponível em: [<http://bit.profmat-sbm.org.br/xmlui/handle/123456789/250>](http://bit.profmat-sbm.org.br/xmlui/handle/123456789/250) Acesso em: 11 out. 2016.

OLIVEIRA, Susilene G. da S.; BITTAR, Marilena. **As Construções Geométricas e Demonstrações nos Livros Didáticos dos Anos Finais do Ensino Fundamental.** Vidya, Santa Maria, v. 35, n. 2, p. 129-145, jul./dez., 2015.

PROJETO ARARIBÁ: Matemática/obra coletiva. 1.ed. São Paulo: Moderna, 2006.

PROJETO ARARIBÁ: Matemática/obra coletiva. 4.ed. São Paulo: Moderna, 2014.

RESTREPO, Angela Maria. **Genese instrumentale du deplacement em geometrie dynamique chez des eleves de 6eme**. Mathematics. Université Joseph-Fourier – Grenoble I, 2008. French.

REZENDE, Eliane Q. F.; QUEIROZ, Maria L. B. de. **Geometria Euclidiana Plana e Construções Geométricas.** Campinas: Editora da UNICAMP; São Paulo: Imprensa Oficial, 2000.

SANTOS, Ricardo de Souza. **Tecnologias digitais na sala de aula para aprendizagem de conceitos de geometria analítica:** manipulações no software grafeq. Dissertação (Mestrado em Ensino de Matemática) - Programa de Pós-Graduação em Ensino de Matemática, UFRGS, Porto Alegre, 2008. Disponível em: [<http://hdl.handle.net/10183/15880>](http://hdl.handle.net/10183/15880). Acesso em: 22 maio 2015.

VALENTE, José Armando; ALEMIDA, Fernando José de. **"Visão Analítica da Informática na Educação no Brasil:** a questão da formação do professor", Revista Brasileira de Informática na Educação, número 1, pp. 45-60, 1997. Disponível em: [<http://www.geogebra.im](http://www.geogebra.im-uff.mat.br/biblioteca/valente.html)[uff.mat.br/biblioteca/valente.html>](http://www.geogebra.im-uff.mat.br/biblioteca/valente.html) Acesso em: 11 jan. 2016.

WAGNER, E. **Construções Geométricas**. Rio de Janeiro: Sociedade Brasileira de Matemática, 2007.

# **APÊNDICE 1**

Sequência de atividades utilizadas na pesquisa e disponíveis no GeoGebra book.

## **E. E. E. F. OLEGÁRIO MARIANO**

## **DISCIPLINA DE MATEMÁTICA – PROFESSORA NAIRA GIROTTO**

**Nome: Data:** / / **Turma:** 

#### **Momento1**

\_\_\_\_\_\_\_\_\_\_\_\_\_\_\_\_\_\_\_\_\_\_\_\_\_\_\_\_\_\_\_\_\_\_\_\_\_\_\_\_\_\_\_\_\_\_\_\_\_\_\_\_\_\_\_\_\_\_\_\_\_\_\_\_\_\_\_\_\_\_\_\_\_\_\_\_\_\_\_\_\_\_ \_\_\_\_\_\_\_\_\_\_\_\_\_\_\_\_\_\_\_\_\_\_\_\_\_\_\_\_\_\_\_\_\_\_\_\_\_\_\_\_\_\_\_\_\_\_\_\_\_\_\_\_\_\_\_\_\_\_\_\_\_\_\_\_\_\_\_\_\_\_\_\_\_\_\_\_\_\_\_\_\_

\_\_\_\_\_\_\_\_\_\_\_\_\_\_\_\_\_\_\_\_\_\_\_\_\_\_\_\_\_\_\_\_\_\_\_\_\_\_\_\_\_\_\_\_\_\_\_\_\_\_\_\_\_\_\_\_\_\_\_\_\_\_\_\_\_\_\_\_\_\_\_\_\_\_\_\_\_\_\_\_\_\_ \_\_\_\_\_\_\_\_\_\_\_\_\_\_\_\_\_\_\_\_\_\_\_\_\_\_\_\_\_\_\_\_\_\_\_\_\_\_\_\_\_\_\_\_\_\_\_\_\_\_\_\_\_\_\_\_\_\_\_\_\_\_\_\_\_\_\_\_\_\_\_\_\_\_\_\_\_\_\_\_\_

\_\_\_\_\_\_\_\_\_\_\_\_\_\_\_\_\_\_\_\_\_\_\_\_\_\_\_\_\_\_\_\_\_\_\_\_\_\_\_\_\_\_\_\_\_\_\_\_\_\_\_\_\_\_\_\_\_\_\_\_\_\_\_\_\_\_\_\_\_\_\_\_\_\_\_\_\_\_\_\_\_\_ \_\_\_\_\_\_\_\_\_\_\_\_\_\_\_\_\_\_\_\_\_\_\_\_\_\_\_\_\_\_\_\_\_\_\_\_\_\_\_\_\_\_\_\_\_\_\_\_\_\_\_\_\_\_\_\_\_\_\_\_\_\_\_\_\_\_\_\_\_\_\_\_\_\_\_\_\_\_\_\_\_

\_\_\_\_\_\_\_\_\_\_\_\_\_\_\_\_\_\_\_\_\_\_\_\_\_\_\_\_\_\_\_\_\_\_\_\_\_\_\_\_\_\_\_\_\_\_\_\_\_\_\_\_\_\_\_\_\_\_\_\_\_\_\_\_\_\_\_\_\_\_\_\_\_\_\_\_\_\_\_\_\_\_ \_\_\_\_\_\_\_\_\_\_\_\_\_\_\_\_\_\_\_\_\_\_\_\_\_\_\_\_\_\_\_\_\_\_\_\_\_\_\_\_\_\_\_\_\_\_\_\_\_\_\_\_\_\_\_\_\_\_\_\_\_\_\_\_\_\_\_\_\_\_\_\_\_\_\_\_\_\_\_\_\_

\_\_\_\_\_\_\_\_\_\_\_\_\_\_\_\_\_\_\_\_\_\_\_\_\_\_\_\_\_\_\_\_\_\_\_\_\_\_\_\_\_\_\_\_\_\_\_\_\_\_\_\_\_\_\_\_\_\_\_\_\_\_\_\_\_\_\_\_\_\_\_\_\_\_\_\_\_\_\_\_\_\_ \_\_\_\_\_\_\_\_\_\_\_\_\_\_\_\_\_\_\_\_\_\_\_\_\_\_\_\_\_\_\_\_\_\_\_\_\_\_\_\_\_\_\_\_\_\_\_\_\_\_\_\_\_\_\_\_\_\_\_\_\_\_\_\_\_\_\_\_\_\_\_\_\_\_\_\_\_\_\_\_\_

\_\_\_\_\_\_\_\_\_\_\_\_\_\_\_\_\_\_\_\_\_\_\_\_\_\_\_\_\_\_\_\_\_\_\_\_\_\_\_\_\_\_\_\_\_\_\_\_\_\_\_\_\_\_\_\_\_\_\_\_\_\_\_\_\_\_\_\_\_\_\_\_\_\_\_\_\_\_\_\_\_\_ \_\_\_\_\_\_\_\_\_\_\_\_\_\_\_\_\_\_\_\_\_\_\_\_\_\_\_\_\_\_\_\_\_\_\_\_\_\_\_\_\_\_\_\_\_\_\_\_\_\_\_\_\_\_\_\_\_\_\_\_\_\_\_\_\_\_\_\_\_\_\_\_\_\_\_\_\_\_\_\_\_\_

**Atividade 1:** No software GeoGebra, construa de acordo com a rotina:

**1.1)** Passos:

- Crie um ponto A e um ponto B;
- Construa uma reta que passa pelo ponto A e pelo ponto B;
- Crie um ponto C sobre a reta.

Mova o ponto A. Anote o que você observou:

Mova o ponto B. Anote o que você observou:

Mova o ponto C. Anote o que você observou:

**1.2)** Passos:

- Crie um ponto A e um ponto B;
- Construa um círculo com centro em A e que passa pelo ponto B;
- Crie um ponto C sobre o círculo.

Mova o ponto A. Anote o que você observou:

Mova o ponto B. Anote o que você observou:

Mova o ponto C. Anote o que você observou:

**Atividade 2:** No software GeoGebra, construa de acordo com a rotina:

**2.1)** Passos:

- $\bullet$  Crie três pontos A, B e C;
- $\bullet$  Crie uma reta que passa por B e C;
- Construa uma reta que passa por A e é perpendicular à reta BC.

Mova o ponto A. Anote o que você observou:

Mova o ponto B. Anote o que você observou:

Mova o ponto C. Anote o que você observou:

 $2.2$ ) Passos:

- $\bullet$  Crie três pontos A, B e C;
- Construa uma reta que passa por B e C;
- Construa uma reta que passa por A e é paralela a reta BC;

Mova o ponto A. Anote o que você observou:

Mova o ponto B. Anote o que você observou:

Mova o ponto C. Anote o que você observou:

**Atividade 3: Desafio** 

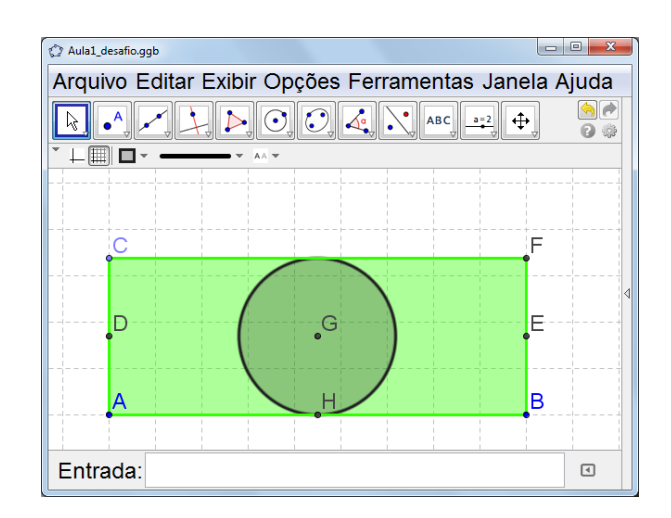

\_\_\_\_\_\_\_\_\_\_\_\_\_\_\_\_\_\_\_\_\_\_\_\_\_\_\_\_\_\_\_\_\_\_\_\_\_\_\_\_\_\_\_\_\_\_\_\_\_\_\_\_\_\_\_\_\_\_\_\_\_\_\_\_\_\_\_\_\_\_\_\_\_\_\_\_\_\_\_\_\_\_ \_\_\_\_\_\_\_\_\_\_\_\_\_\_\_\_\_\_\_\_\_\_\_\_\_\_\_\_\_\_\_\_\_\_\_\_\_\_\_\_\_\_\_\_\_\_\_\_\_\_\_\_\_\_\_\_\_\_\_\_\_\_\_\_\_\_\_\_\_\_\_\_\_\_\_\_\_\_\_\_\_

\_\_\_\_\_\_\_\_\_\_\_\_\_\_\_\_\_\_\_\_\_\_\_\_\_\_\_\_\_\_\_\_\_\_\_\_\_\_\_\_\_\_\_\_\_\_\_\_\_\_\_\_\_\_\_\_\_\_\_\_\_\_\_\_\_\_\_\_\_\_\_\_\_\_\_\_\_\_\_\_\_\_ \_\_\_\_\_\_\_\_\_\_\_\_\_\_\_\_\_\_\_\_\_\_\_\_\_\_\_\_\_\_\_\_\_\_\_\_\_\_\_\_\_\_\_\_\_\_\_\_\_\_\_\_\_\_\_\_\_\_\_\_\_\_\_\_\_\_\_\_\_\_\_\_\_\_\_\_\_\_\_\_\_

\_\_\_\_\_\_\_\_\_\_\_\_\_\_\_\_\_\_\_\_\_\_\_\_\_\_\_\_\_\_\_\_\_\_\_\_\_\_\_\_\_\_\_\_\_\_\_\_\_\_\_\_\_\_\_\_\_\_\_\_\_\_\_\_\_\_\_\_\_\_\_\_\_\_\_\_\_\_\_\_\_\_ \_\_\_\_\_\_\_\_\_\_\_\_\_\_\_\_\_\_\_\_\_\_\_\_\_\_\_\_\_\_\_\_\_\_\_\_\_\_\_\_\_\_\_\_\_\_\_\_\_\_\_\_\_\_\_\_\_\_\_\_\_\_\_\_\_\_\_\_\_\_\_\_\_\_\_\_\_\_\_

Anote o que você observou ao mover os pontos A e B:

Você consegue mover outro(s) ponto(s) da figura? Qual(is)?

Que tipo de quadrilátero é ABFC?

Construa uma figura que seja igual ao quadrilátero ABFC, com os pontos G e H. Salve o arquivo da seguinte forma: "nome\_momento1\_desafio". Atenção: A figura deve ter exatamente os mesmos pontos móveis.

\_\_\_\_\_\_\_\_\_\_\_\_\_\_\_\_\_\_\_\_\_\_\_\_\_\_\_\_\_\_\_\_\_\_\_\_\_\_\_\_\_\_\_\_\_\_\_\_\_\_\_\_\_\_\_\_\_\_\_\_\_\_\_\_\_\_\_\_\_\_\_\_\_\_\_\_\_\_\_\_\_\_ \_\_\_\_\_\_\_\_\_\_\_\_\_\_\_\_\_\_\_\_\_\_\_\_\_\_\_\_\_\_\_\_\_\_\_\_\_\_\_\_\_\_\_\_\_\_\_\_\_\_\_\_\_\_\_\_\_\_\_\_\_\_\_\_\_\_\_\_\_\_\_\_\_\_\_\_\_\_\_\_\_\_ \_\_\_\_\_\_\_\_\_\_\_\_\_\_\_\_\_\_\_\_\_\_\_\_\_\_\_\_\_\_\_\_\_\_\_\_\_\_\_\_\_\_\_\_\_\_\_\_\_\_\_\_\_\_\_\_\_\_\_\_\_\_\_\_\_\_\_\_\_\_\_\_\_\_\_\_\_\_\_\_\_\_ \_\_\_\_\_\_\_\_\_\_\_\_\_\_\_\_\_\_\_\_\_\_\_\_\_\_\_\_\_\_\_\_\_\_\_\_\_\_\_\_\_\_\_\_\_\_\_\_\_\_\_\_\_\_\_\_\_\_\_\_\_\_\_\_\_\_\_\_\_\_\_\_\_\_\_\_\_\_\_\_

Escreva a rotina de construção:

#### **E. E. E. F. OLEGÁRIO MARIANO**

### **DISCIPLINA DE MATEMÁTICA – PROFESSORA NAIRA GIROTTO**

**Nome:\_\_\_\_\_\_\_\_\_\_\_\_\_\_\_\_\_\_\_\_\_\_\_\_\_\_\_\_\_\_ Data:\_\_/\_\_/\_\_\_ Turma: \_\_\_\_\_\_\_**

#### **Momento 2**

**Atividade 1:** No software GeoGebra, construa as seguintes rotinas:

Etapas de construção:

- Crie um ponto A e B;
- Construa um círculo com centro em A passando por B;
- Crie o ponto C sobre o círculo, mude sua cor para vermelho;
- Construa uma reta que passa pelo ponto A e ponto C;
- Construa uma reta perpendicular à reta AC passando por A;
- Usando o item intersecção entre dois objetos, identifique os pontos D, E e F nas intersecções entre as retas e o círculo;
- No item polígono crie um polígono cujos vértices são os pontos C, D, E e F, mude sua cor para rosa;

\_\_\_\_\_\_\_\_\_\_\_\_\_\_\_\_\_\_\_\_\_\_\_\_\_\_\_\_\_\_\_\_\_\_\_\_\_\_\_\_\_\_\_\_\_\_\_\_\_\_\_\_\_\_\_\_\_\_\_\_\_\_\_\_\_\_\_\_\_\_\_\_\_\_\_\_\_\_\_\_\_\_ \_\_\_\_\_\_\_\_\_\_\_\_\_\_\_\_\_\_\_\_\_\_\_\_\_\_\_\_\_\_\_\_\_\_\_\_\_\_\_\_\_\_\_\_\_\_\_\_\_\_\_\_\_\_\_\_\_\_\_\_\_\_\_\_\_\_\_\_\_\_\_\_\_\_\_\_\_\_\_\_\_

\_\_\_\_\_\_\_\_\_\_\_\_\_\_\_\_\_\_\_\_\_\_\_\_\_\_\_\_\_\_\_\_\_\_\_\_\_\_\_\_\_\_\_\_\_\_\_\_\_\_\_\_\_\_\_\_\_\_\_\_\_\_\_\_\_\_\_\_\_\_\_\_\_\_\_\_\_\_\_\_\_

\_\_\_\_\_\_\_\_\_\_\_\_\_\_\_\_\_\_\_\_\_\_\_\_\_\_\_\_\_\_\_\_\_\_\_\_\_\_\_\_\_\_\_\_\_\_\_\_\_\_\_\_\_\_\_\_\_\_\_\_\_\_\_\_\_\_\_\_\_\_\_\_\_\_\_\_\_\_\_\_\_\_ \_\_\_\_\_\_\_\_\_\_\_\_\_\_\_\_\_\_\_\_\_\_\_\_\_\_\_\_\_\_\_\_\_\_\_\_\_\_\_\_\_\_\_\_\_\_\_\_\_\_\_\_\_\_\_\_\_\_\_\_\_\_\_\_\_\_\_\_\_\_\_\_\_\_\_\_\_\_\_\_\_

\_\_\_\_\_\_\_\_\_\_\_\_\_\_\_\_\_\_\_\_\_\_\_\_\_\_\_\_\_\_\_\_\_\_\_\_\_\_\_\_\_\_\_\_\_\_\_\_\_\_\_\_\_\_\_\_\_\_\_\_\_\_\_\_\_\_\_\_\_\_\_\_\_\_\_\_\_\_\_\_\_\_ \_\_\_\_\_\_\_\_\_\_\_\_\_\_\_\_\_\_\_\_\_\_\_\_\_\_\_\_\_\_\_\_\_\_\_\_\_\_\_\_\_\_\_\_\_\_\_\_\_\_\_\_\_\_\_\_\_\_\_\_\_\_\_\_\_\_\_\_\_\_\_\_\_\_\_\_\_\_\_\_\_

Vamos trocar algumas informações da construção realizada pelos grupos.

Mova o ponto A. Anote o que você observou:

Mova o ponto B. Anote o que você observou:

Mova o ponto C. Anote o que você observou:

Quais as características do quadrilátero, quanto aos seus lados e aos seus ângulos?

**Atividade 2:** Construa no software GeoGebra.

Etapas de construção:

- Construa dois pontos A e B;
- Construa um círculo com centro em A passando por A e B;
- Construa uma reta que passa por A e B;
- Construa uma reta perpendicular à reta AB, passando por A;
- Usando item intersecção entre dois objetos, identifique o ponto C na intersecção entre a reta AB e o círculo;
- Construa o ponto D sobre a reta que é perpendicular à reta AB, mude a cor do ponto D para vermelha;
- No item polígono, construa um triângulo com vértices B, C e D, mude a cor do polígono para verde.

\_\_\_\_\_\_\_\_\_\_\_\_\_\_\_\_\_\_\_\_\_\_\_\_\_\_\_\_\_\_\_\_\_\_\_\_\_\_\_\_\_\_\_\_\_\_\_\_\_\_\_\_\_\_\_\_\_\_\_\_\_\_\_\_\_\_\_\_\_\_\_\_\_\_\_\_\_\_\_\_\_\_ \_\_\_\_\_\_\_\_\_\_\_\_\_\_\_\_\_\_\_\_\_\_\_\_\_\_\_\_\_\_\_\_\_\_\_\_\_\_\_\_\_\_\_\_\_\_\_\_\_\_\_\_\_\_\_\_\_\_\_\_\_\_\_\_\_\_\_\_\_\_\_\_\_\_\_\_\_\_\_\_\_

\_\_\_\_\_\_\_\_\_\_\_\_\_\_\_\_\_\_\_\_\_\_\_\_\_\_\_\_\_\_\_\_\_\_\_\_\_\_\_\_\_\_\_\_\_\_\_\_\_\_\_\_\_\_\_\_\_\_\_\_\_\_\_\_\_\_\_\_\_\_\_\_\_\_\_\_\_\_\_\_\_\_ \_\_\_\_\_\_\_\_\_\_\_\_\_\_\_\_\_\_\_\_\_\_\_\_\_\_\_\_\_\_\_\_\_\_\_\_\_\_\_\_\_\_\_\_\_\_\_\_\_\_\_\_\_\_\_\_\_\_\_\_\_\_\_\_\_\_\_\_\_\_\_\_\_\_\_\_\_\_\_\_\_

Vamos trocar algumas informações da construção realizada pelos grupos.

Mova o ponto A. Anote o que você observou:

Mova o ponto B. Anote o que você observou:

"Os triângulos se classificam quanto ao tamanho da medida dos seus lados e quanto à medida de seus ângulos". Ao mover o ponto D, quais os tipos de triângulos que você identificou? Ao localizar cada um deles, faça um print screen da tela, cole-os em um documento word, nomeio-os e ao final salve-o e envie para o email da professora:

\_\_\_\_\_\_\_\_\_\_\_\_\_\_\_\_\_\_\_\_\_\_\_\_\_\_\_\_\_\_\_\_\_\_\_\_\_\_\_\_\_\_\_\_\_\_\_\_\_\_\_\_\_\_\_\_\_\_\_\_\_\_\_\_\_\_\_\_\_\_\_\_\_\_\_\_\_\_\_\_\_\_ \_\_\_\_\_\_\_\_\_\_\_\_\_\_\_\_\_\_\_\_\_\_\_\_\_\_\_\_\_\_\_\_\_\_\_\_\_\_\_\_\_\_\_\_\_\_\_\_\_\_\_\_\_\_\_\_\_\_\_\_\_\_\_\_\_\_\_\_\_\_\_\_\_\_\_\_\_\_\_\_\_\_

\_\_\_\_\_\_\_\_\_\_\_\_\_\_\_\_\_\_\_\_\_\_\_\_\_\_\_\_\_\_\_\_\_\_\_\_\_\_\_\_\_\_\_\_\_\_\_\_\_\_\_\_\_\_\_\_\_\_\_\_\_\_\_\_\_\_\_\_\_\_\_\_\_\_\_\_\_\_\_\_\_\_ \_\_\_\_\_\_\_\_\_\_\_\_\_\_\_\_\_\_\_\_\_\_\_\_\_\_\_\_\_\_\_\_\_\_\_\_\_\_\_\_\_\_\_\_\_\_\_\_\_\_\_\_\_\_\_\_\_\_\_\_\_\_\_\_\_\_\_\_\_\_\_\_\_\_\_\_\_\_\_\_\_

**Atividade 3:** Abra o arquivo "Aula2\_ativ3\_desafio", manipule a construção e responda:

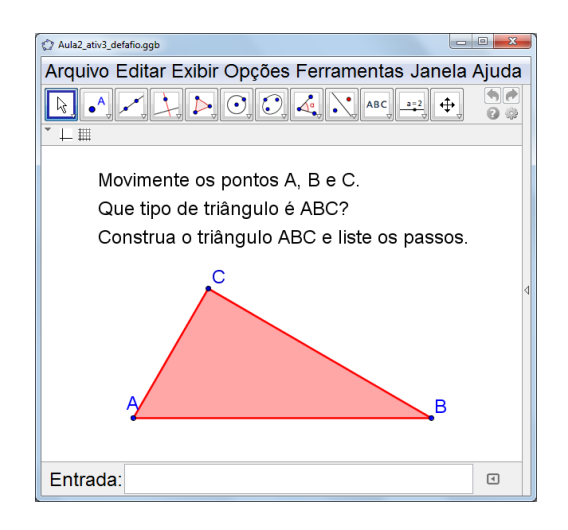

\_\_\_\_\_\_\_\_\_\_\_\_\_\_\_\_\_\_\_\_\_\_\_\_\_\_\_\_\_\_\_\_\_\_\_\_\_\_\_\_\_\_\_\_\_\_\_\_\_\_\_\_\_\_\_\_\_\_\_\_\_\_\_\_\_\_\_\_\_\_\_\_\_\_\_\_\_\_\_\_\_\_ \_\_\_\_\_\_\_\_\_\_\_\_\_\_\_\_\_\_\_\_\_\_\_\_\_\_\_\_\_\_\_\_\_\_\_\_\_\_\_\_\_\_\_\_\_\_\_\_\_\_\_\_\_\_\_\_\_\_\_\_\_\_\_\_\_\_\_\_\_\_\_\_\_\_\_\_\_\_\_\_\_

\_\_\_\_\_\_\_\_\_\_\_\_\_\_\_\_\_\_\_\_\_\_\_\_\_\_\_\_\_\_\_\_\_\_\_\_\_\_\_\_\_\_\_\_\_\_\_\_\_\_\_\_\_\_\_\_\_\_\_\_\_\_\_\_\_\_\_\_\_\_\_\_\_\_\_\_\_\_\_\_\_\_ \_\_\_\_\_\_\_\_\_\_\_\_\_\_\_\_\_\_\_\_\_\_\_\_\_\_\_\_\_\_\_\_\_\_\_\_\_\_\_\_\_\_\_\_\_\_\_\_\_\_\_\_\_\_\_\_\_\_\_\_\_\_\_\_\_\_\_\_\_\_\_\_\_\_\_\_\_\_\_\_\_

\_\_\_\_\_\_\_\_\_\_\_\_\_\_\_\_\_\_\_\_\_\_\_\_\_\_\_\_\_\_\_\_\_\_\_\_\_\_\_\_\_\_\_\_\_\_\_\_\_\_\_\_\_\_\_\_\_\_\_\_\_\_\_\_\_\_\_\_\_\_\_\_\_\_\_\_\_\_\_\_\_

Anote o que você observou ao mover os pontos A e B:

Anote o que você observou ao mover o ponto C:

Que tipo de triângulo é ABC?

Construa uma figura de forma a obter o triângulo como o triângulo ABC e liste os passos:

## **E. E. E. F. OLEGÁRIO MARIANO**

\_\_\_\_\_\_\_\_\_\_\_\_\_\_\_\_\_\_\_\_\_\_\_\_\_\_\_\_\_\_\_\_\_\_\_\_\_\_\_\_\_\_\_\_\_\_\_\_\_\_\_\_\_\_\_\_\_\_\_\_\_\_\_\_\_\_\_\_\_\_\_\_\_\_\_\_\_\_\_\_\_\_ \_\_\_\_\_\_\_\_\_\_\_\_\_\_\_\_\_\_\_\_\_\_\_\_\_\_\_\_\_\_\_\_\_\_\_\_\_\_\_\_\_\_\_\_\_\_\_\_\_\_\_\_\_\_\_\_\_\_\_\_\_\_\_\_\_\_\_\_\_\_\_\_\_\_\_\_\_\_\_\_\_

## **DISCIPLINA DE MATEMÁTICA – PROFESSORA NAIRA GIROTTO**

**Nome:\_\_\_\_\_\_\_\_\_\_\_\_\_\_\_\_\_\_\_\_\_\_\_\_\_\_\_\_\_\_ Data:\_\_/\_\_/\_\_\_ Turma: \_\_\_\_\_\_\_**

#### **Momento 3**

## Atividade 1: Explorando o dinamismo.

Abra o arquivo "castelo" do software GeoGebra. Movimente os pontos e observe o que acontece.

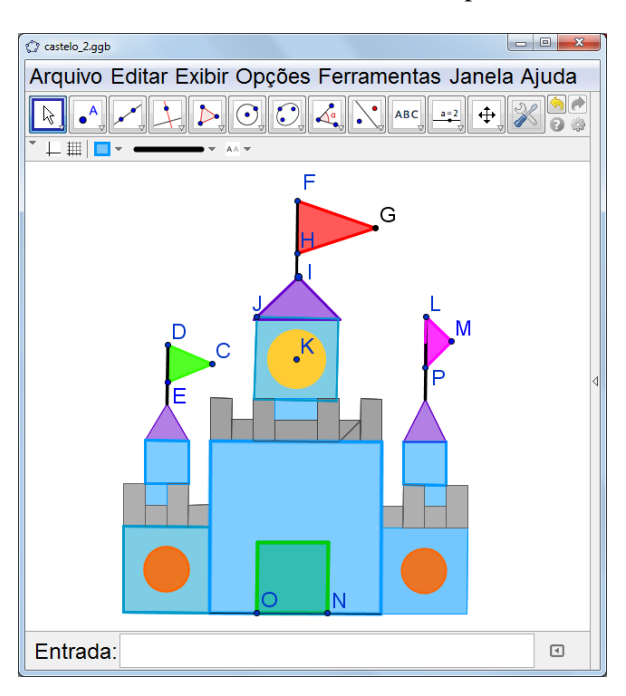

a) Movimente os pontos azuis e registre o comportamento de cada figura que compõe a imagem. Anote o que você observou:

\* quadrado verde

\* quadrado azul

\* triângulo verde

\* triângulo lilás

\* triângulo vermelho

\* triângulo rosa

\* círculo amarelo

b) Existem padrões nas figuras que compõem a imagem? Justifique:

c) Você identificou na imagem, alguma(s) construção(ões) que já foram feitas nas aulas anteriores? Se identificou, qual(ais)? Justifique:

\_\_\_\_\_\_\_\_\_\_\_\_\_\_\_\_\_\_\_\_\_\_\_\_\_\_\_\_\_\_\_\_\_\_\_\_\_\_\_\_\_\_\_\_\_\_\_\_\_\_\_\_\_\_\_\_\_\_\_\_\_\_\_\_\_\_\_\_\_\_\_\_\_\_\_\_\_\_\_\_\_\_ \_\_\_\_\_\_\_\_\_\_\_\_\_\_\_\_\_\_\_\_\_\_\_\_\_\_\_\_\_\_\_\_\_\_\_\_\_\_\_\_\_\_\_\_\_\_\_\_\_\_\_\_\_\_\_\_\_\_\_\_\_\_\_\_\_\_\_\_\_\_\_\_\_\_\_\_\_\_\_\_\_

\_\_\_\_\_\_\_\_\_\_\_\_\_\_\_\_\_\_\_\_\_\_\_\_\_\_\_\_\_\_\_\_\_\_\_\_\_\_\_\_\_\_\_\_\_\_\_\_\_\_\_\_\_\_\_\_\_\_\_\_\_\_\_\_\_\_\_\_\_\_\_\_\_\_\_\_\_\_\_\_\_\_ \_\_\_\_\_\_\_\_\_\_\_\_\_\_\_\_\_\_\_\_\_\_\_\_\_\_\_\_\_\_\_\_\_\_\_\_\_\_\_\_\_\_\_\_\_\_\_\_\_\_\_\_\_\_\_\_\_\_\_\_\_\_\_\_\_\_\_\_\_\_\_\_\_\_\_\_\_\_\_\_\_

\_\_\_\_\_\_\_\_\_\_\_\_\_\_\_\_\_\_\_\_\_\_\_\_\_\_\_\_\_\_\_\_\_\_\_\_\_\_\_\_\_\_\_\_\_\_\_\_\_\_\_\_\_\_\_\_\_\_\_\_\_\_\_\_\_\_\_\_\_\_\_\_\_\_\_\_\_\_\_\_\_\_

\_\_\_\_\_\_\_\_\_\_\_\_\_\_\_\_\_\_\_\_\_\_\_\_\_\_\_\_\_\_\_\_\_\_\_\_\_\_\_\_\_\_\_\_\_\_\_\_\_\_\_\_\_\_\_\_\_\_\_\_\_\_\_\_\_\_\_\_\_\_\_\_\_\_\_\_\_\_\_\_\_\_ \_\_\_\_\_\_\_\_\_\_\_\_\_\_\_\_\_\_\_\_\_\_\_\_\_\_\_\_\_\_\_\_\_\_\_\_\_\_\_\_\_\_\_\_\_\_\_\_\_\_\_\_\_\_\_\_\_\_\_\_\_\_\_\_\_\_\_\_\_\_\_\_\_\_\_\_\_\_\_\_\_

2) Dentre as imagens abaixo, escolha uma e faça a construção geométrica no software GeoGebra. Após a construção salve o arquivo da seguinte forma: nome\_encontro3.

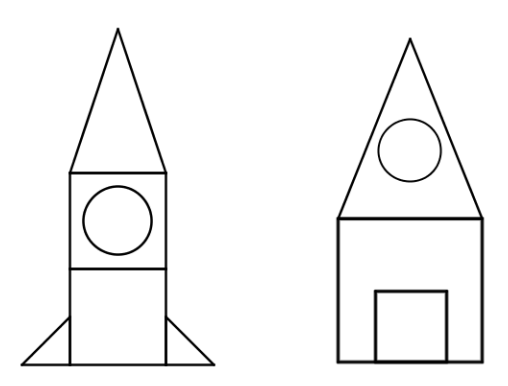

Liste os passos da construção:

## **E. E. E. F. OLEGÁRIO MARIANO**

\_\_\_\_\_\_\_\_\_\_\_\_\_\_\_\_\_\_\_\_\_\_\_\_\_\_\_\_\_\_\_\_\_\_\_\_\_\_\_\_\_\_\_\_\_\_\_\_\_\_\_\_\_\_\_\_\_\_\_\_\_\_\_\_\_\_\_\_\_\_\_\_\_\_\_\_\_\_\_\_\_\_ \_\_\_\_\_\_\_\_\_\_\_\_\_\_\_\_\_\_\_\_\_\_\_\_\_\_\_\_\_\_\_\_\_\_\_\_\_\_\_\_\_\_\_\_\_\_\_\_\_\_\_\_\_\_\_\_\_\_\_\_\_\_\_\_\_\_\_\_\_\_\_\_\_\_\_\_\_\_\_\_\_\_ \_\_\_\_\_\_\_\_\_\_\_\_\_\_\_\_\_\_\_\_\_\_\_\_\_\_\_\_\_\_\_\_\_\_\_\_\_\_\_\_\_\_\_\_\_\_\_\_\_\_\_\_\_\_\_\_\_\_\_\_\_\_\_\_\_\_\_\_\_\_\_\_\_\_\_\_\_\_\_\_\_\_ \_\_\_\_\_\_\_\_\_\_\_\_\_\_\_\_\_\_\_\_\_\_\_\_\_\_\_\_\_\_\_\_\_\_\_\_\_\_\_\_\_\_\_\_\_\_\_\_\_\_\_\_\_\_\_\_\_\_\_\_\_\_\_\_\_\_\_\_\_\_\_\_\_\_\_\_\_\_\_\_\_\_

## **DISCIPLINA DE MATEMÁTICA – PROFESSORA NAIRA GIROTTO**

**Nome:\_\_\_\_\_\_\_\_\_\_\_\_\_\_\_\_\_\_\_\_\_\_\_\_\_\_\_\_\_\_ Data:\_\_/\_\_/\_\_\_ Turma: \_\_\_\_\_\_\_**

#### **Momento 4**

**Atividade 1:** Descobrindo os passos da construção.

1.1) Abra o arquivo do software GeoGebra "Momento4\_ativ\_1.1".

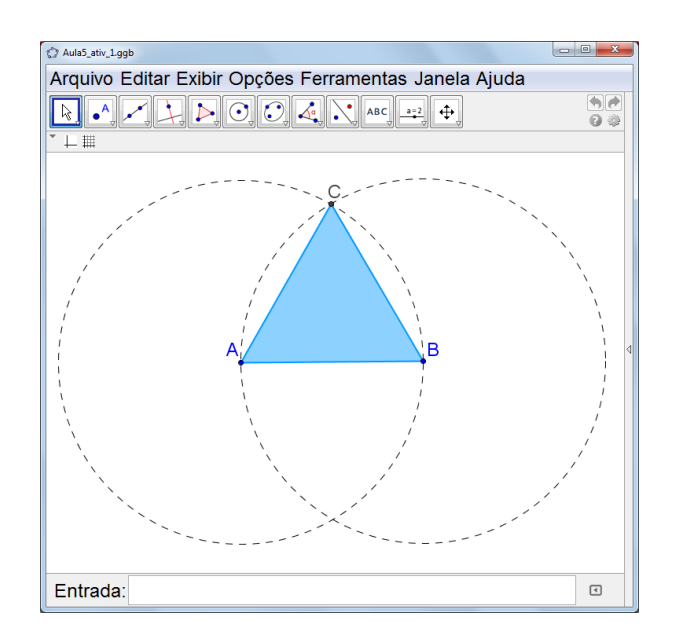

Manipule a construção. Anote o que você observa, quando move o ponto A:

Anote o que você observa, quando move o ponto B:

O que você poderia dizer sobre os lados do triângulo. Justifique:

Agora é sua vez de construir. A construção inicia com os pontos A e B e no final você deve obter o triângulo azul. Liste os passos de construção. Após a construção salve o arquivo da seguinte forma: nome\_momento4\_1.1.

 $\bigcirc$ Aula5\_ativ\_1.2.ggb Arquivo Editar Exibir Opções Ferramentas Janela Ajuda  $\boxed{\mathbb{R} \times \mathbb{A} \times \mathbb{A} \times \mathbb{A} \times \mathbb{B} \times \mathbb{B} \times \mathbb{B} \times \mathbb{B} \times \mathbb{B} \times \mathbb{B} \times \mathbb{B} \times \mathbb{B}}$  $\begin{array}{c} \hline \Theta \Theta \\ \hline \Theta \Phi \end{array}$  $\hfill \Box$ Entrada:

\_\_\_\_\_\_\_\_\_\_\_\_\_\_\_\_\_\_\_\_\_\_\_\_\_\_\_\_\_\_\_\_\_\_\_\_\_\_\_\_\_\_\_\_\_\_\_\_\_\_\_\_\_\_\_\_\_\_\_\_\_\_\_\_\_\_\_\_\_\_\_\_\_\_\_\_\_\_\_\_\_\_ \_\_\_\_\_\_\_\_\_\_\_\_\_\_\_\_\_\_\_\_\_\_\_\_\_\_\_\_\_\_\_\_\_\_\_\_\_\_\_\_\_\_\_\_\_\_\_\_\_\_\_\_\_\_\_\_\_\_\_\_\_\_\_\_\_\_\_\_\_\_\_\_\_\_\_\_\_\_\_\_\_\_

\_\_\_\_\_\_\_\_\_\_\_\_\_\_\_\_\_\_\_\_\_\_\_\_\_\_\_\_\_\_\_\_\_\_\_\_\_\_\_\_\_\_\_\_\_\_\_\_\_\_\_\_\_\_\_\_\_\_\_\_\_\_\_\_\_\_\_\_\_\_\_\_\_\_\_\_\_\_\_\_\_\_ \_\_\_\_\_\_\_\_\_\_\_\_\_\_\_\_\_\_\_\_\_\_\_\_\_\_\_\_\_\_\_\_\_\_\_\_\_\_\_\_\_\_\_\_\_\_\_\_\_\_\_\_\_\_\_\_\_\_\_\_\_\_\_\_\_\_\_\_\_\_\_\_\_\_\_\_\_\_\_\_\_

\_\_\_\_\_\_\_\_\_\_\_\_\_\_\_\_\_\_\_\_\_\_\_\_\_\_\_\_\_\_\_\_\_\_\_\_\_\_\_\_\_\_\_\_\_\_\_\_\_\_\_\_\_\_\_\_\_\_\_\_\_\_\_\_\_\_\_\_\_\_\_\_\_\_\_\_\_\_\_\_\_\_ \_\_\_\_\_\_\_\_\_\_\_\_\_\_\_\_\_\_\_\_\_\_\_\_\_\_\_\_\_\_\_\_\_\_\_\_\_\_\_\_\_\_\_\_\_\_\_\_\_\_\_\_\_\_\_\_\_\_\_\_\_\_\_\_\_\_\_\_\_\_\_\_\_\_\_\_\_\_\_\_\_\_

Manipule a construção. Anote o que você observou ao mover o ponto A:

1.2) Abra o arquivo do software GeoGebra "Momento4\_ativ\_1.2".

Anote o que você observou ao mover o ponto B:

O que você pode dizer sobre o quadrilátero ABCD:

Agora é sua vez de construir. A construção inicia com os pontos A e B e no final você deve obter o quadrilátero vermelho. Liste os passos de construção. Após a construção salve o arquivo da seguinte forma: nome\_momento4\_1.2.

\_\_\_\_\_\_\_\_\_\_\_\_\_\_\_\_\_\_\_\_\_\_\_\_\_\_\_\_\_\_\_\_\_\_\_\_\_\_\_\_\_\_\_\_\_\_\_\_\_\_\_\_\_\_\_\_\_\_\_\_\_\_\_\_\_\_\_\_\_\_\_\_\_\_\_\_\_\_\_\_\_\_ \_\_\_\_\_\_\_\_\_\_\_\_\_\_\_\_\_\_\_\_\_\_\_\_\_\_\_\_\_\_\_\_\_\_\_\_\_\_\_\_\_\_\_\_\_\_\_\_\_\_\_\_\_\_\_\_\_\_\_\_\_\_\_\_\_\_\_\_\_\_\_\_\_\_\_\_\_\_\_\_\_\_ \_\_\_\_\_\_\_\_\_\_\_\_\_\_\_\_\_\_\_\_\_\_\_\_\_\_\_\_\_\_\_\_\_\_\_\_\_\_\_\_\_\_\_\_\_\_\_\_\_\_\_\_\_\_\_\_\_\_\_\_\_\_\_\_\_\_\_\_\_\_\_\_\_\_\_\_\_\_\_\_\_\_

**Atividade 2:** Desafio

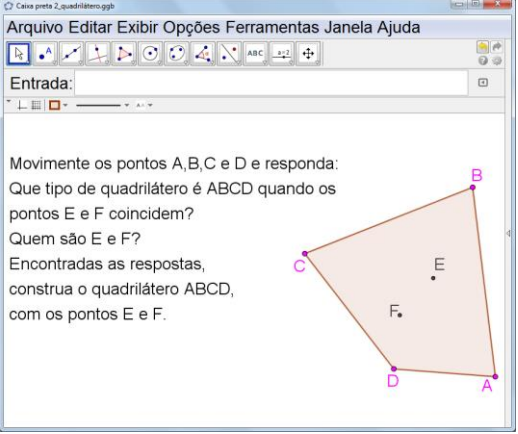

a) Que tipo de quadrilátero é ABCD quando os pontos E e F coincidem? Encontre todos os tipos possíveis. Ao localizar cada um deles, faça um print screen da tela, cole-os em um documento word e nomei-os. Salve o arquivo da seguinte forma: nome\_momento4\_Desafio.

b) Complete a tabela com os quadriláteros encontrados e escreva as propriedades que você identifica:

\_\_\_\_\_\_\_\_\_\_\_\_\_\_\_\_\_\_\_\_\_\_\_\_\_\_\_\_\_\_\_\_\_\_\_\_\_\_\_\_\_\_\_\_\_\_\_\_\_\_\_\_\_\_\_\_\_\_\_\_\_\_\_\_\_\_\_\_\_\_\_\_\_\_\_\_\_\_\_\_\_\_ \_\_\_\_\_\_\_\_\_\_\_\_\_\_\_\_\_\_\_\_\_\_\_\_\_\_\_\_\_\_\_\_\_\_\_\_\_\_\_\_\_\_\_\_\_\_\_\_\_\_\_\_\_\_\_\_\_\_\_\_\_\_\_\_\_\_\_\_\_\_\_\_\_\_\_\_\_\_\_\_\_

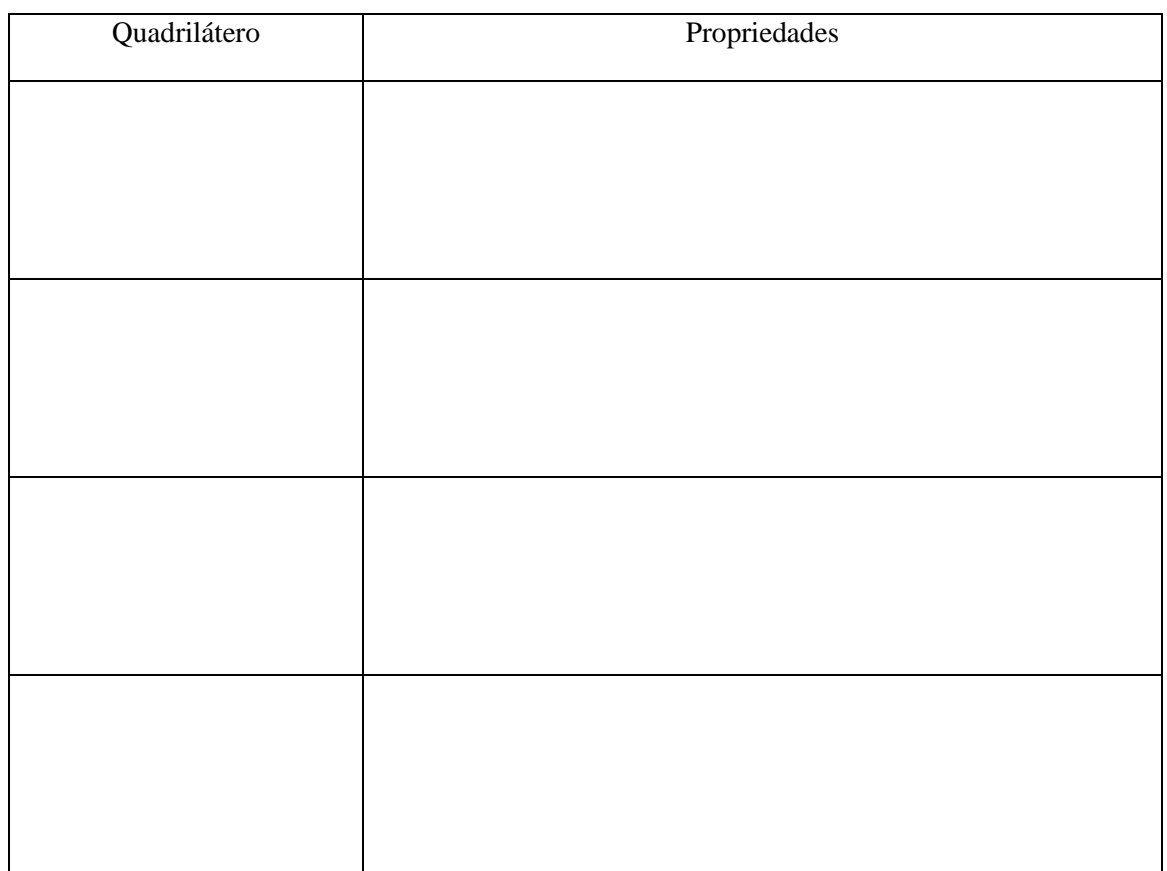

b) Quem são E e F?

c) Construa o quadrilátero ABCD, com os pontos E e F. Liste os passos de construção. Após a construção salve o arquivo da seguinte forma: nome\_momento4\_desafio.

\_\_\_\_\_\_\_\_\_\_\_\_\_\_\_\_\_\_\_\_\_\_\_\_\_\_\_\_\_\_\_\_\_\_\_\_\_\_\_\_\_\_\_\_\_\_\_\_\_\_\_\_\_\_\_\_\_\_\_\_\_\_\_\_\_\_\_\_\_\_\_\_\_\_\_\_\_\_\_\_\_\_ \_\_\_\_\_\_\_\_\_\_\_\_\_\_\_\_\_\_\_\_\_\_\_\_\_\_\_\_\_\_\_\_\_\_\_\_\_\_\_\_\_\_\_\_\_\_\_\_\_\_\_\_\_\_\_\_\_\_\_\_\_\_\_\_\_\_\_\_\_\_\_\_\_\_\_\_\_\_\_\_\_\_ \_\_\_\_\_\_\_\_\_\_\_\_\_\_\_\_\_\_\_\_\_\_\_\_\_\_\_\_\_\_\_\_\_\_\_\_\_\_\_\_\_\_\_\_\_\_\_\_\_\_\_\_\_\_\_\_\_\_\_\_\_\_\_\_\_\_\_\_\_\_\_\_\_\_\_\_\_\_\_\_\_\_ \_\_\_\_\_\_\_\_\_\_\_\_\_\_\_\_\_\_\_\_\_\_\_\_\_\_\_\_\_\_\_\_\_\_\_\_\_\_\_\_\_\_\_\_\_\_\_\_\_\_\_\_\_\_\_\_\_\_\_\_\_\_\_\_\_\_\_\_\_\_\_\_\_\_\_\_\_\_\_\_\_\_ \_\_\_\_\_\_\_\_\_\_\_\_\_\_\_\_\_\_\_\_\_\_\_\_\_\_\_\_\_\_\_\_\_\_\_\_\_\_\_\_\_\_\_\_\_\_\_\_\_\_\_\_\_\_\_\_\_\_\_\_\_\_\_\_\_\_\_\_\_\_\_\_\_\_\_\_\_\_\_\_\_\_ \_\_\_\_\_\_\_\_\_\_\_\_\_\_\_\_\_\_\_\_\_\_\_\_\_\_\_\_\_\_\_\_\_\_\_\_\_\_\_\_\_\_\_\_\_\_\_\_\_\_\_\_\_\_\_\_\_\_\_\_\_\_\_\_\_\_\_\_\_\_\_\_\_\_\_\_\_\_\_\_\_

\_\_\_\_\_\_\_\_\_\_\_\_\_\_\_\_\_\_\_\_\_\_\_\_\_\_\_\_\_\_\_\_\_\_\_\_\_\_\_\_\_\_\_\_\_\_\_\_\_\_\_\_\_\_\_\_\_\_\_\_\_\_\_\_\_\_\_\_\_\_\_\_\_\_\_\_\_\_\_\_\_\_ \_\_\_\_\_\_\_\_\_\_\_\_\_\_\_\_\_\_\_\_\_\_\_\_\_\_\_\_\_\_\_\_\_\_\_\_\_\_\_\_\_\_\_\_\_\_\_\_\_\_\_\_\_\_\_\_\_\_\_\_\_\_\_\_\_\_\_\_\_\_\_\_\_\_\_\_\_\_\_\_\_
## **APÊNDICE 2**

Sequência de atividades utilizadas na pesquisa com suas devidas construções, estão disponíveis no link https://www.geogebra.org/m/Ev7bdGSc#de

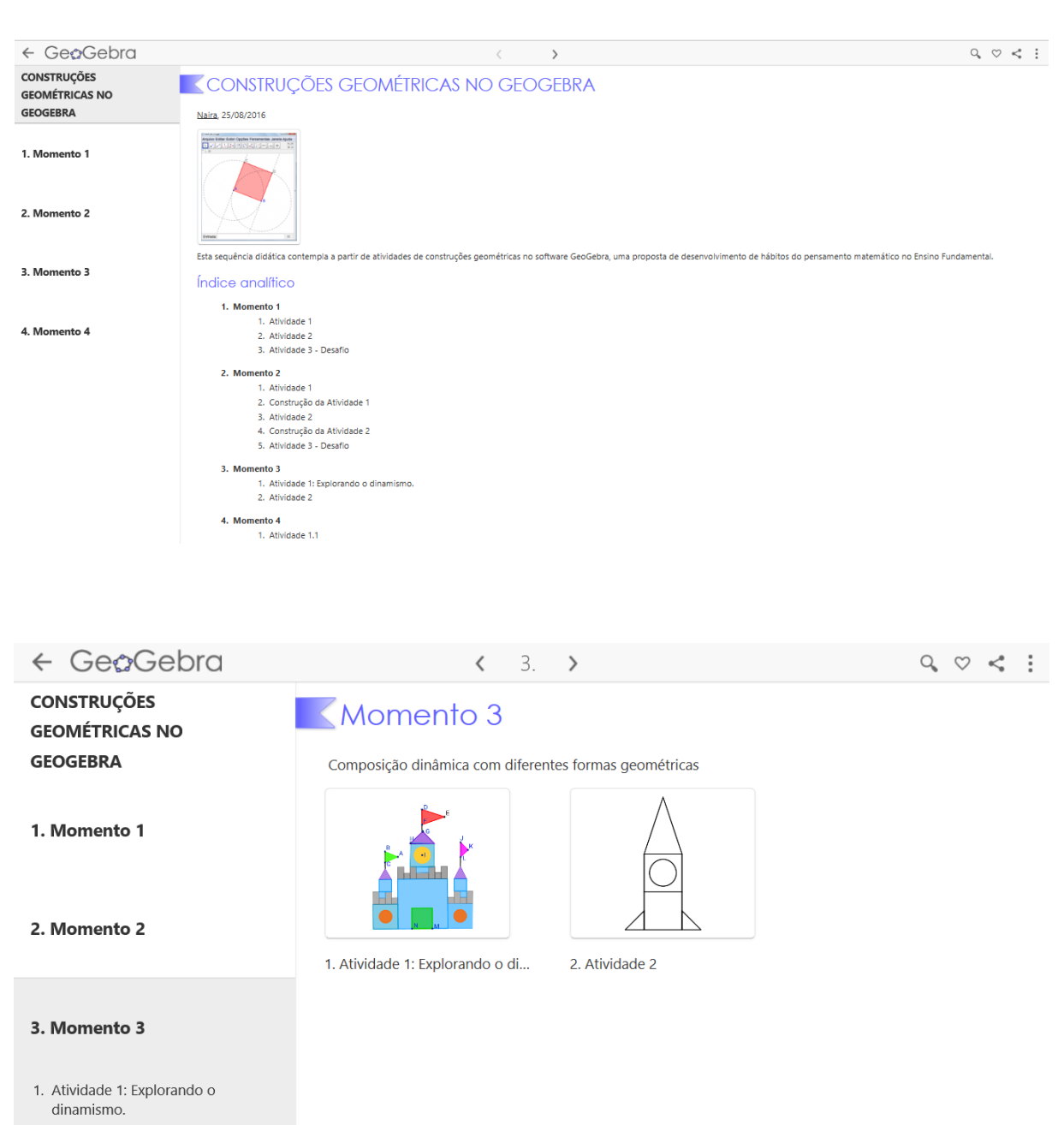

2. Atividade 2

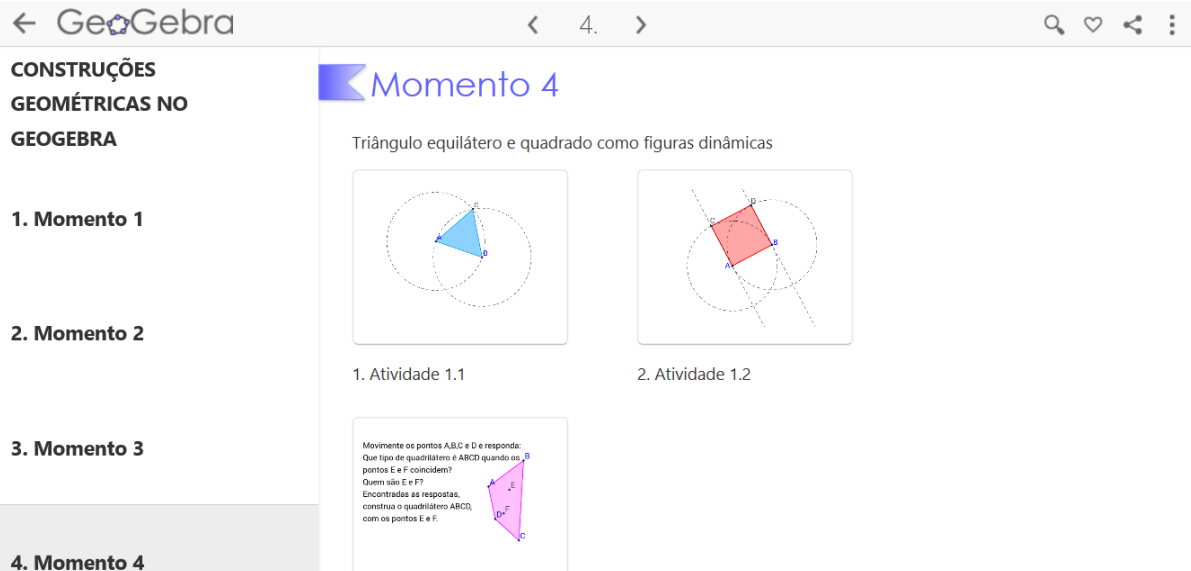

## APÊNDICE 3

Termo de Consentimento Informado

Eu, \_\_\_\_\_\_\_\_\_\_\_\_\_\_\_\_\_\_\_\_\_\_\_\_\_\_\_, R.G. \_\_\_\_\_\_\_\_\_\_\_\_\_\_\_\_, responsável pelo(a) aluno(a)  $_{\text{alumo}}(a)$ deste termo, que concordei em que o(a) aluno(a) participe da pesquisa intitulada "O desenvolvimento do pensamento geométrico a partir de construções com régua e compasso no GeoGebra", desenvolvida pela pesquisadora professora Naira Girotto. Fui informado(a), ainda, de que a pesquisa é coordenada/orientada por Prof.ª. Dª. Maria Alice Gravina, a quem poderei contatar a qualquer momento que julgar necessário, através do telefone \_\_\_\_\_\_\_\_\_\_\_.

Tenho ciência de que a participação do(a) aluno(a) não envolve nenhuma forma de incentivo financeiro, sendo a única finalidade desta participação a contribuição para o sucesso da pesquisa. Fui informado(a) dos objetivos estritamente acadêmicos do estudo, que, em linhas gerais, são:

- Incentivar no ensino fundamental o desenvolvimento de hábitos de pensamento matemático, tais como: visualizar; fazer experiências e explorações; reconhecer padrões ou invariantes; descrever relações e processos, informalmente e formalmente, do verbal para o visual e vice-versa.;
- Proporcionar ao aluno atividades com o uso do software de geometria dinâmica, de maneira a provocar os hábitos de pensamento.
- Produzir um material didático que possa ser utilizado por outros professores.

Fui também esclarecido(a) de que os usos das informações oferecidas pelo(a) aluno(a) será apenas em situações acadêmicas (artigos científicos, palestras, seminários etc.), identificadas apenas como dupla 1, dupla 2, dupla 3, dupla 4, dupla 5, dupla 6, dupla 7, dupla 8 e dupla 9.

A colaboração do(a) aluno(a) se fará por meio de questionário escrito etc, bem como da participação em aula, em que ele(ela) será observado(a) e sua produção analisada, sem nenhuma atribuição de nota ou conceito às tarefas desenvolvidas. No caso de fotos, obtidas durante a participação do(a) aluno(a), autorizo que sejam utilizadas em atividades acadêmicas, tais como artigos científicos, palestras, seminários etc., sem identificação. A colaboração do(a) aluno(a) se iniciará apenas a partir da entrega desse documento por mim assinado.

Estou ciente de que, caso eu tenha dúvida, ou me sinta prejudicado(a), poderei contatar o(a) pesquisador(a) responsável no telefone\_\_\_, turno manhã e/ou e-mail \_\_\_\_\_\_\_\_\_\_\_\_\_\_.

Fui ainda informado(a) de que o(a) aluno(a) pode se retirar dessa pesquisa a qualquer momento, sem sofrer quaisquer sanções ou constrangimentos.

Porto Alegre, \_\_\_\_\_\_ de \_\_\_\_\_\_\_\_\_\_\_\_\_\_\_\_ de \_\_\_\_\_\_\_.

Assinatura do Responsável:

Assinatura da Pesquisadora: